# **KUIBINDO: GIM ANDROID EDUKASI PENULISAN BAHASA INDONESIA BERDASARKAN EJAAN YANG DISEMPURNAKAN (EYD)**

<span id="page-0-0"></span>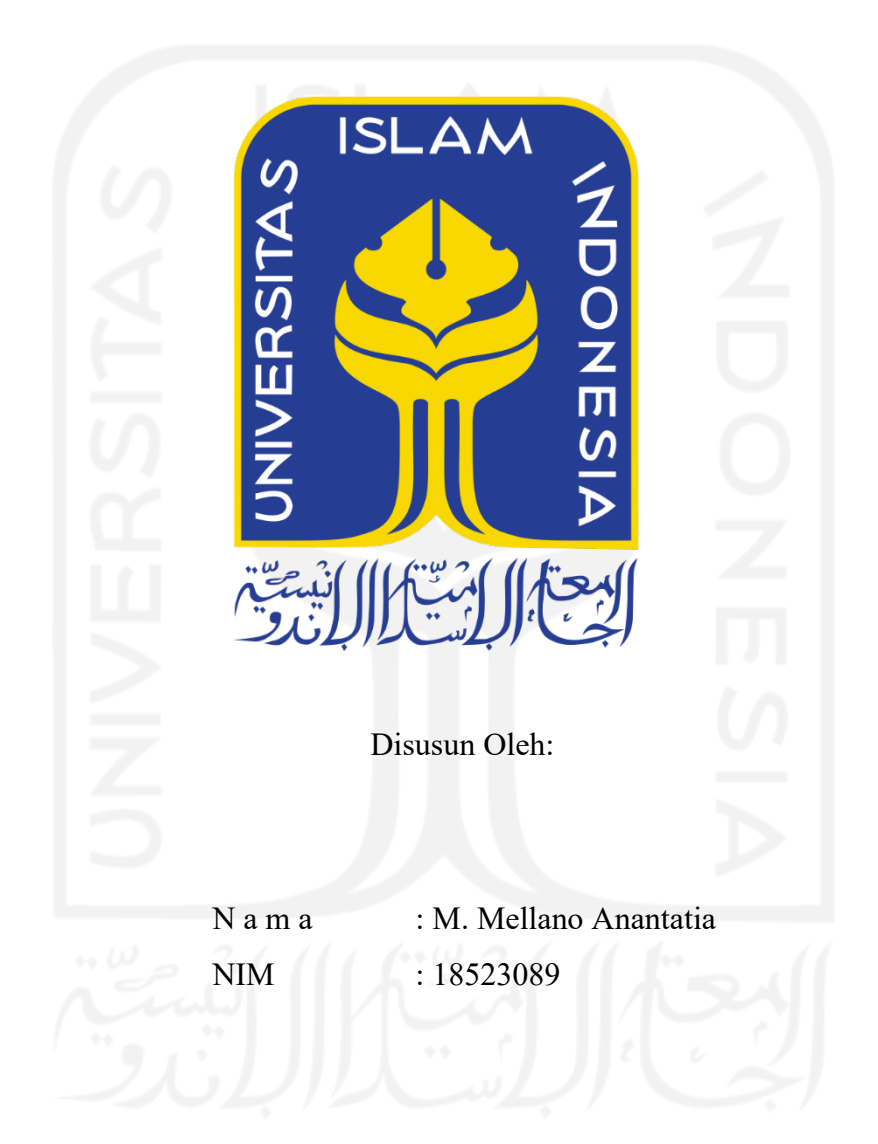

**PROGRAM STUDI INFORMATIKA – PROGRAM SARJANA FAKULTAS TEKNOLOGI INDUSTRI UNIVERSITAS ISLAM INDONESIA** 

#### **HALAMAN PENGESAHAN DOSEN PEMBIMBING**

# <span id="page-1-0"></span>**KUIBINDO: GIM ANDROID EDUKASI PENULISAN BAHASA INDONESIA BERDASARKAN EJAAN YANG DISEMPURNAKAN (EYD)**

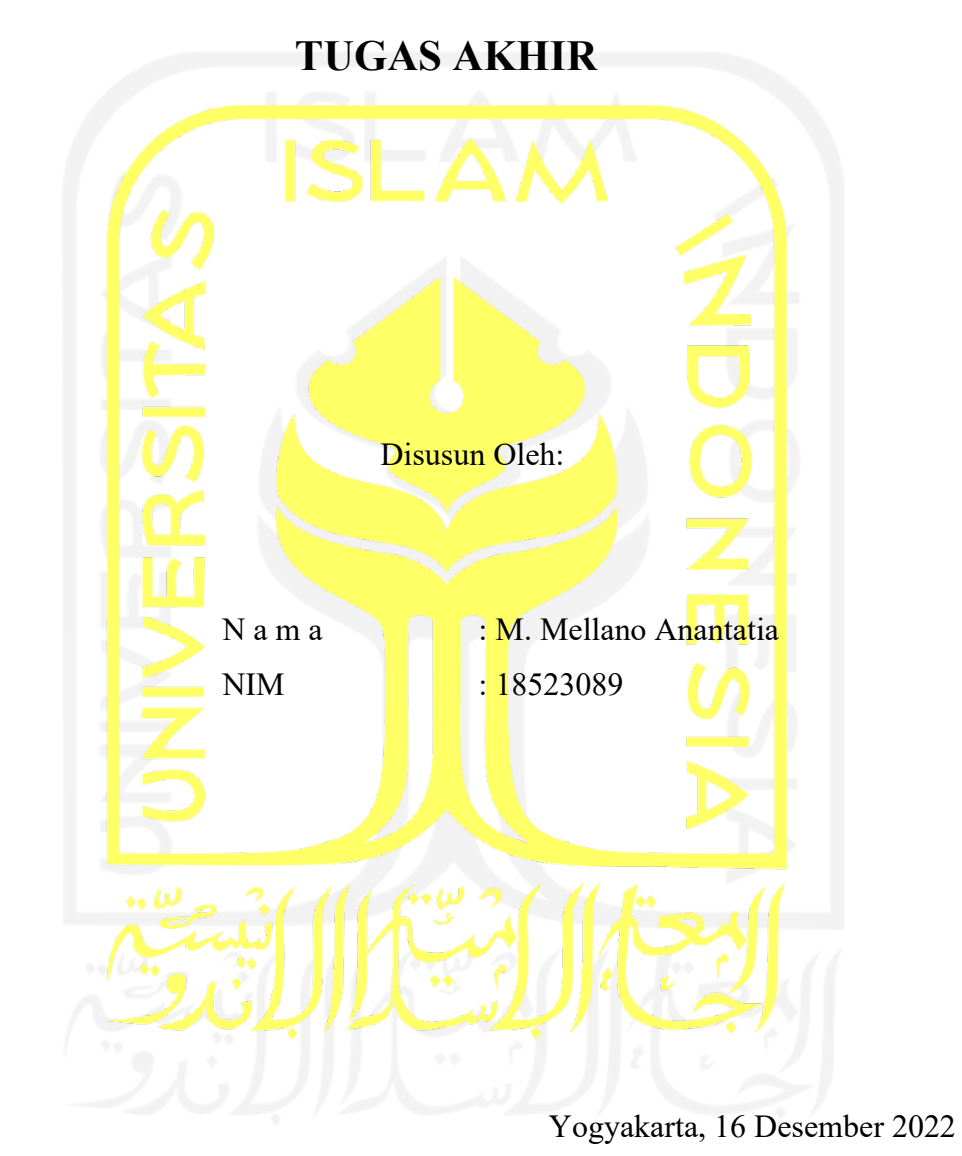

Pembimbing 1,

(Chanifah Indah Ratnasari, S.Kom., M. Kom.)

Pembimbing 2,

(Septia Rani, S.T., M.Cs.)

ii

#### **HALAMAN PENGESAHAN DOSEN PENGUJI**

# **KUIBINDO: GIM ANDROID EDUKASI PENULISAN BAHASA INDONESIA BERDASARKAN EJAAN YANG DISEMPUR<sup>N</sup> AKAN (EYD) TUGAS AKHIR**

Telah dipertahankan di depan sidang penguji sebagai salah satu syarat untuk memperoleh gelar Sarjana Komputer dari Program Studi Informatika - Program Sarjana di Fakultas Teknologi Industri Universitas Islam Indonesia Yogyakarta, 04 Januari 2023 **0**  Tim Penguji **z Penguji 1 m**  Chanifah Indah Ratnasari, S.Kom., M. Kom. ċ **Penguji 2**  5 Moh. Idris, S.Kom., M. Kom. **Penguji 3**  Galang Prihadi Mahardhika, S.Kom., M.Kom. •

> Mengetahui, Ketua Program Studi Informatika - Program Sarjana Fakultas Teknologi Industri Universitas Islam Indonesia OGYAKARTA

(Dhomas Hatta Fudholi, S.T., M.Eng., Ph.D.)

#### **HALAMAN PERNYATAAN KEASLIAN TUGAS AKHIR**

<span id="page-3-0"></span>Yang bertanda tangan di bawah ini:

Nama : M. Mellano Anantatia

NIM : 18523089

Tugas akhir dengan judul:

# **KUIBINDO: GIM ANDROID EDUKASI PENULISAN BAHASA INDONESIA BERDASARKAN EJAAN YANG DISEMPURNAKAN (EYD)**

Menyatakan bahwa seluruh komponen dan isi dalam tugas akhir ini adalah hasil karya saya sendiri. Apabila di kemudian hari terbukti ada beberapa bagian dari karya ini adalah bukan hasil karya sendiri, tugas akhir yang diajukan sebagai hasil karya sendiri ini siap ditarik kembali dan siap menanggung risiko dan konsekuensi apapun.

Demikian surat pernyataan ini dibuat, semoga dapat dipergunakan sebagaimana mestinya.

Yogyakarta, 16 Desember 2022

1BAJX778103352

 <sup>(</sup>M. Mellano Anantatia)

#### **HALAMAN PERSEMBAHAN**

Dengan ini saya persembahkan tugas akhir ini kepada:

<span id="page-4-0"></span>Ibu saya yang selalu berada di sisi saya serta menjadi penyemangat serta kekuatan saya selama mengerjakan tugas akhir ini,

Almarhum ayah saya yang saya yakin dari alam kubur selalu mengharapkan saya untuk meraih masa depan yang cerah,

Dan keluarga besar saya yang telah memberikan dukungan dan bantuan sehingga saya dapat menyelesaikan tugas akhir ini.

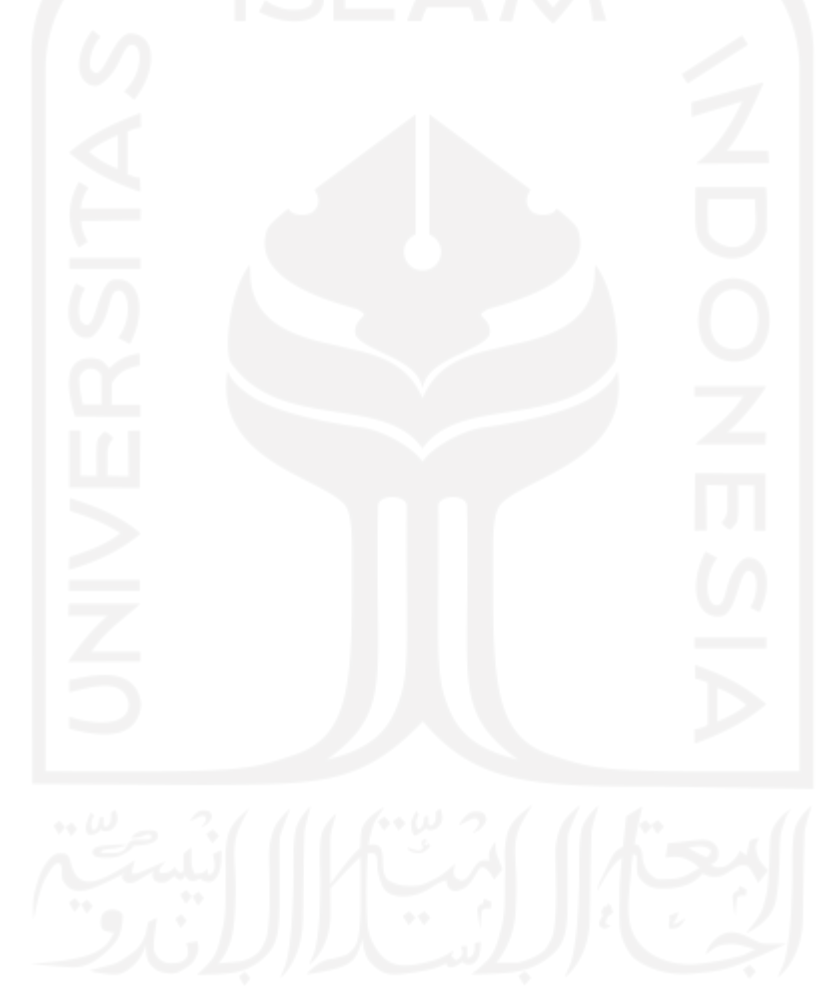

#### **HALAMAN MOTO**

<span id="page-5-0"></span>*"Nothing in life is to be feared, it is only to be understood. Now is the time to understand more, so that we may fear less."* (Marie Curie)

*"The difference between winning and losing is most often not quitting."* (Walt Disney)

*"One day, in restropect, the years of struggle will strike you as the most beautiful."*  (Sigmund Freud)

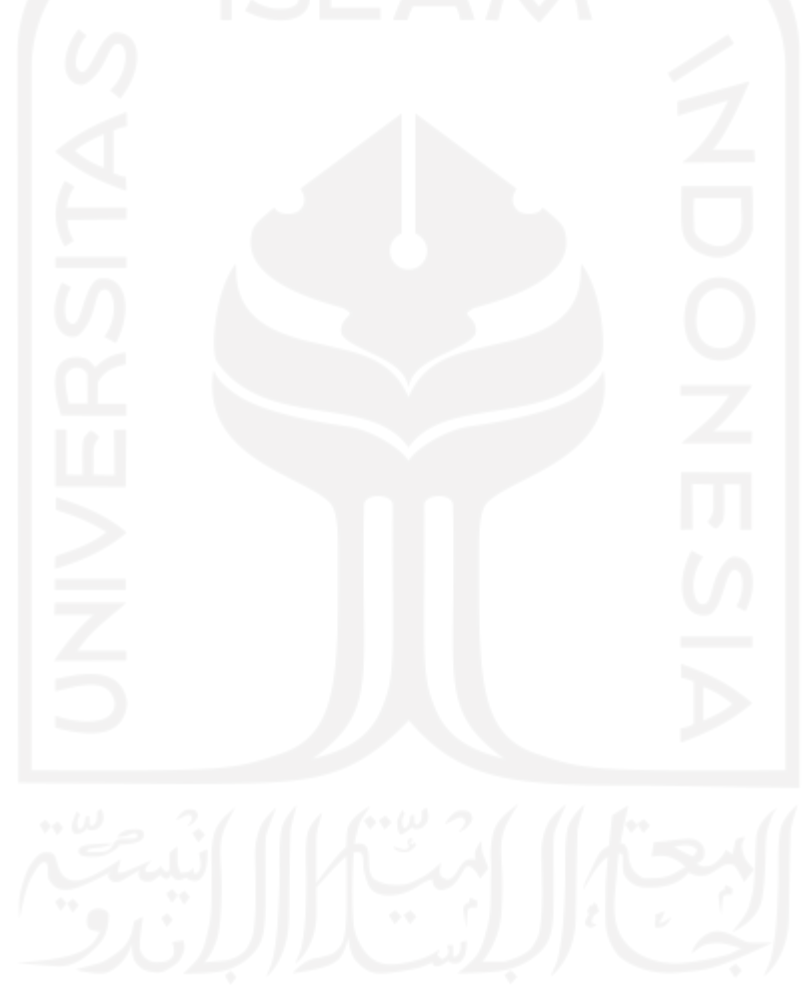

#### **KATA PENGANTAR**

<span id="page-6-0"></span>Dengan mengucap Alhamdulillahhirabbil'alamin, puji syukur kehadirat Allah Swt. yang telah melimpahkan rahmat dan karunia-Nya sehingga pengerjaan tugas akhir yang berjudul "Kuibindo: Gim Edukasi Penulisan Bahasa Indonesia Berdasarkan Ejaan Yang Disempurnakan (EYD)" dapat terselesaikan dengan baik.

Tugas akhir ini dikerjakan sebagai syarat untuk menyelesaikan pendidikan dan meraih gelar sarjana Jurusan Informatika, Fakultas Teknologi Industri, Universitas Islam Indonesia. Penyusunan laporan tugas akhir ini tak terlepas dari berbagai halangan yang menghambat penyelesaiannya yang dapat dihadapi karena berbagai bantuan dan dukungan. Karena inilah penulis ingin memberikan ucapan terima kasih sebesar-besarnya kepada:

- 1. Bapak Prof. Fathul Wahid, S.T., M.Sc., Ph.D., selaku Rektor Universitas Islam Indonesia,
- 2. Bapak Hari Purnomo, Prof., Dr., Ir., M.T., IPU, ASEAN.Eng, selaku Dekan Fakultas Teknologi Industri, Universitas Islam Indonesia,
- 3. Bapak Dr. Raden Teduh Dirgahayu, S.T., M.Sc., selaku Ketua Jurusan Informatika, Fakultas Teknologi Industri, Universitas Islam Indonesia,
- 4. Bapak Dhomas Hatta Fudholi, S.T., M.Eng., Ph.D., selaku Ketua Program Studi Jurusan Informatika, Fakultas Teknologi Industri, Universitas Islam Indonesia,
- 5. Ibu Chanifah Indah Ratnasari, S.Kom., M.Kom. dan Ibu Septia Rani, S.T., M.Cs., selaku dosen-dosen pembimbing saya yang telah membimbing, memotivasi, serta semua kebaikan yang diberikan kepada saya dalam menyelesaikan tugas akhir ini,
- 6. Bapak dan Ibu Dosen Jurusan Informatika atas semua ilmu pengetahuan yang telah bapak dan ibu berikan kepada saya selama ini,
- 7. Ibu Citra Sri Yupita, sebagai ibu saya yang telah menjadi penyemangat, pemberi doa serta dukuangannya membantu saya pantang menyerah dalam menyelesaikan tugas akhir ini,
- 8. Teman-teman seangkatan Jurusan Informatika dan teman-teman sekelas SMA 1 yang telah membantu penelitian serta memberikan dukungannya sehingga saya dapat menyelesaikan tugas akhir ini,
- 9. Murid-murid SMA Negeri 1 Rejang Lebong yang telah bersedia untuk berpartisipasi dalam penelitian saya,
- 10. Semua pihak yang tidak dapat saya sebut satu persatu, terima kasih atas semua dukungan, bantuan, dan doanya.

Penulis sadar bahwa laporan tugas akhir ini tidaklah sempurna. Karena inilah penulis mengucapkan terimakasih atas segala kritik dan saran yang diberikan. Semoga tugas akhir dapat membantu penelitian berikutnya di masa mendatang.

Yogyakarta, 16 Desember 2022

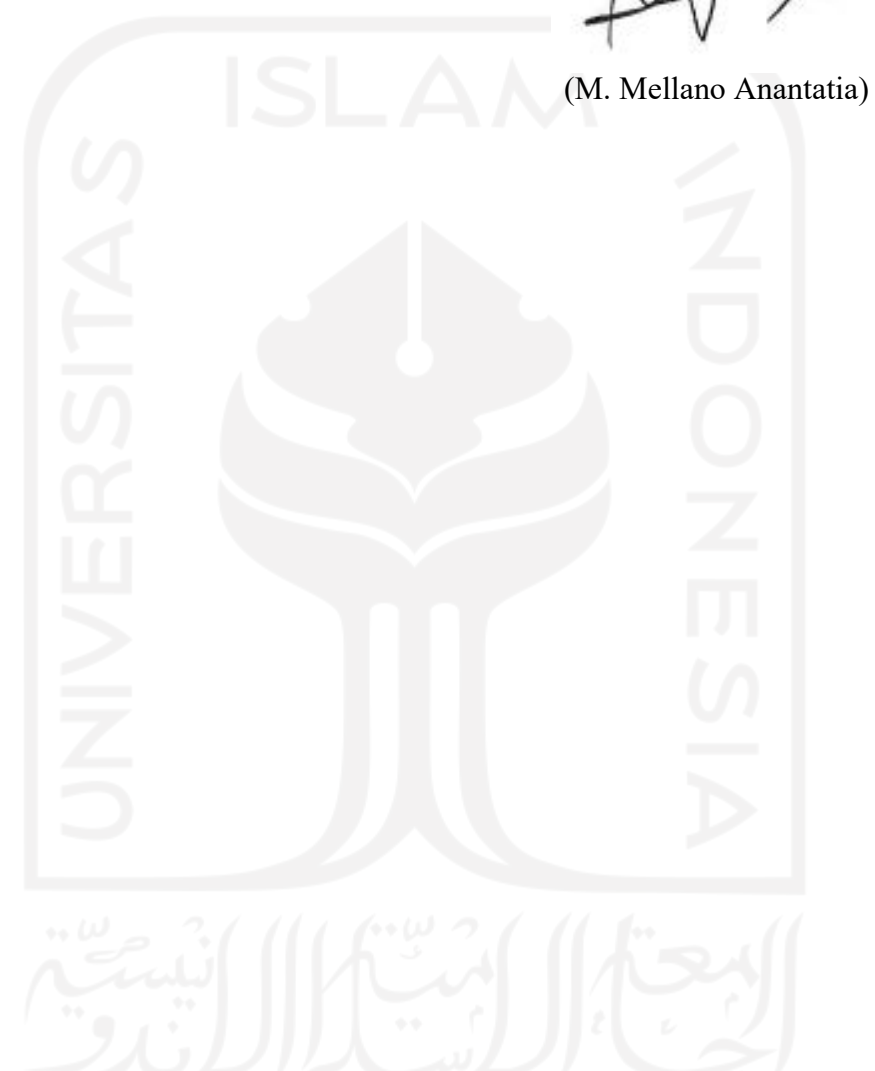

#### **SARI**

ix

<span id="page-8-0"></span>Bahasa Indonesia, sebagai bahasa resmi Negara Kesatuan Republik Indonesia (NKRI), memiliki panduan dalam hal penulisan yang baik dan benar, yaitu Ejaan Yang Disempurnakan (EYD). Pengaksesan EYD sangat mudah, yaitu melalui *URL* https://ejaan.kemdikbud.go.id/. Namun demikian, banyak penelitian yang membuktikan bahwa kesalahan tulis yang tidak sesuai dengan EYD dan Kamus Besar Bahasa Indonesia (KBBI) sangatlah mudah ditemukan. Salah satu penyebab dari masalah ini adalah karena kurangnya pengetahuan penulisan bahasa Indonesia yang baik dan benar. Untuk mengatasi masalah ini, dapat digunakan media-media alternatif yang dapat membantu menambah pengetahuan penulisan bahasa Indonesia yang salah satunya adalah gim edukasi. Gim edukasi dapat menjadi media yang efektif karena interaksi yang dapat pemain lakukan sehingga dapat menjadi menyenangkan bagi pemain. Salah satu dari gim edukasi tersebut adalah Kuibindo. Kuibindo merupakan gim bergenre *trivia* yang cara bermainnya yaitu menjawab kuis. Gim ini dibangun menggunakan Unity, sebuah aplikasi yang digunakan untuk membuat aplikasi gim. Selain dari menjawab kuis, pemain juga dapat melihat materi-materi yang dapat membantu menjawab kuis serta menambah pengetahuan penulisan bahasa Indonesia. Berdasarkan hasil pengujian yang telah dilakukan yaitu melalui kuesioner, dibuktikan bahwa gim dapat menjadi media alternatif yang efektif dan menyenangkan dalam mempelajari penulisan bahasa Indonesia yang baik dan benar.

Kata kunci: gim edukasi, penulisan bahasa Indonesia, *smartphone*, Android

#### **GLOSARIUM**

<span id="page-9-0"></span>*Game Engine* Sebuah tipe aplikasi yang biasanya digunakan untuk membuat sebuah gim

*Smartphone* Salah satu tipe perangkat bergerak (*mobile devices*) yang berfungsi sebagai komputer bergerak dan telepon genggam.

- Platform Lingkungan sebuah perangkat lunak dapat dieksekusi. Hal ini dapat berupa perangkat keras, sistem operasi, atau program terkait yang dibutuhkan oleh sebuah perangkat agar dapat berfungsi secara normal *Bug, Glitch* Merupakan suatu kesalahan atau masalah yang terdapat di dalam suatu program yang dapat mengakibatkan perilaku yang tidak diharapkan dari program tersebut
- *GameObject* (GameObject di dalam laporan) Merupakan salah satu komponen di dalam Unity yang digunakan untuk membuat berbagai komponen lainnya di dalam Unity, seperti komponen-komponen UI gim atau komponen-komponen yang dikaitkan dengan kode-kode yang terletak di *script file*, seperti GameManager

*GameManager* Merupakan *script file* di dalam Unity yang pada umumnya digunakan untuk mengontrol berbagai elemen di dalam suatu gim yang dibuat di dalam Unity

### **DAFTAR ISI**

<span id="page-10-0"></span>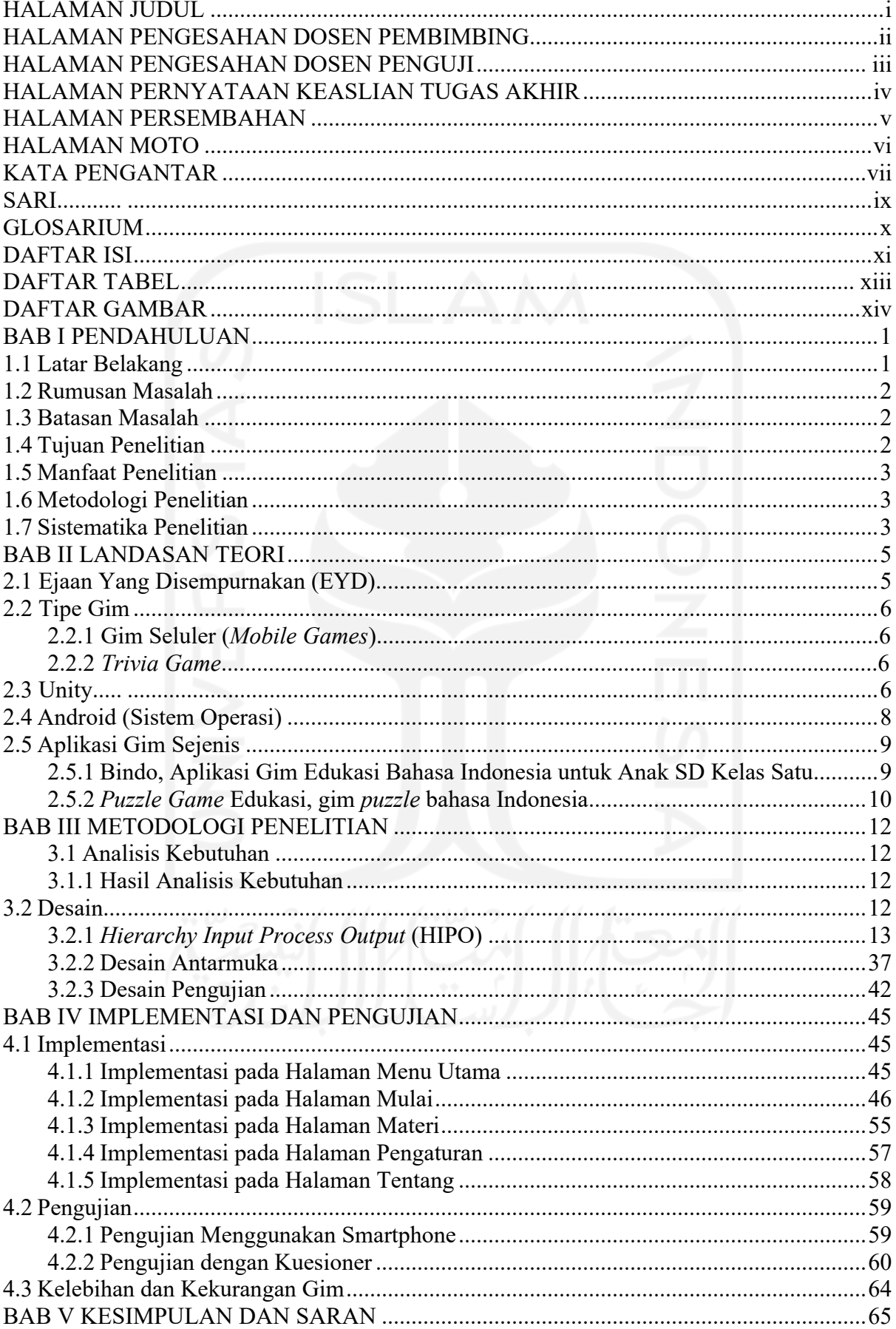

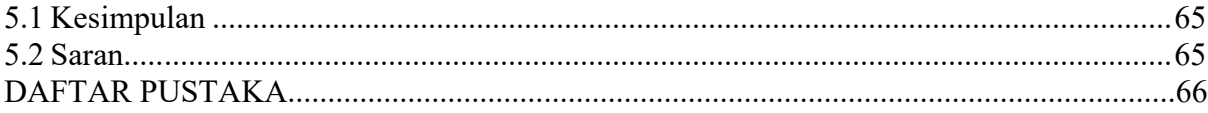

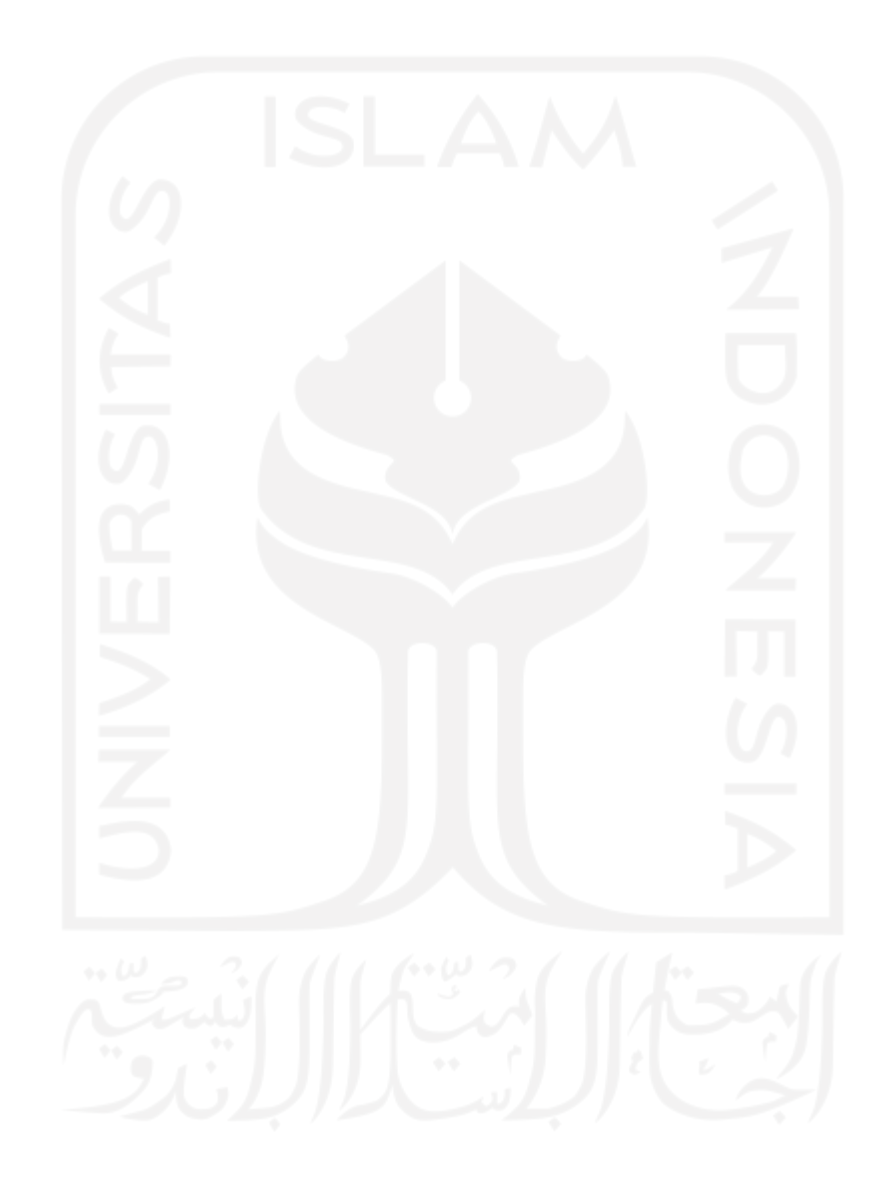

# **DAFTAR TABEL**

<span id="page-12-0"></span>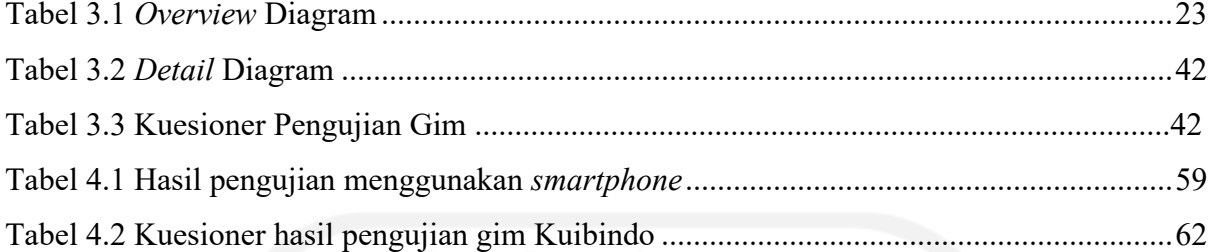

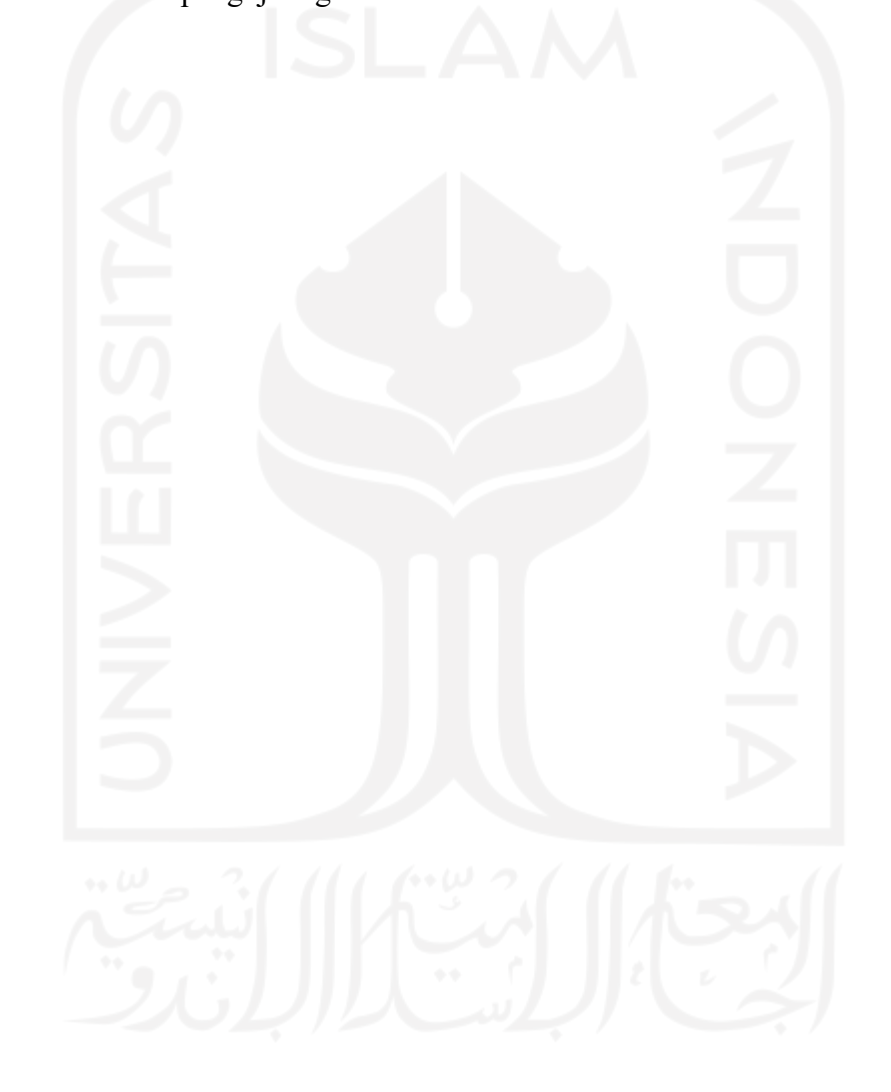

## **DAFTAR GAMBAR**

<span id="page-13-0"></span>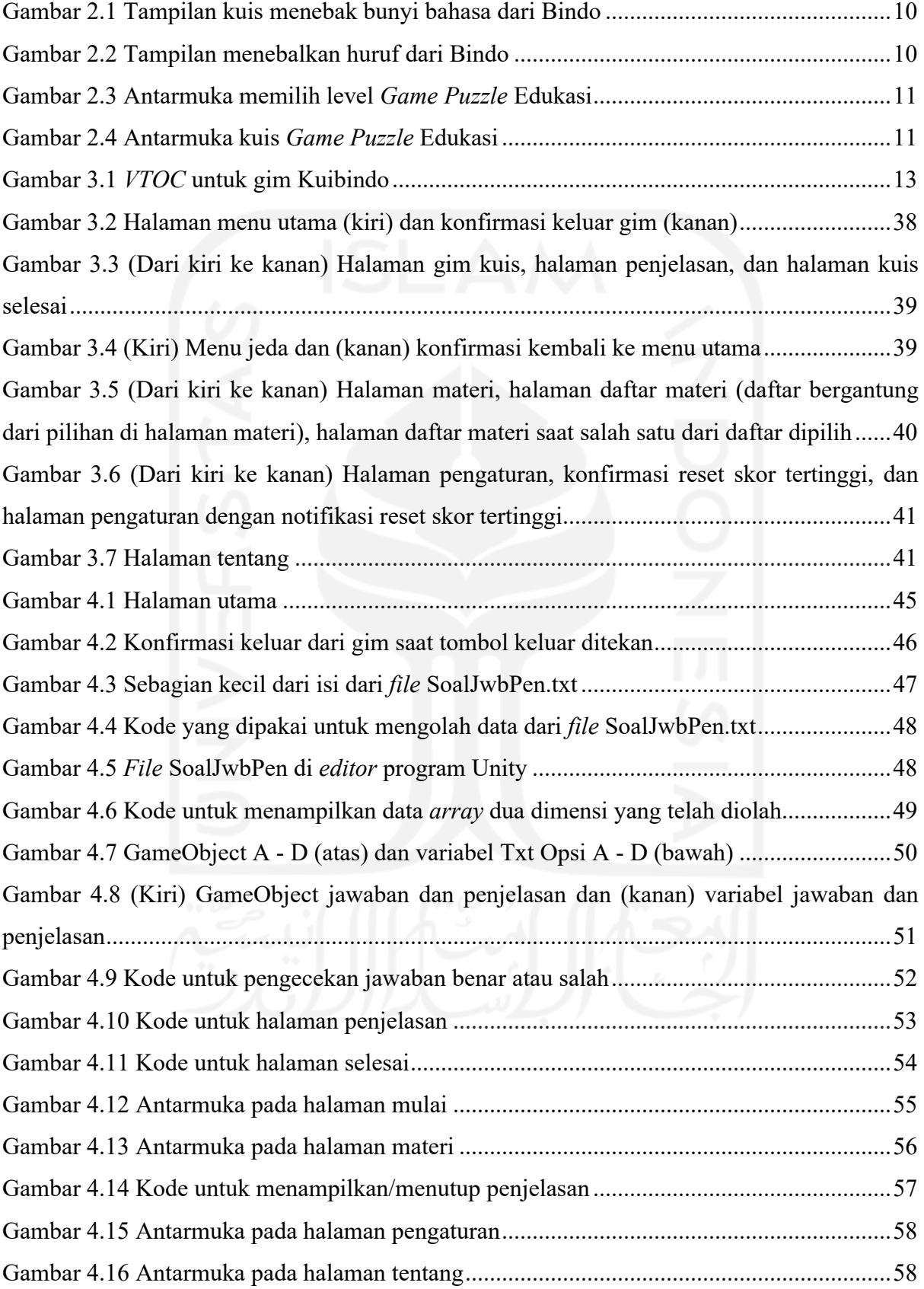

# **BAB I PENDAHULUAN**

#### <span id="page-14-1"></span><span id="page-14-0"></span>**1.1 Latar Belakang**

Bahasa resmi Negara Kesatuan Republik Indonesia (NKRI) adalah bahasa Indonesia yang sudah ditetapkan sejak kemerdekaannya. Seiring dengan perkembangan zaman yang berakibat bahasa Indonesia harus dapat mengikuti tuntutan zaman, dibutuhkanlah sebuah acuan penulisan bahasa Indonesia yang baik dan benar. Oleh karena inilah, Ejaan yang Disempurnakan (EYD) diciptakan pada tahun 1972. EYD kemudian mengalami perubahan sebanyak empat kali, dengan edisi keempat disebut Pedoman Umum Ejaan Bahasa Indonesia (PUEBI). Pada tanggal 16 Agustus 2022, nama PUEBI kembali menjadi EYD sebagai edisi terbaru, yaitu edisi kelima (Badan Pengembangan dan Pembinaan Bahasa, 2022).

Walaupun di zaman sekarang akses ke EYD sangatlah mudah dengan bantuan teknologi yaitu internet (www.ejaan.kemdikbud.go.id), kesalahan penulisan bahasa Indonesia masih mudah untuk dilakukan oleh penulis dan ditemukan bagi pembaca. Menurut Leksono (2019), kesalahan penulisan yang tidak sesuai PUEBI pada tugas makalah dan laporan praktikum mahasiswa IT Telkom Purwokerto adalah sebagai berikut: sebanyak 3,24% merupakan kesalahan dalam pemakaian huruf kapital, 12,15% merupakan kesalahan kata depan (di, ke, dan antar), dan sebanyak 84,61% merupakan kesalahan tanda baca. Selain penelitian di atas, menurut Nisa (2018), analisis kesalahan penulisan pada sebuah surat kabar menunjukkan peneliti menemukan 25 kesalahan penulisan dari tiga artikel yang tertera dalam penelitian tersebut. Kedua penelitian tersebut menunjukkan bahwa siapa pun dapat melakukan kesalahan dalam penulisan bahasa Indonesia. Hal ini menjadi masalah karena kesalahan penulisan dapat menyebabkan salah pengertian sehingga memastikan penulisan bahasa Indonesia yang baik dan benar dapat membantu pembaca mengerti dengan mudah (Ajaria et al., 2021). Karena inilah pentingnya meningkatkan pengetahuan semua kalangan mengenai bahasa Indonesia dan salah satunya dapat dilakukan dengan bantuan media gim (bahasa Inggris: *game*).

Gim merupakan salah satu media yang paling umum digunakan agar materi pembelajaran yang diajarkan tidak membosankan serta mudah dimengerti. Menurut salah satu studi, 91,02% responden memberikan pendapat positif mengenai penggunaan gim edukasi sebagai media pembelajaran dengan alasan materi yang diberikan lebih menarik serta lebih mudah dimengerti (Pratama et al., 2019).

Pembuatan gim edukasi dapat dilakukan melalui oleh sebuah tipe program bernama *game engine*. Penelitian ini akan menggunakan program *game engine* yang bernama Unity. Unity merupakan sebuah program *game engine* yang digunakan untuk membuat berbagai macam gim dan mendukung berbagai platform gim, seperti PC, konsol, dan *mobile devices*. Pada penelitian ini, gim yang akan dikembangkan adalah gim yang bernama Kuibindo. Gim bergenre *trivia* dengan mekanisme kuis yang ditargetkan untuk perangkat bergerak (*mobile devices*) dengan sistem operasi Android. Menurut databooks, pada tahun 2020, Indonesia merupakan negara dengan pengguna *smartphone* terbanyak keempat di dunia (170,43 juta), setelah Tiongkok (953,55 juta), India (492,78 juta), dan Amerika Serikat (273,76 juta) (Pusparisa, 2021). Selain itu, menurut statscounter, 89,77% dari pengguna *smartphone* memakai Android sebagai sistem operasinya (statscounter, 2022). Faktor-faktor inilah yang menjadikan *mobile devices* dengan sistem operasi Android pilihan para pengembang aplikasi.

#### <span id="page-15-0"></span>**1.2 Rumusan Masalah**

Rumusan masalah dari penelitian ini adalah:

- a. Bagaimana cara membuat rancangan dan mengimplementasikan gim edukasi penulisan bahasa Indonesia berdasarkan Ejaan Yang Disempurnakan (EYD)?
- b. Apakah gim edukasi penulisan bahasa Indonesia dapat membantu pemain untuk menambah pengetahuan penulisan bahasa Indonesia?

#### <span id="page-15-1"></span>**1.3 Batasan Masalah**

Batasan yang terdapat pada gim edukasi penulisan bahasa Indonesia yang akan dibuat adalah:

- a. Implementasi pembuatan gim Kuibindo akan dilakukan dengan program Unity,
- b. Gim ini hanya ditargetkan untuk *mobile device smartphone* dengan sistem operasi Android yang artinya tidak dapat dimainkan di platform lainnya.
- c. Tidak semua bagian dari EYD dipakai sebagai materi dan soal untuk Kuibindo, dikarenakan keterbatasan dari Unity dan beberapa bagian tidak cocok untuk dijadikan soal.

#### <span id="page-15-2"></span>**1.4 Tujuan Penelitian**

Tujuan dari penelitian ini adalah:

- a. Merancang aplikasi gim sederhana edukasi penulisan bahasa Indonesia bergenre *trivia*  berdasarkan Ejaan Yang Disempurnakan,
- b. Mengetahui efektivitas gim edukasi penulisan bahasa Indonesia yang dibuat dalam mengajarkan materi edukasi penulisan bahasa Indonesia.

#### <span id="page-16-0"></span>**1.5 Manfaat Penelitian**

Manfaat dari penelitian ini adalah memberikan alternatif media pembelajaran bahasa Indonesia yang diharapkan dapat mengajarkan materi edukasi penulisan bahasa Indonesia secara efektif, mudah dimengerti dan tidak membosankan.

#### <span id="page-16-1"></span>**1.6 Metodologi Penelitian**

Berikut adalah tahapan-tahapan yang dilakukan sebagai metode dari penelitian berikut:

a. Analisis, tahap perencanaan gim yang akan dibuat, seperti gambaran umum dan alur gim,

b. Desain, tahap yang membuat desain gim yang akan dibuat sesuai dengan hasil dari tahap analisis,

c. Implementasi, tahap yang hasil dari tahap desain diimplementasikan dengan program game engine Unity,

d. Uji Coba, tahap yang hasil implementasi diuji oleh penguji untuk meminimalisir kemungkinan kesalahan-kesalahan yang terdapat di dalam gim yang dibuat yang kemudian diuji oleh beberapa penguji untuk mengetahui efektivitas materi edukasi penulisan bahasa Indonesia yang diajarkan dalam gim tersebut.

#### <span id="page-16-2"></span>**1.7 Sistematika Penelitian**

Sistematika penulisan dibuat dengan tujuan mempermudah pemahaman dalam membaca laporan tugas akhir ini. Laporan ini terbagi menjadi lima bab, yaitu: BAB I PENDAHULUAN

Bab ini berisi latar belakang, rumusan masalah, batasan masalah, tujuan penelitian, manfaat penelitian, metodologi penelitian, dan sistematika penelitian.

#### BAB II LANDASAN TEORI

Bab ini berisi teori-teori yang relevan dengan penelitan yang dilakukan.

#### BAB III METODOLOGI PENELITIAN

Bab ini berisi uraian langkah-langkah penyelesaian yang berupa metode analisis kebutuhan yang dibutuhkan pada saat proses implementasi.

### BAB IV IMPLEMENTASI DAN PENGUJIAN

Bab ini berisi implementasi dari hasil analisis yang dilakukan serta pengujian yang dilakukan untuk mengetahui efektivitas materi bahasa Indonesia yang diajarkan oleh gim edukasi tersebut.

### BAB V KESIMPULAN DAN SARAN

Bab ini berisi kesimpulan dari hasil penelitian serta saran untuk penelitian ke depannya.

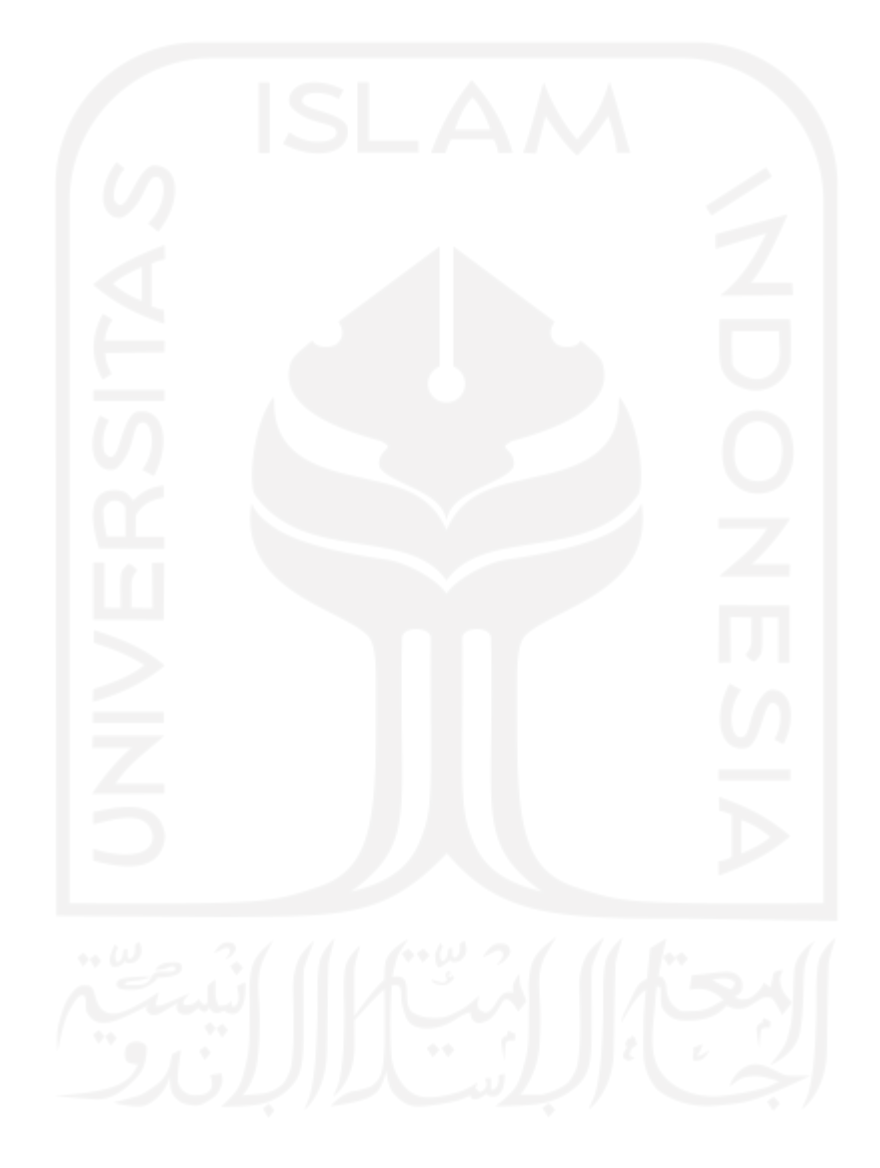

# **BAB II LANDASAN TEORI**

#### <span id="page-18-1"></span><span id="page-18-0"></span>**2.1 Ejaan Yang Disempurnakan (EYD)**

EYD merupakan pedoman resmi untuk penulisan bahasa Indonesia yang diterbitkan oleh pemerintah Indonesia. Iterasi pertama dari PUEBI bukan disebut PUEBI, melainkan Pedoman Ejaan yang Disempurnakan (PEYD) yang diterbitkan pada tahun 1972. PEYD kemudian berkembang dengan diterbitkannya edisi kedua pada tahun 1988 dan edisi ketiga pada tahun 2009. Pada tahun 2016, diterbitkanlah edisi keempat dengan perubahan nama dari PEYD menjadi PUEBI (Tim Pengembang Pedoman Bahasa Indonesia, 2016). Kemudian pada tanggal 16 Agustus 2022, diterbitkanlah edisi kelima dengan perubahan nama dari PUEBI menjadi EYD serta menjadi permutakhiran terbaru dari edisi sebelumnya (Badan Pengembangan dan Pembinaan Bahasa, 2022).

EYD itu sendiri berisi empat bagian dalam pedoman penulisan bahasa Indonesia, yaitu:

- 1. Pemakaian huruf yang berisi mengenai aturan-aturan penulisan huruf yang terdiri dari huruf abjad, huruf vokal, huruf konsonan, gabungan huruf vokal, gabungan huruf konsonan, huruf kapital, huruf miring, dan huruf tebal,
- 2. Penulisan kata yang berisi mengenai aturan-aturan penulisan kata yang terdiri dari kata dasar, kata berimbuhan, bentuk ulang, gabungan kata, pemenggalan kata, kata depan, partikel, singkatan dan akronim, angka dan bilangan, kata ganti ku-, kau-, -ku, -mu, dan nya, dan kata sandang si dan sang,
- 3. Penulisan tanda baca yang berisi mengenai aturan-aturan penulisan tanda baca yang terdiri dari tanda titik, tanda koma, tanda titik koma, tanda titik dua, tanda hubung, tanda pisah, tanda tanya, tanda seru, tanda ellipsis, tanda petik, tanda petik tunggal, tanda kurung, tanda kurung siku, tanda garis miring, dan tanda penyingkat atau apostrof,
- 4. Penulisan unsur serapan yang berisi daftar-daftar kata-kata bahasa asing atau daerah yang sebagian atau sepenuhnya telah terserap ke bahasa Indonesia.

#### <span id="page-19-0"></span>**2.2 Tipe Gim**

#### **2.2.1 Gim Seluler (***Mobile Games***)**

Gim seluler merupakan gim yang dimainkan pada perangkat bergerak (*mobile devices*) yang memakai sistem operasi Android dan iOS pada umumnya. Menurut Mäyrä (2015), popularitas gim seluler disebabkan oleh faktor-faktor berikut:

- 1. Kualitas gim seluler selalu meningkat seiring dengan waktu,
- 2. Interaksi pengguna yang lebih baik dengan layar sentuh *smartphone*,
- 3. Kemudahan mencari gim yang diinginkan dengan adanya aplikasi distribusi aplikasi, seperti App Store milik Apple dan Google Play milik Google,
- 4. Pengembang dan penerbit gim memiliki kemudahan dalam memilih model bisnis untuk gim seluler dibandingkan gim untuk perangkat lainnya (seperti model "*freemium*" yang pengguna dapat mengunduh sebuah gim secara gratis dan membayar fitur-fitur tertentu di dalam gim tersebut atau memberi harga pada sebuah gim),
- 5. Integrasi dengan media sosial sebagai aspek *multi-player*. Dengan integrasi ini, pemain dapat berbagi pengalaman bermain secara daring, seperti skor tertinggi, menantang pemain lain, ataupun mengundang pemain untuk ikut bermain.

Faktor-faktor di atas dan kemudahan Android sebagai target platform pengembangan gim menjadikan gim seluler sebagai salah satu tipe gim paling populer.

#### **2.2.2** *Trivia Game*

*Trivia game* merupakan genre gim yang memiliki mekanisme permainan kuis, yaitu menjawab pertanyaan. Genre ini merupakan salah satu genre yang paling umum digunakan untuk gim edukasi. Hal ini karena menurut Zali et al., (2019), gim *trivia* dapat membantu pemain menyerap materi edukasi yang disampaikan dengan lebih mudah dan efektif dibandingkan dengan metode lainnya, seperti dalam bentuk tanya-jawab tradisional. Gim *trivia* dapat digabungkan dengan genre lainnya untuk menambah daya tarik gim tersebut, seperti gim *trivia* dengan mekanisme menjawab pertanyaan *puzzle* ataupun gim *Role Playing Game* (*RPG*) dengan salah satu mekanisme bermainnya yaitu dengan *trivia*.

#### <span id="page-19-1"></span>**2.3 Unity**

Unity merupakan salah satu program *game engine* yang tersedia di zaman sekarang. *Game engine* ini dibuat dengan menggunakan bahasa pemograman C# dan dipakai untuk membuat berbagai macam gim untuk semua platform, baik itu PC, konsol, *handheld console*, ataupun *mobile devices*. Selain untuk pengembangan gim, program ini juga dipakai untuk produksi film, otomotif, kerja teknis, konstruksi, dan bahkan dipakai oleh pemerintah dan militer Amerika Serikat (Unity Technologies, n.d.). Program ini dirilis pada tahun 2005 (Axon, 2016) dengan bahasa pemograman Boo (berdasarkan C# dan Phyton) dan implementasi JavaScript yang berdasarkan Boo yang bernama UnityScript yang kemudian pada tahun 2015 bahasa pemograman Boo tidak didukung lagi pada tahun 2015 (Unity Technologies, 2015) dan pada tahun 2017 dukungan untuk UnityScript dihentikan karena tidak banyak yang menggunakan UnityScript dibandingkan dengan C# (Fine, 2017). Kemudian bahasa pemograman C# dipilih sebagai bahasa utama untuk Unity dan dipakai hingga sekarang.

Beberapa kelebihan dari Unity adalah:

#### a. Dukungan untuk pengembangan berbagai macam gim

Unity dapat dipakai untuk berbagai macam gim, baik itu *single player* maupun *multiplayer*, gim 2D ataupun 3D, berbagai macam genre, serta mendukung pengembangan gim untuk berbagai macam platform.

b. Dukungan komunitas

Unity merupakan salah satu *game engine* yang mendapat dukungan komunitas terbesar. Pengembang dapat menemukan berbagai tutorial pengembangan gim dengan Unity dengan mudah di internet, dokumentasi dari Unity yang lengkap, serta proses *debugging* (proses menemukan kesalahan dan hal-hal yang dapat dibuat lebih baik di dalam gim) mudah dilakukan di dalam Unity yang kemudian jika pengembang tersebut tidak mengetahui solusinya maka solusi tersebut dapat mudah dicari di internet.

Berikut merupakan kekurangan dari Unity:

a. Spesifikasi komputer dan perangkat keras yang dibutuhkan

Untuk memastikan Unity dapat berjalan dengan lancar (baik itu saat mengembangkan gim ataupun menguji coba gim yang dibuat), Unity (Editor, bagian dari Unity untuk mengembangkan gim) membutuhkan spesifikasi kurang lebih sebagai berikut:

- 1. Sistem Operasi: Windows (Windows 7 SP1+, Windows 10, dan Windows 11 versi 64-bit),
- 2. CPU: Arsitektur x64 dengan dukungan set instruksi SSE2,
- 3. API Grafik: GPU dengan dukungan DX10, DX11, dan DX12,

4. Kebutuhan Tambahan: *driver* dari perusahaan perangkat keras yang didukung secara resmi

Dan berikut merupakan spesifikasi yang dibutuhkan untuk menjalankan *player* yang berfungsi agar pengembang dapat menguji coba gim yang mereka buat (Untuk penelitian ini akan digunakan *player* dengan sistem operasi Android):

- 1. Versi Android: 4.4 (API 19) ke atas,
- 2. CPU: ARMv7 dengan dukungan Neon atau ARM64
- 3. API Grafik: OpenGL ES 2.0 ke atas, OpenGL ES 3.0 ke atas, Vulkan,
- 4. Kebutuhan Tambahan: 1) RAM sebesar 1GB, 2) Dukungan perangkat keras harus memenuhi atau melampaui Definisi Kompabilitas Android oleh Google, 3) Perangkat keras harus bisa menjalankan Android secara alami (Android dalam *container* atau *emulator* tidak didukung), 4) Untuk pengembangan, Android SDK (10/API 29), Android NDK (r21d) dan OpenJDK (telah ter*-install* secara bawaan oleh Unity jika pengembang ingin mengembangkan gim untuk Android)
- b. Keterbatasan fitur di Unity apabila digunakan secara gratis

Unity dapat digunakan secara gratis, tetapi dengan keterbatasan, yaitu:

- 1. Beberapa fitur canggih di Unity tidak dapat diakses secara gratis,
- 2. Dukungan untuk *multi-player* tidak dapat diakses secara gratis,
- 3. Jika sebuah gim dikembangkan dengan sebuah tim maka fitur-fitur untuk kolaborasi tidak dapat diakses secara gratis,
- 4. Beberapa fitur *debugging*, seperti *performance reporting*, tidak dapat diakses secara gratis,
- 5. Dukungan pengembangan gim untuk konsol tidak dapat diakses secara gratis.

Untuk mendapatkan fitur-fitur yang disebutkan di atas maka pengembang harus membeli lisensi Plus dengan harga sebesar \$40 per bulan atau \$400 per tahun.

#### <span id="page-21-0"></span>**2.4 Android (Sistem Operasi)**

Android merupakan salah satu sistem operasi yang paling umum digunakan. Menurut situs The Verge, perangkat yang memakai sistem operasi Android pada tahun 2021 telah mencapai 3 miliar (Cranz, 2021). Hal ini memungkinkan karena komponen utama Android bersifat *open-source* sehingga para pengembang dapat memodifikasi Android tanpa halangan dan membolehkan pengembang untuk menambahkan apapun yang mereka inginkan ke dalam Android tersebut (Android Inc., n.d.). Karena inilah Android menjadi pilihan paling umum untuk menjadi target platform pengembangan aplikasi mereka.

Berikut adalah kelebihan dari Android sebagai sistem operasi:

- 1. Komponen utama Android bersifat *open-source* sehingga kode-kodenya dapat dilihat dan dikembangkan oleh siapapun tanpa halangan hukum, seperti *copyright* atau paten.
- 2. Dukungan komunitas yang besar. Hal ini memungkinkan karena sifat *open-source* dari Android sehingga Android menjadi salah satu pilihan paling umum para pengembang aplikasi. Dikarenakan dukungan komunitas yang besar, sebuah pengembang dapat menemukan sumber daya dan bantuan dengan mudah.
- 3. Android rajin diperbarui versinya. Google rajin dalam melakukan perawatan, pengembangan versi dan perbaikan *bug* dan *glitch* yang terdapat di dalam Android sehingga Android menjadi salah satu sistem operasi yang selalu menambahkan fitur-fitur terbaru serta perbaikan-perbaikan, baik itu untuk keamanan maupun non-keamanan dalam waktu yang dekat.

Dan berikut merupakan kekurangan dari Android:

- 1. Fitur-fitur tertentu hanya berada di minimal versi tertentu. Hal ini menyebabkan pengembang yang menggunakan fitur tertentu tidak dapat mengembangkan aplikasi untuk Android versi lebih lawas, karena versi lebih lawas tidak memiliki fitur yang dibutuhkan.
- 2. Fitur-fitur yang hanya berada pada perangkat tertentu. Dikarenakan sifat dari *open-source* Android, perusahaan pengembang perangkat bergerak dapat merilis perangkat yang memiliki fitur tertentu yang hanya terdapat di perangkat tersebut serta komponenkomponen perangkat lunak ekslusif yang mengikutinya yang berakibat pengembang hanya dapat mengembangkan suatu aplikasi untuk perangkat tersebut apabila pengembang ingin memakai fitur tersebut.
- 3. Lebih rawan dalam sisi keamanan. Dikarenakan sifat *open-source* serta tidak harus menginstall sebuah aplikasi dari sebuah aplikasi toko aplikasi resmi (Google Play Store dari Google sebagai contohnya), pengguna serta pengembang lebih rawan terkena *malware*.

#### <span id="page-22-0"></span>**2.5 Aplikasi Gim Sejenis**

#### <span id="page-22-1"></span>**2.5.1 Bindo, Aplikasi Gim Edukasi Bahasa Indonesia untuk Anak SD Kelas Satu**

Aplikasi Android ini dibuat oleh Emka (2017). Gim ini mengajarkan mengenai bahasa Indonesia untuk anak kelas satu SD. Antarmuka dan mekanisme permainan di dalam gim ini dibuat agar mudah dimengerti oleh anak-anak kelas satu SD. Gim ini memeliki beberapa mekanisme permainan, yaitu kuis menebak bunyi bahasa, menebalkan huruf, kuis menebak isi benda, menebalkan huruf tegak bersambung, dan kuis soal gambar. Pada [Gambar 2.1](#page-23-1) dan [Gambar 2.2](#page-23-2) berikut adalah antarmuka beberapa mekanisme permainan dari Bindo.

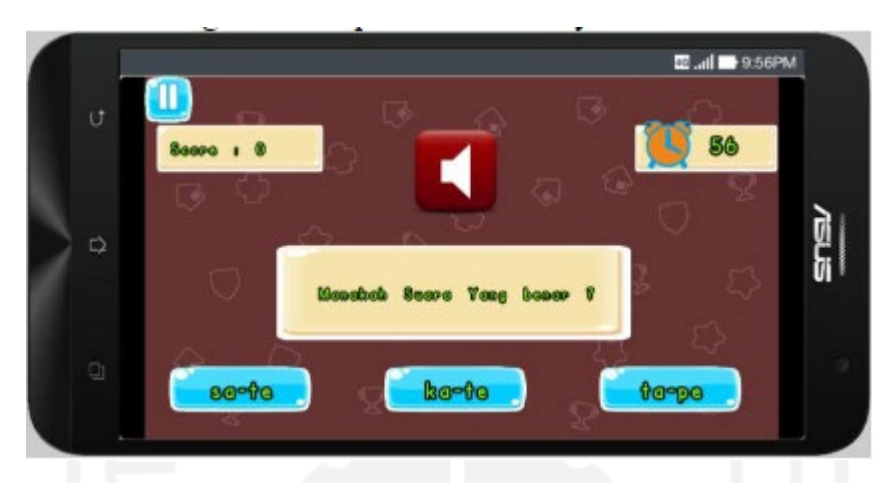

Gambar 2.1 Tampilan kuis menebak bunyi bahasa dari Bindo

<span id="page-23-1"></span>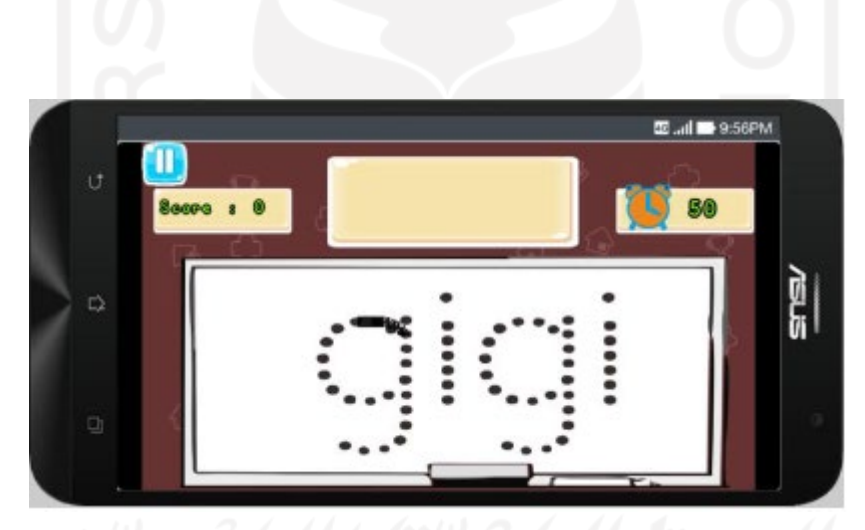

Gambar 2.2 Tampilan menebalkan huruf dari Bindo

### <span id="page-23-2"></span><span id="page-23-0"></span>**2.5.2** *Puzzle Game* **Edukasi, gim** *puzzle* **bahasa Indonesia**

Gim ini dikembangkan oleh (Diharjo et al., 2020). Cara bermain gim ini adalah pemain menyelesaikan *puzzle* kuis diberikan dengan cara mendapatkan kata jawaban melalui penyusunan huruf-huruf di dalam sebuah kotak. Gim ini memiliki empat level, yaitu akronim, homonim, sinonim, dan antonim. Setiap dari level tersebut kotak yang berukuran berbeda dengan level akronim memiliki kotak 2x2 hingga level antonim memiliki kotak 5x5. Selain itu, setiap level juga memiliki batas waktu untuk menjawab setiap soal. Pada [Gambar 2.3](#page-24-0) dan [Gambar 2.4](#page-24-1) berikut adalah antarmuka dari gim ini.

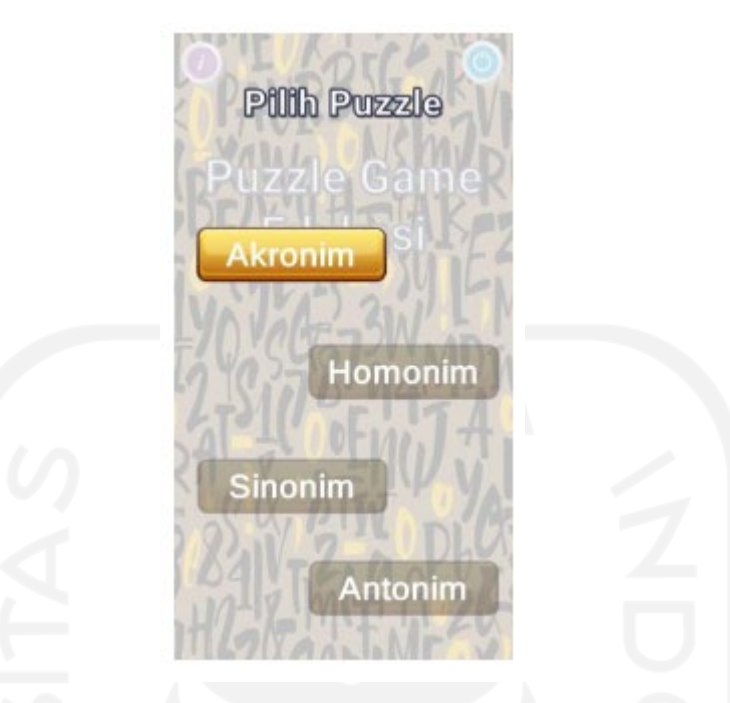

Gambar 2.3 Antarmuka memilih level *Game Puzzle* Edukasi

<span id="page-24-0"></span>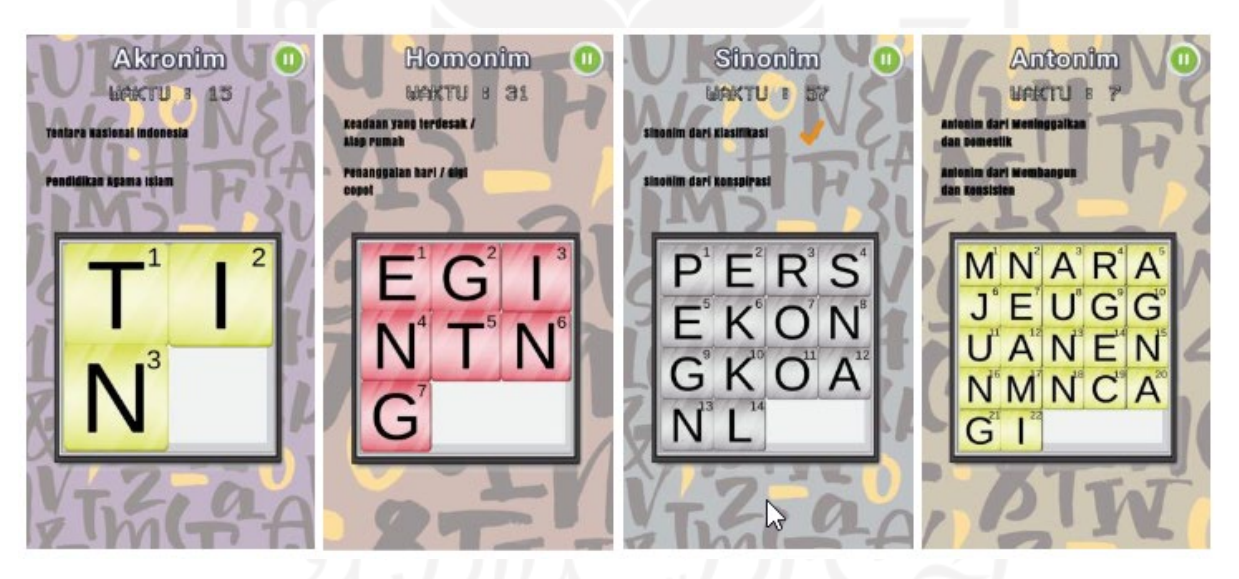

Gambar 2.4 Antarmuka kuis *Game Puzzle* Edukasi

<span id="page-24-1"></span>Kedua aplikasi gim di atas menjadi inspirasi untuk pengembangan gim Kuibindo dengan mekanisme permainan kuis dan genre *trivia* dipakai untuk Kuibindo dan materi bahasa Indonesia. Perbedaan dari kedua aplikasi di atas dengan Kuibindo mengenai materi bahasa Indonesia adalah Kuibindo lebih berfokus kepada penulisan bahasa Indonesia yang berdasarkan EYD.

# **BAB III METODOLOGI PENELITIAN**

#### <span id="page-25-1"></span><span id="page-25-0"></span>**3.1 Analisis Kebutuhan**

Analisis kebutuhan adalah tahap proses pengumpulan informasi dilakukan sehingga dapat menunjang aplikasi yang akan dibangun untuk penelitian ini serta menemukan jawaban dari rumusan masalah yang ingin diselesaikan yang dalam hal ini berupa gim edukasi penulisan bahasa Indonesia. Analisis dilakukan melalui studi pustaka, yaitu pengumpulan data melalui pencarian informasi yang tersedia dan berkaitan dengan penelitian yang dilakukan serta bersifat ilmiah, seperti literatur atau buku ilmiah.

#### <span id="page-25-2"></span>**3.1.1 Hasil Analisis Kebutuhan**

Hasil dari analisis kebutuhan yang dilakukan memberikan gambaran mengenai gim yang akan dibangun. Gim yang akan dibangun berupa gim kuis dengan materi dari kuis berdasarkan dari acuan dari EYD edisi kelima mengenai penulisan bahasa Indonesia. Gim kuis ini akan memiliki soal-soal yang diacak, skor terkini dan skor tertinggi, serta memiliki menu materi yang pemain dapat melihat materi-materi yang dipakai sebagai acuan soal yang ditampilkan di dalam gim kuis tersebut. Untuk antarmuka, antarmuka dari gim akan dibuat simpel dan ramah untuk pemain sehingga pemain dapat mengerti dengan mudah dalam memainkan gim yang dibuat.

#### <span id="page-25-3"></span>**3.2 Desain**

Tahap desain adalah tahap desain awal aplikasi yang akan dibuat berdasarkan hasil analisis. Tahap ini merupakan tahap yang penting karena desain yang dibuat akan menjadi basis dari bentuk final dari gim yang akan dibuat.

Berikut adalah desain gim edukasi penulisan bahasa Indonesia yang akan dibuat:

- a. Judul: Kuibindo
- b. Genre: Gim ini bertemakan edukasi penulisan bahasa Indonesia dengan genre *trivia* dengan mekanisme permainan yaitu kuis.
- c. Gambaran umum: Berikut gambaran umum gim yang akan dikembangkan:
	- 1. Gim ini dapat dimainkan oleh satu orang,
	- 2. Gim menyediakan lima menu, yaitu mulai, materi, pengaturan, tentang, dan keluar
	- 3. Pemain dapat memulai memainkan gim kuis pada fitur mulai,
- 4. Pemain dapat membaca setiap materi yang dipertanyakan di dalam kuis melalui menu materi,
- 5. Pemain dapat mengatur volume musik dan efek suara melalui menu pengaturan,
- 6. Pemain dapat melihat penjelasan singkat mengenai gim melalui menu tentang,
- 7. Pemain dapat keluar dari gim melalui menu keluar,
- 8. Tujuan dari gim ini adalah membantu pemain menambah pengetahuan penulisan babasa Indonesia yang baik dan benar.

Alur dari jalannya aplikasi gim yang akan dibuat menggunakan diagram HIPO (*Hierarchy Input Process Output*).

#### <span id="page-26-0"></span>**3.2.1** *Hierarchy Input Process Output* **(HIPO)**

HIPO merupakan diagram yang menunjukkan cara kerja suatu aplikasi yang dibagi menjadi modul-modul yang dijelaskan fungsinya dalam aplikasi. Fungsi dari diagram HIPO adalah menjelaskan hubungan antara input yang diberikan, proses yang dijalankan, dan *output* yang dihasilkan.

Diagram HIPO pada umumnya dibagi menjadi tiga, yaitu:

a) *Visual Table of Contents* (*VTOC*)

*VTOC* menjelaskan proses dari cara kerja aplikasi dengan diagram yang mengambarkan hubungan dari setiap modul di dalam suatu sistem secara berjenjang.

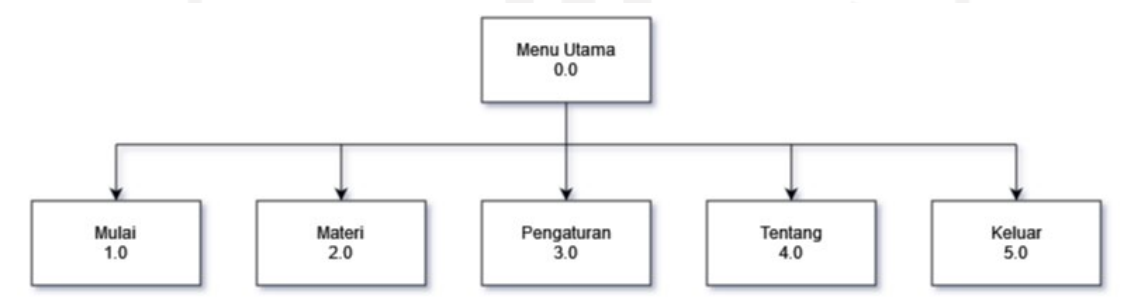

Gambar 3.1 *VTOC* untuk gim Kuibindo

<span id="page-26-1"></span>Penjelasan dari masing-masing menu yang tertera di dalam *overview* diagram pada Gambar 3.1:

a. Menu Utama 0.0

Menu ini merupakan menu pertama yang akan dijumpai oleh pemain. Menu utama menyediakan lima pilihan menu, yaitu mulai, materi, pengaturan, tentang, dan keluar.

b. Mulai 1.0

Menu ini merupakan halaman permainan di gim ini terletak. Menu ini akan membuka submenu kuis secara otomatis, karena submenu kuis itu adalah permainan utama dari aplikasi gim ini terletak.

c. Materi 2.0

Menu ini merupakan halaman pemain dapat melihat materi-materi yang dipertanyakan di dalam kuis. Menu ini terbagi menjadi tiga submenu, yaitu huruf, kata, dan tanda baca.

d. Pengaturan 3.0

Menu ini merupakan halaman pemain dapat mengatur beberapa aspek dari aplikasi gim yang terdiri dari *bgm* (*background music*), *sfx* (*sound effect*), dan reset skor tertinggi..

e. Tentang 4.0

Menu ini merupakan halaman pemain dapat melihat penjelasan singkat mengenai gim Kuibindo.

f. Keluar 5.0

Menu ini merupakan halaman pemain dapat keluar dari gim.

#### *b) Overview* Diagram

*Overview* diagram merupakan bagian dari diagram *HIPO* yang berisi ringkasan fungsi yang terdapat di dalam gim serta menjelaskan isi dari alur gim yang berdasarkan input*, process,* dan *output* yang tertera di diagram *VTOC* untuk menjelaskan fungsi sistem di dalam gim.

*Overview* diagram dapat dilihat pada Tabel 3.1:

| <b>Modul</b>   | Halaman    | Input         | <b>Proses</b>  | Output                |
|----------------|------------|---------------|----------------|-----------------------|
| Menu Utama 0.0 | Menu utama | Tombol mulai  | Memanggil      | Halaman kuis          |
|                |            | disentuh      | halaman kuis   |                       |
|                |            | Tombol materi | Memanggil      | Halaman materi        |
|                |            | disentuh      | halaman materi |                       |
|                |            | Tombol        | Memanggil      | Halaman<br>pengaturan |
|                |            | pengaturan    | halaman        |                       |
|                |            | disentuh      | pengaturan     |                       |

Tabel 3.1 *Overview* Diagram

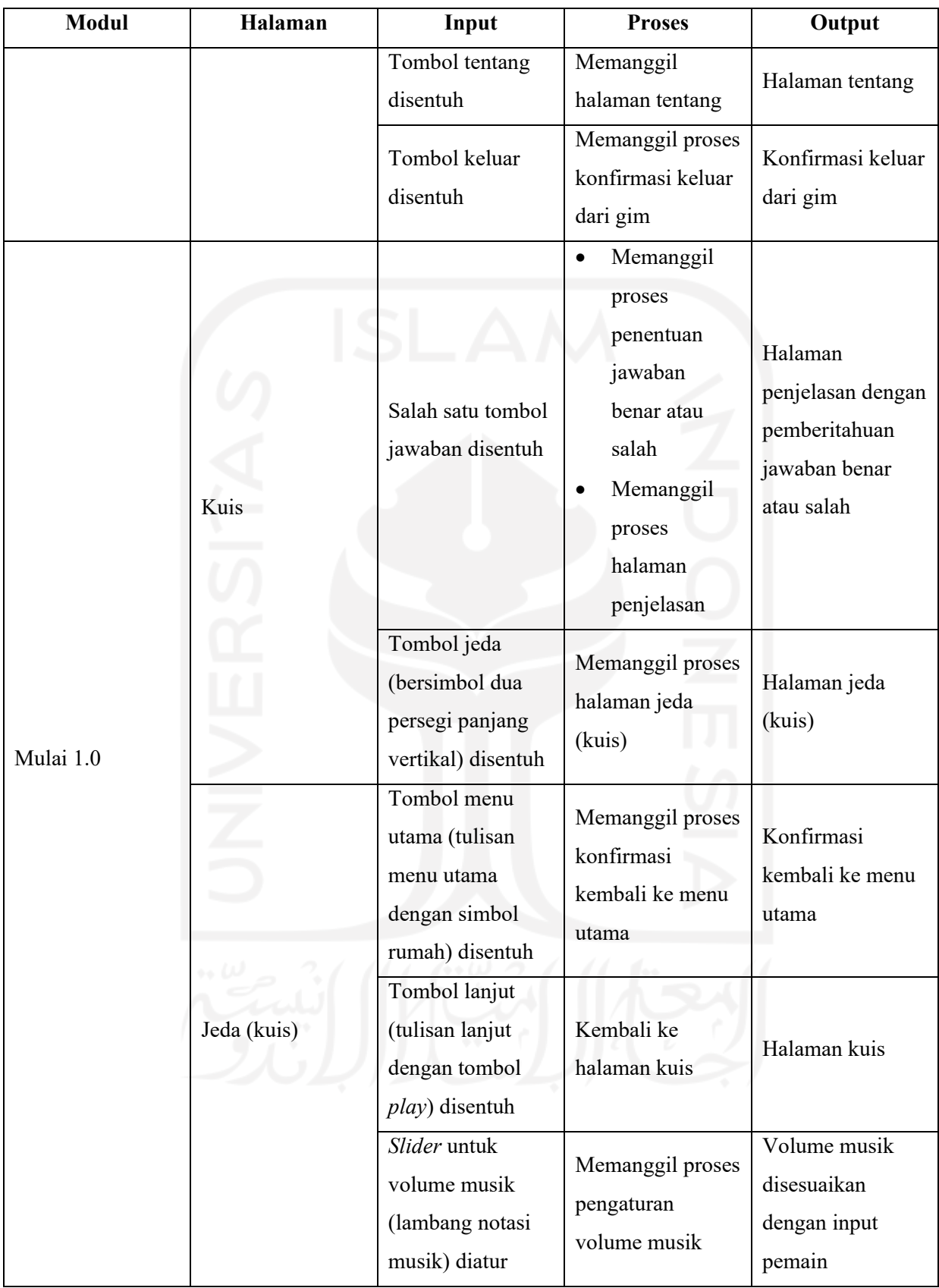

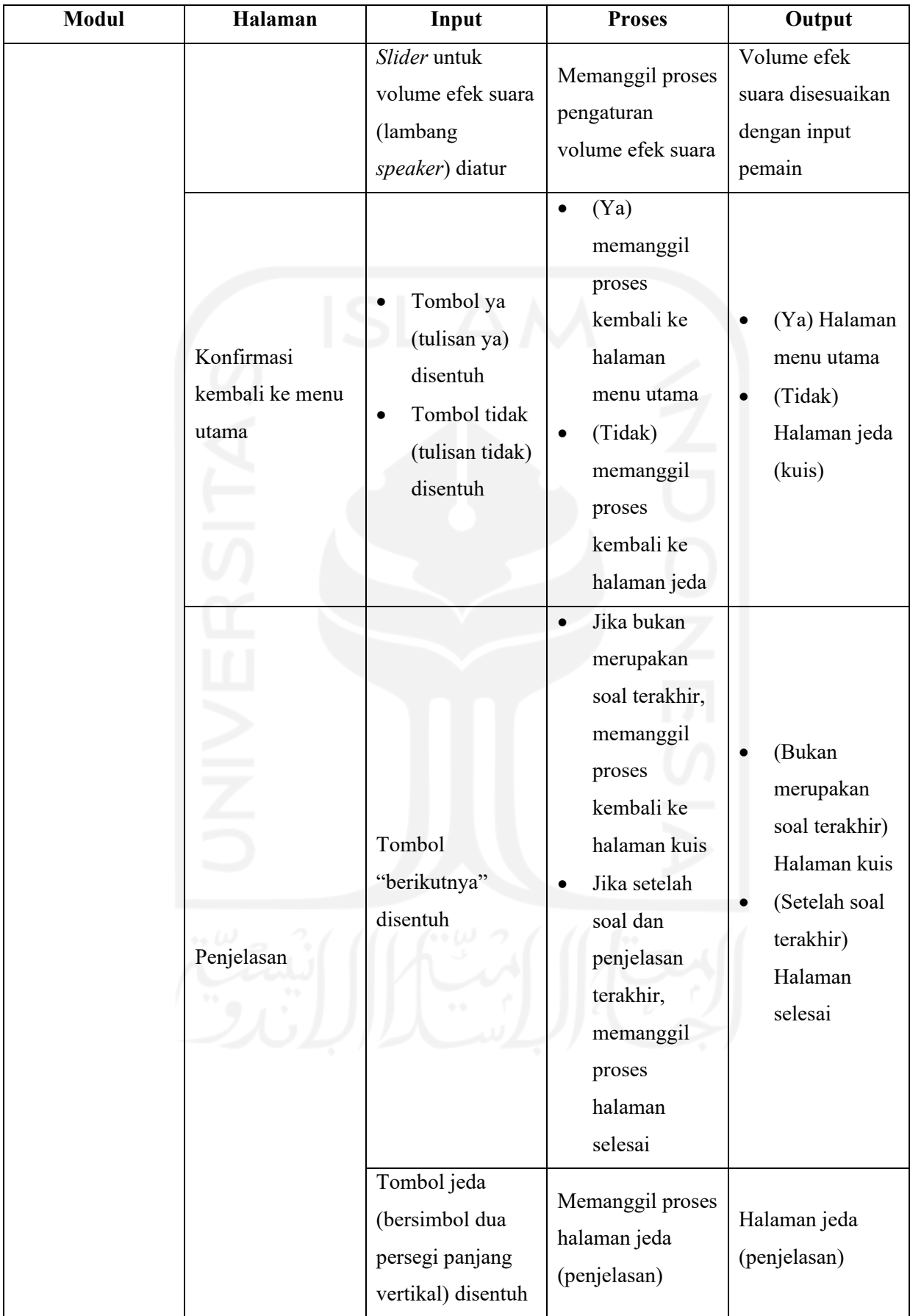

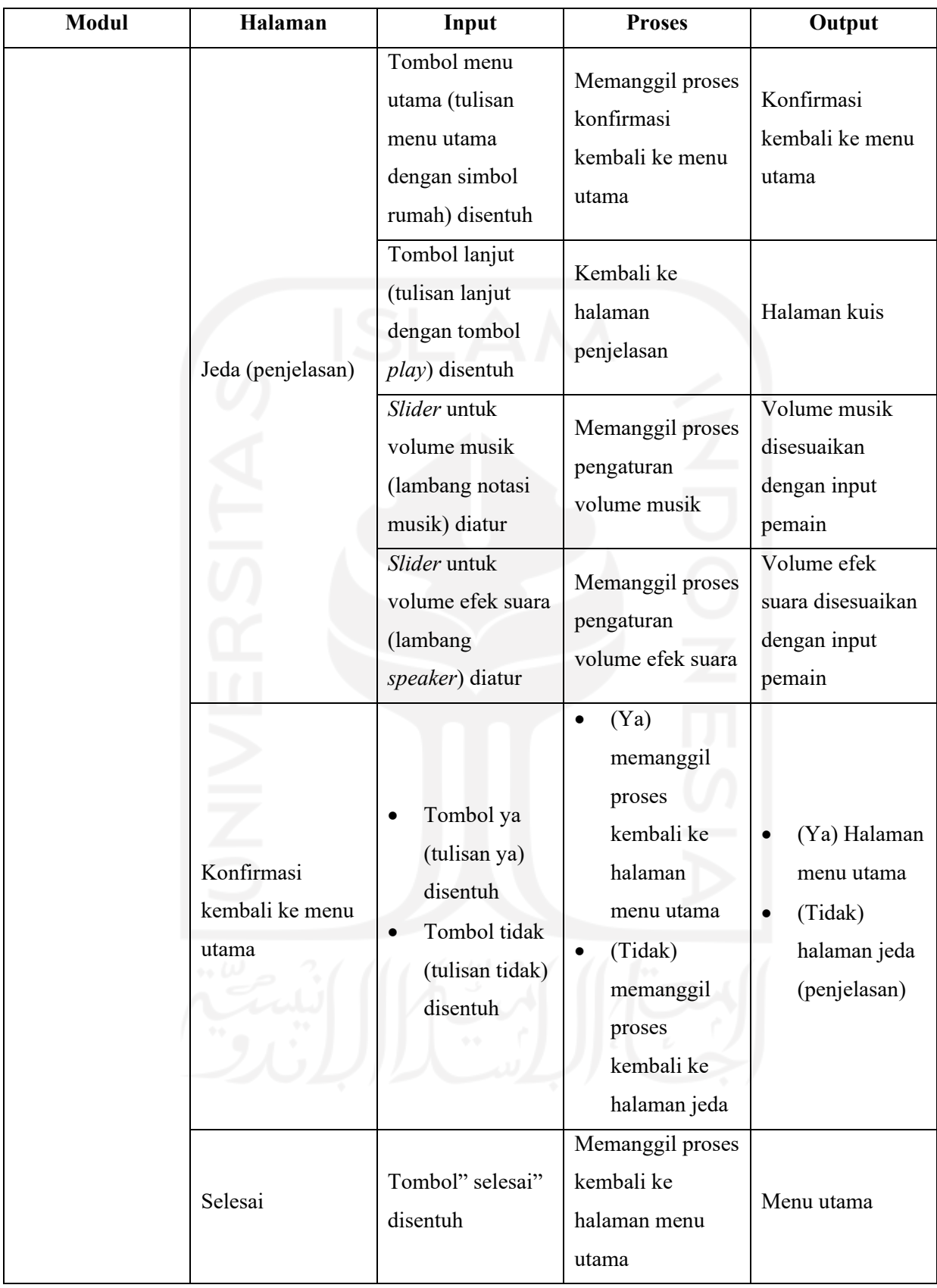

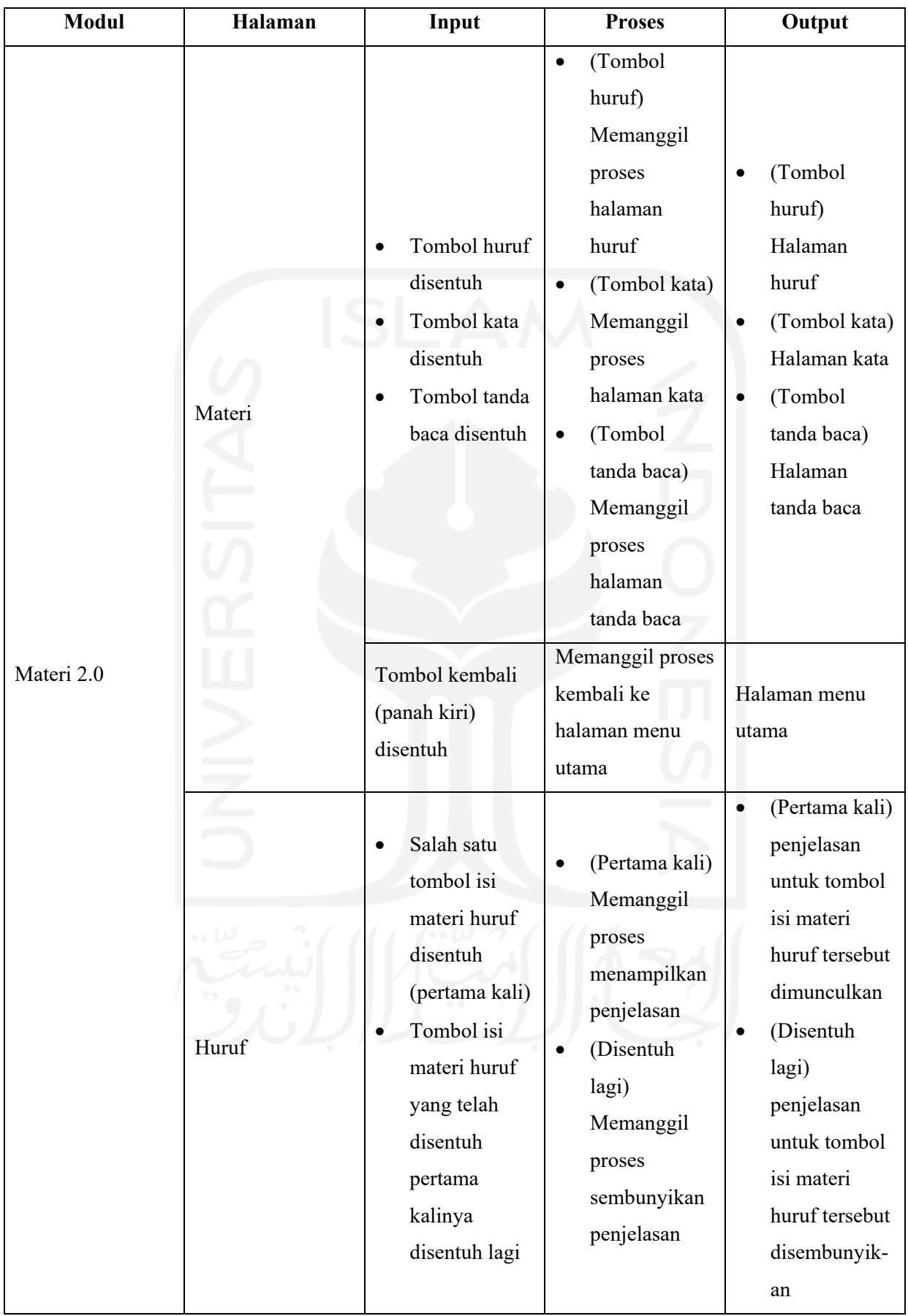

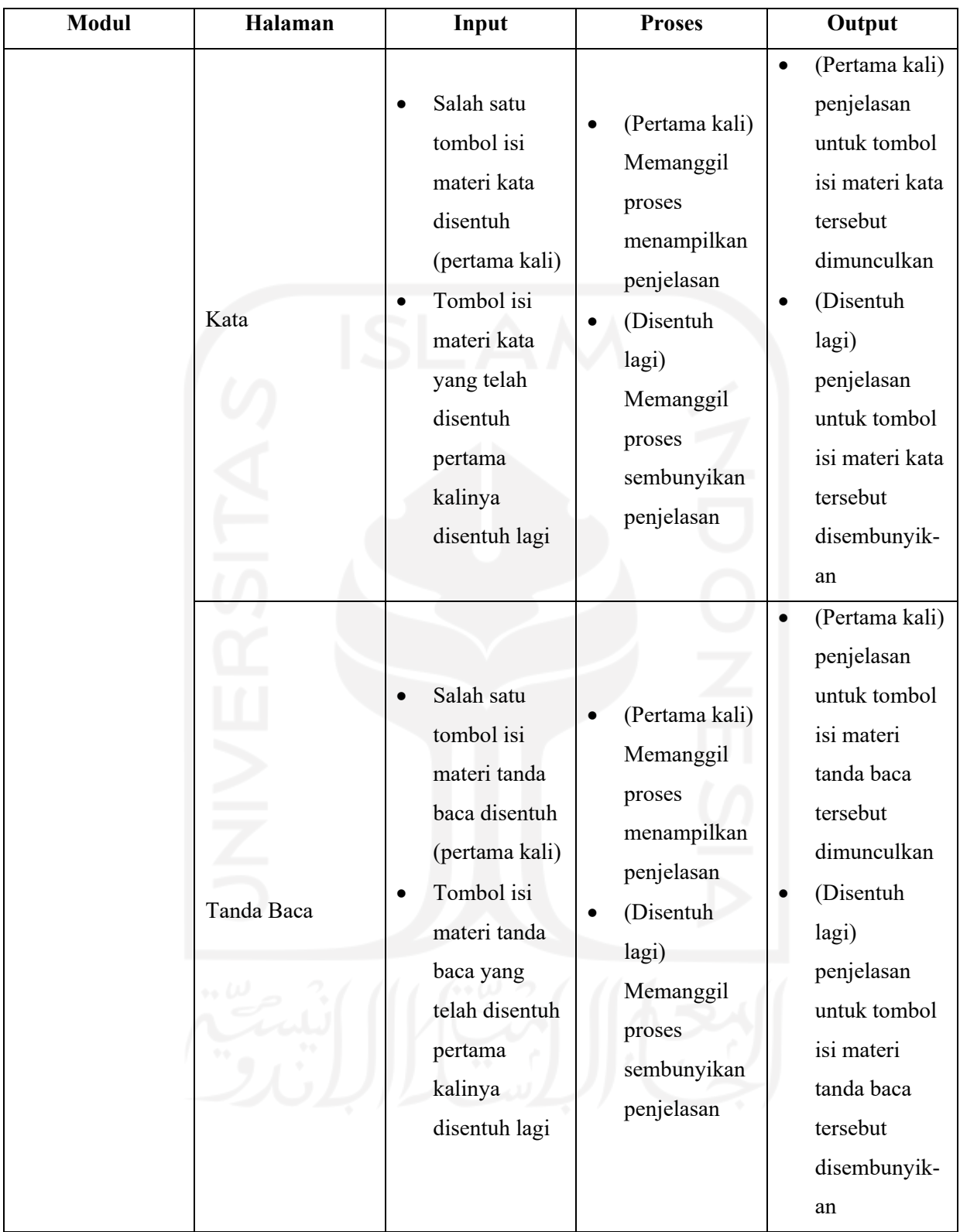

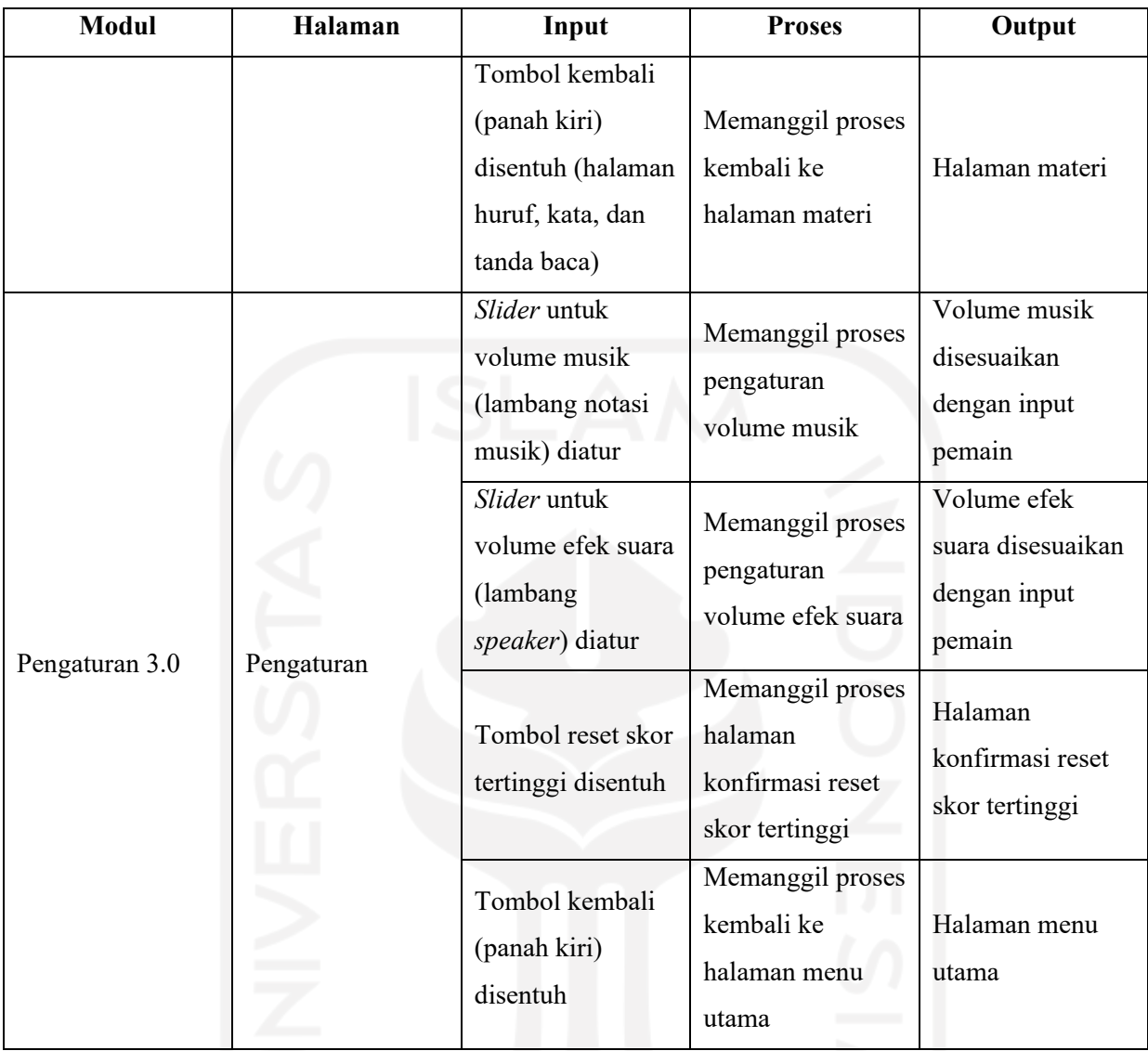

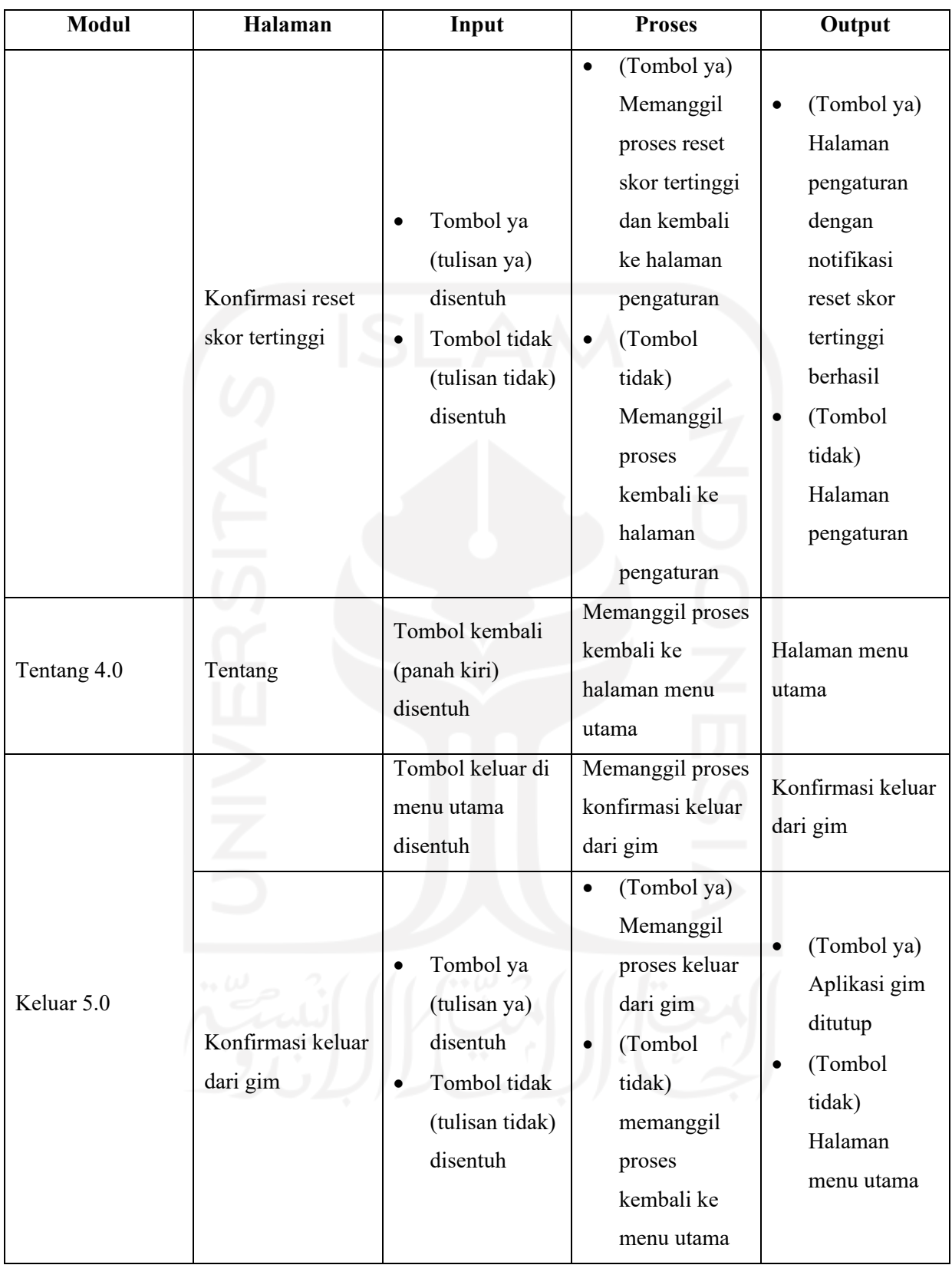

c) *Detail Diagram*

*Detail* diagram merupakan bagian dari diagram *HIPO* yang berisi penjelasan lebih detail dari *overview diagram*.

*Detail* diagram dijelaskan dalam Tabel 3.2 dengan keterangan gim ini memakai satu *scene* (Scene Testing) yang berisi *parent* (yang berada di paling atas) GameObject sebagai halaman yang terdiri dari:

- 1. Home Screen sebagai halaman menu utama (GameObject pertama yang di-*load* oleh Scene Testing),
- 2. Materi Screen sebagai halaman materi,
- 3. Pilihan Materi Screen sebagai halaman isi materi (yang isinya akan muncul sesuai dengan tombol yang disentuh pada halaman materi (huruf, kata, dan tanda baca sebagai GameObject Huruf, Kata, dan Tanda Baca)),
- 4. Option Screen sebagai halaman pengaturan,
- 5. About Screen sebagai halaman tentang,
- 6. Main sebagai halaman kuis,
- 7. Right Screen sebagai halaman penjelasan,
- 8. Completed sebagai halaman selesai,
- 9. Paused sebagai halaman jeda (untuk halaman kuis dan penjelasan),
- 10. Close Game Screen sebagai konfirmasi untuk keluar dari gim,
- 11. Reset High Score Notif sebagai notifikasi saat reset skor tertinggi dilakukan,
- 12. Audio Screen agar pengaturan suara (musik dan efek suara) dapat dilakukan (dipakai untuk halaman jeda kuis dan penjelasan serta halaman pengaturan),
- 13. Reset High Score Screen sebagai konfirmasi apakah pemain ingin reset skor tertinggi,
- 14. Paused Confirm Screen sebagai konfirmasi apakah pemain ingin kembali ke menu utama dari halaman jeda kuis ataupun penjelasan.
| <b>Modul</b>      | Halaman                                                              | Input                                                   | <b>Proses</b>                                                                                                    | Output                                                                    |
|-------------------|----------------------------------------------------------------------|---------------------------------------------------------|----------------------------------------------------------------------------------------------------|---------------------------------------------------------------------------|
| Menu<br>Utama 0.0 | Menu utama<br>(Scene<br>Testing dan<br>GameObject<br>Home<br>Screen) | Tombol<br>mulai<br>disentuh                             | Load GameObject<br>Main                                                                                                    | GameObject Main<br>ditampilkan                                            |
|                   |                                                                      | Tombol<br>materi<br>disentuh                            | Load GameObject<br>Materi Screen                                                                                                    | GameObject<br>Materi Screen<br>ditampilkan                                |
|                   |                                                                      | Tombol<br>pengaturan<br>disentuh                        | Load GameObject<br>Option Screen                                                                                                    | GameObject<br>Option Screen<br>ditampilkan                                |
|                   |                                                                      | Tombol<br>tentang<br>disentuh                           | Load GameObject<br>About Screen                                                                                                    | GameObject About<br>Screen ditampilkan                                    |
|                   |                                                                      | Tombol<br>keluar<br>disentuh                            | Load GameObject<br>Close Game Screen                                                                                                    | GameObject Close<br>Game Screen<br>ditampilkan                            |
| Mulai 1.0         | Kuis<br>(GameObject<br>Main)                                         | Salah satu                                              | Cek kesesuaian<br>$\bullet$<br>variabel<br>kunci_jawaban<br>yang terkait dengan<br>tombol jawaban yang                                              | GameObject Right                                                          |
|                   |                                                                      | tombol<br>jawaban<br>disentuh (A,<br>$B, C,$ atau $D$ ) | disentuh pemain<br>dengan variabel<br>kunci jawaban<br>yang tertera di variabel<br>array soal yang<br>ditampilkan<br>Load GameObject<br>RightScreen | Screen ditampilkan<br>dengan pemberitahuan<br>jawaban benar atau<br>salah |

Tabel 3.2 *Detail* Diagram

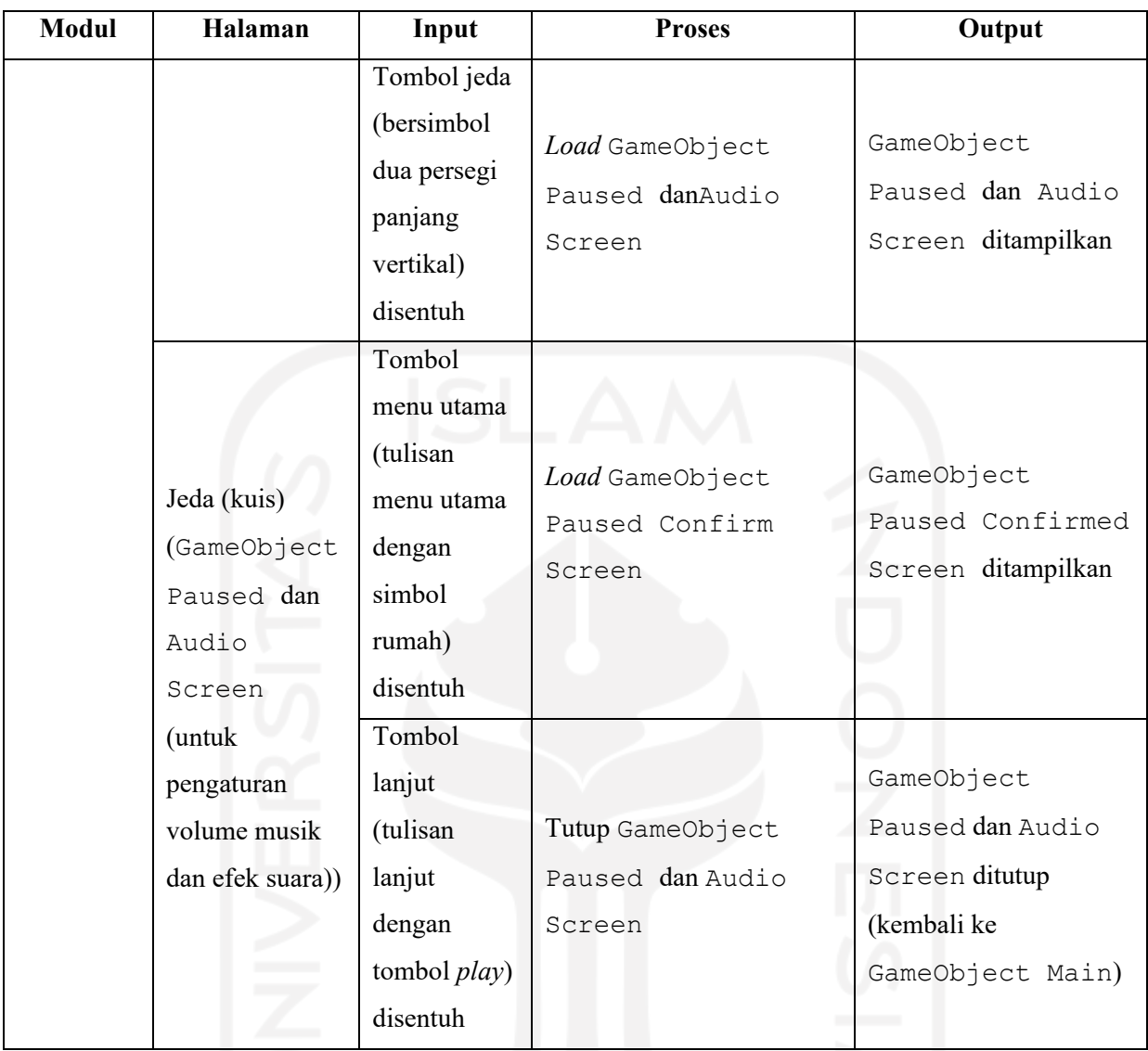

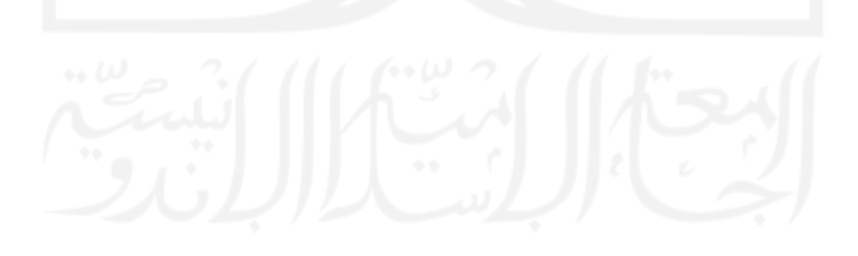

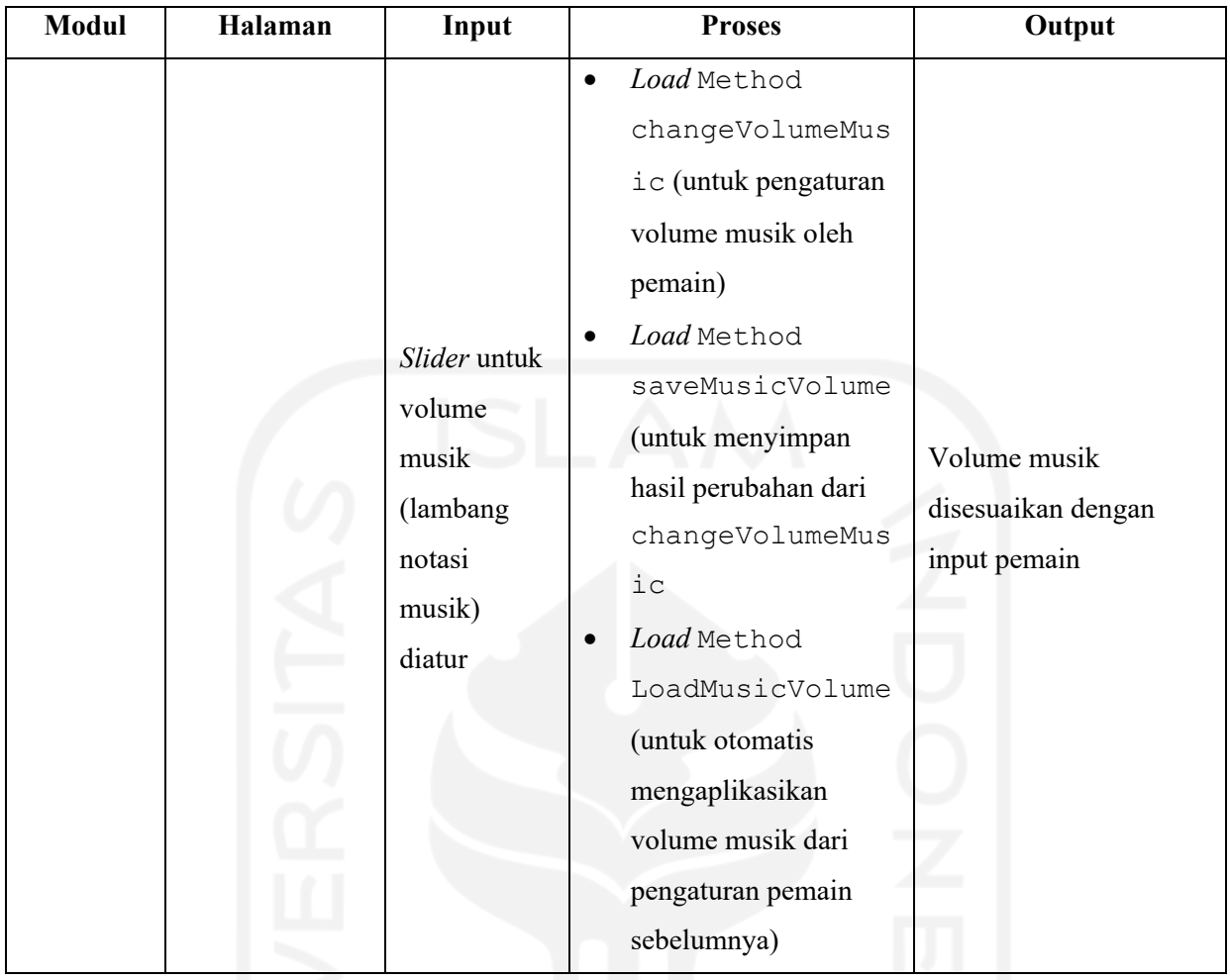

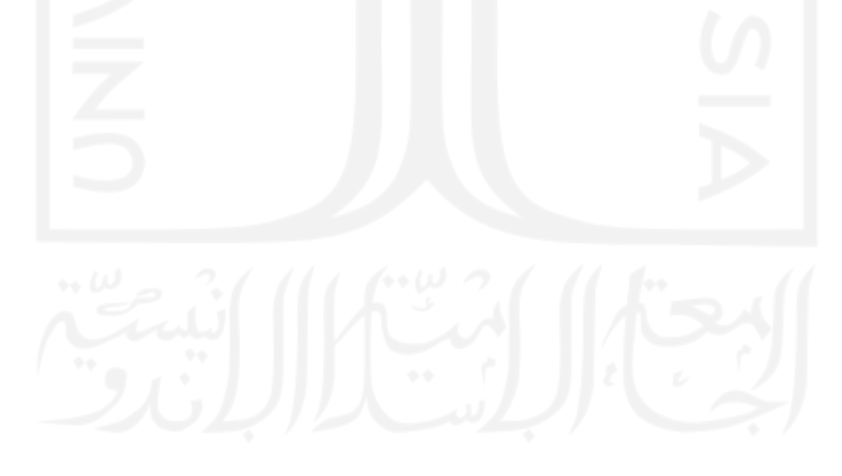

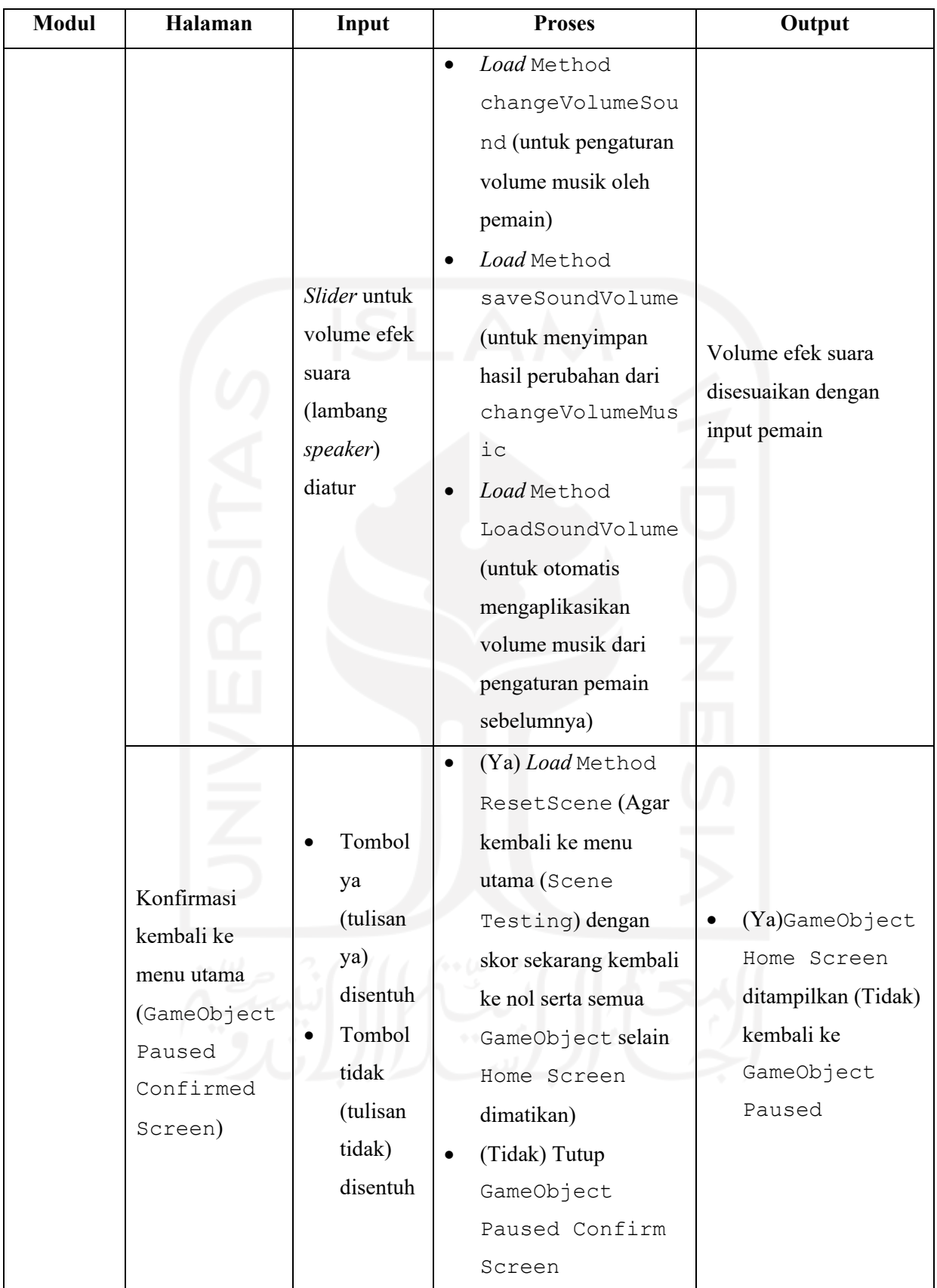

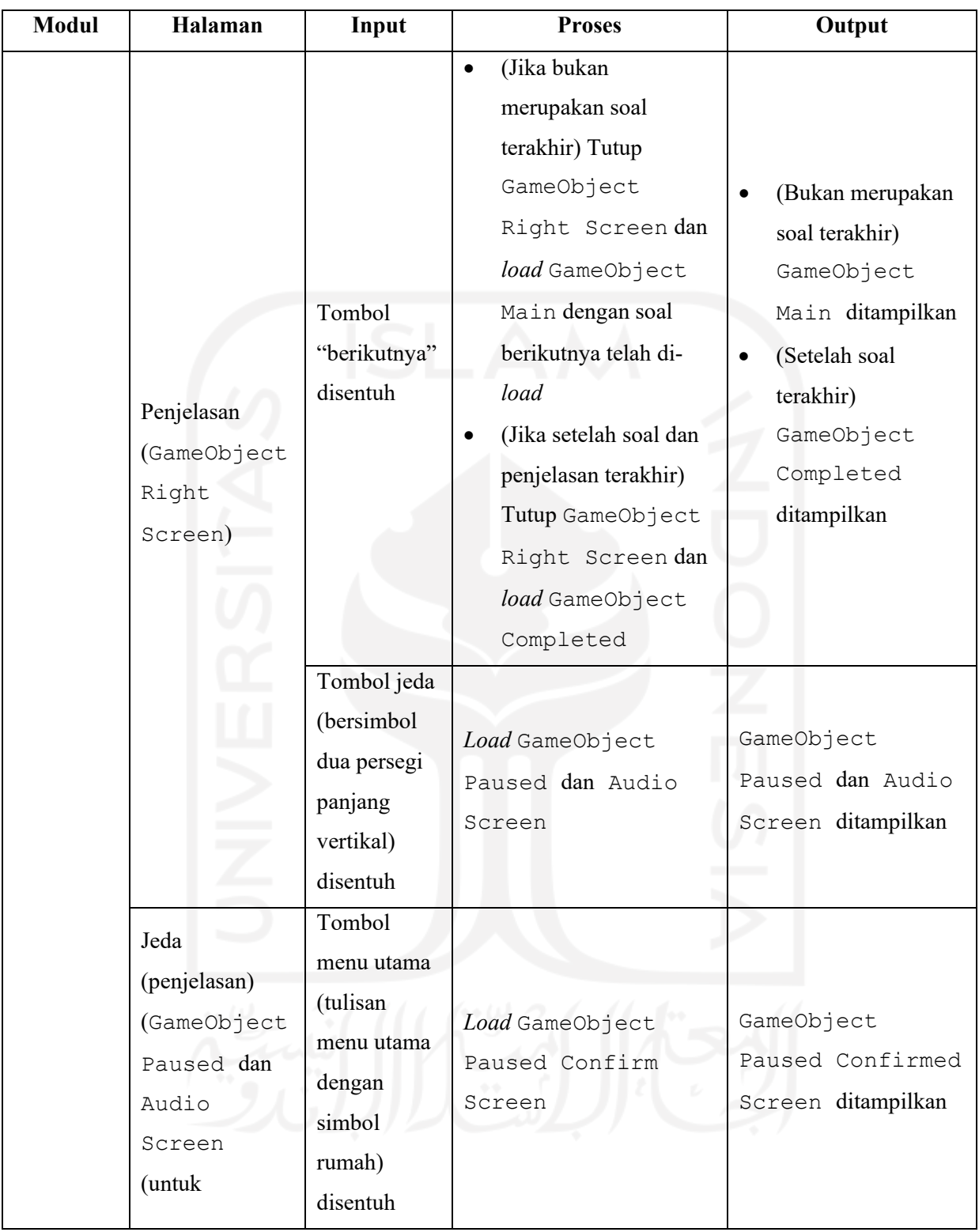

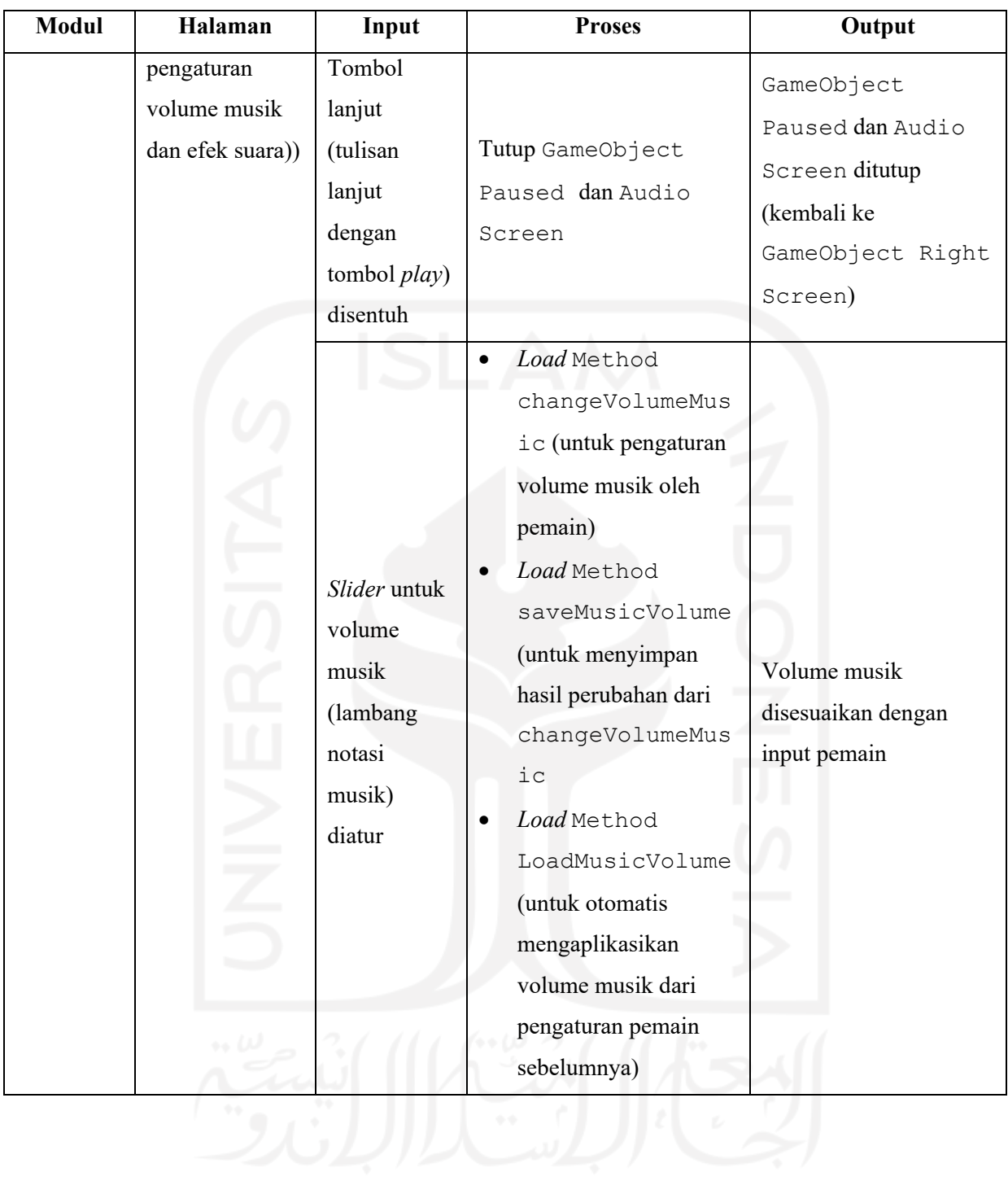

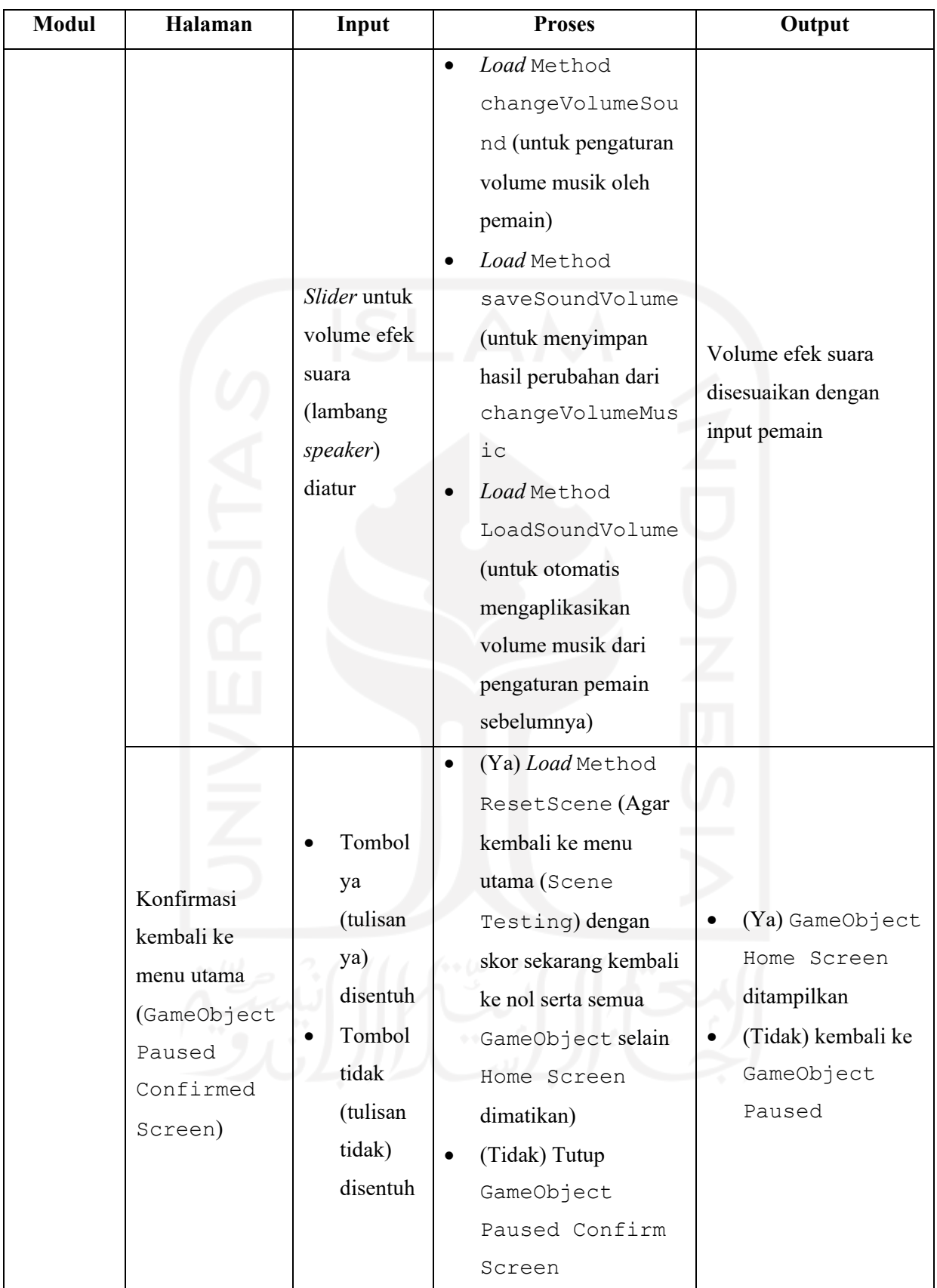

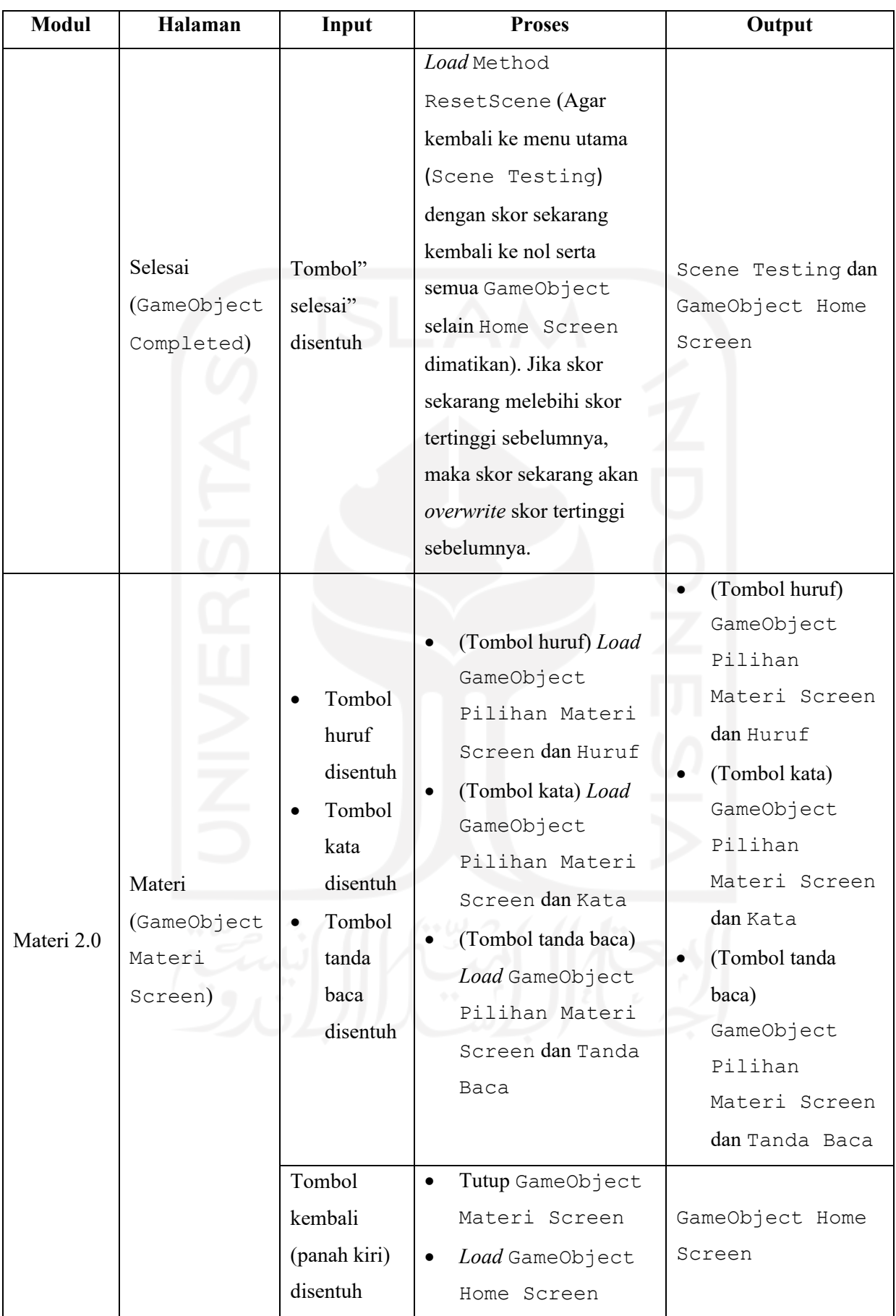

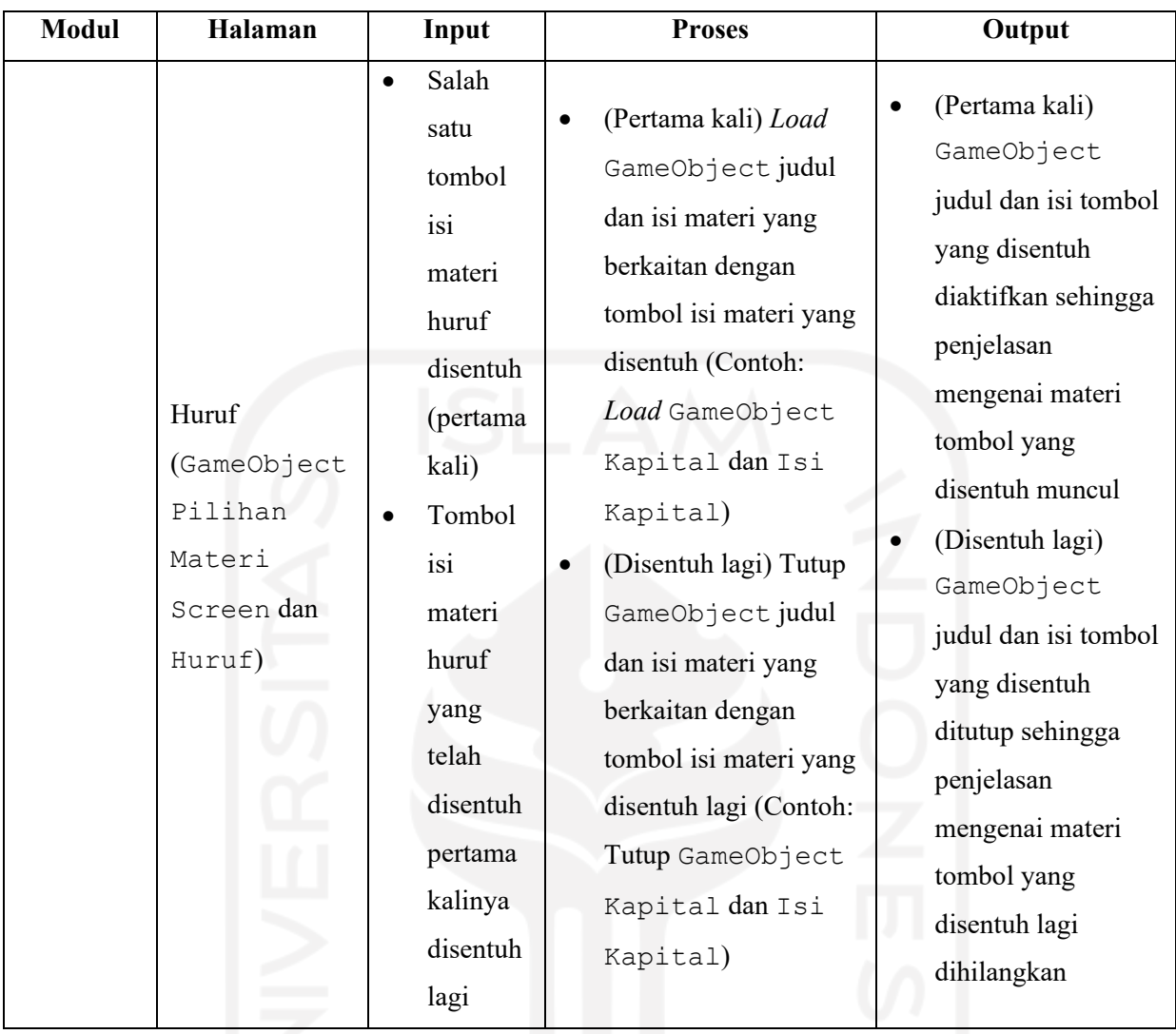

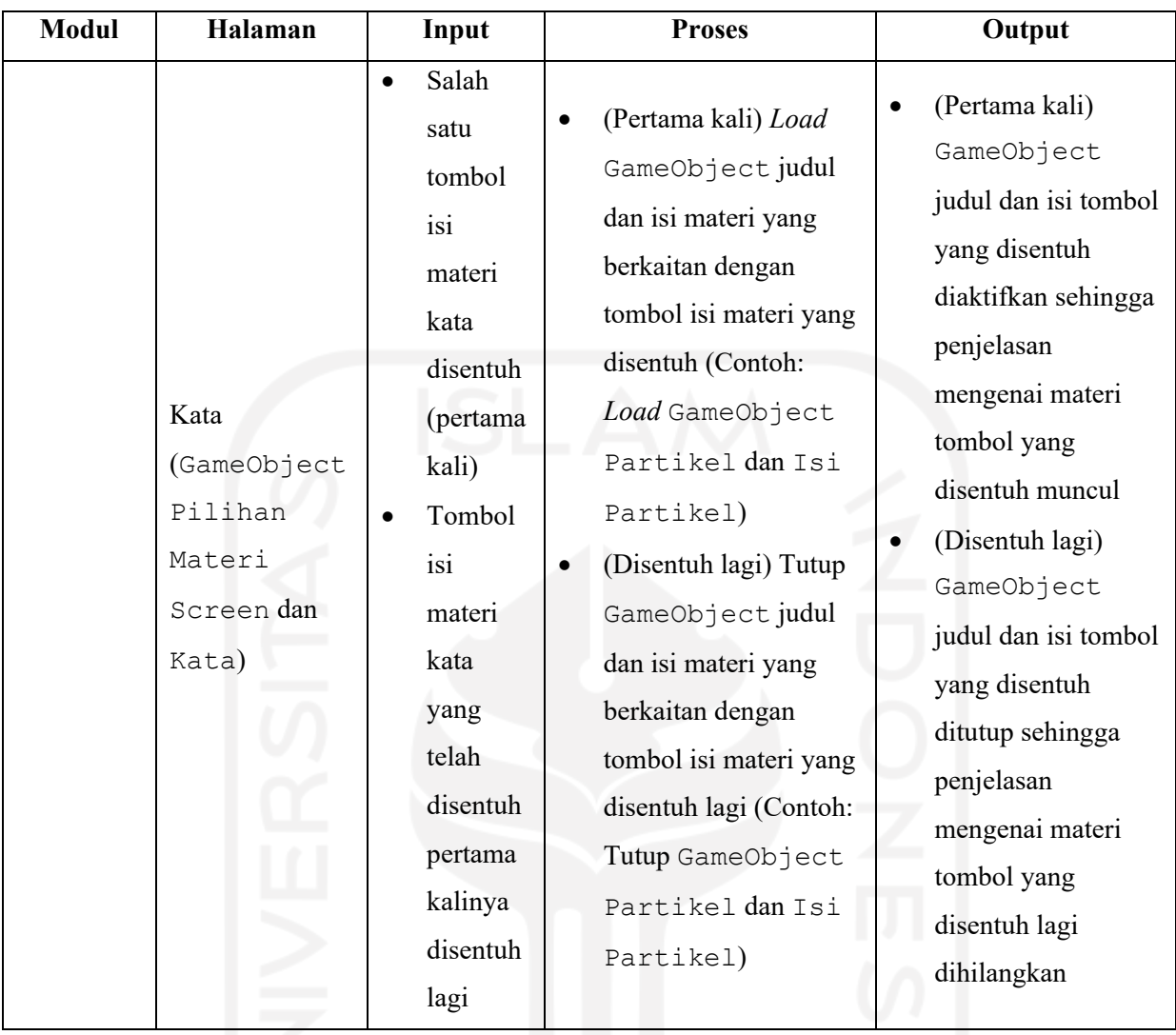

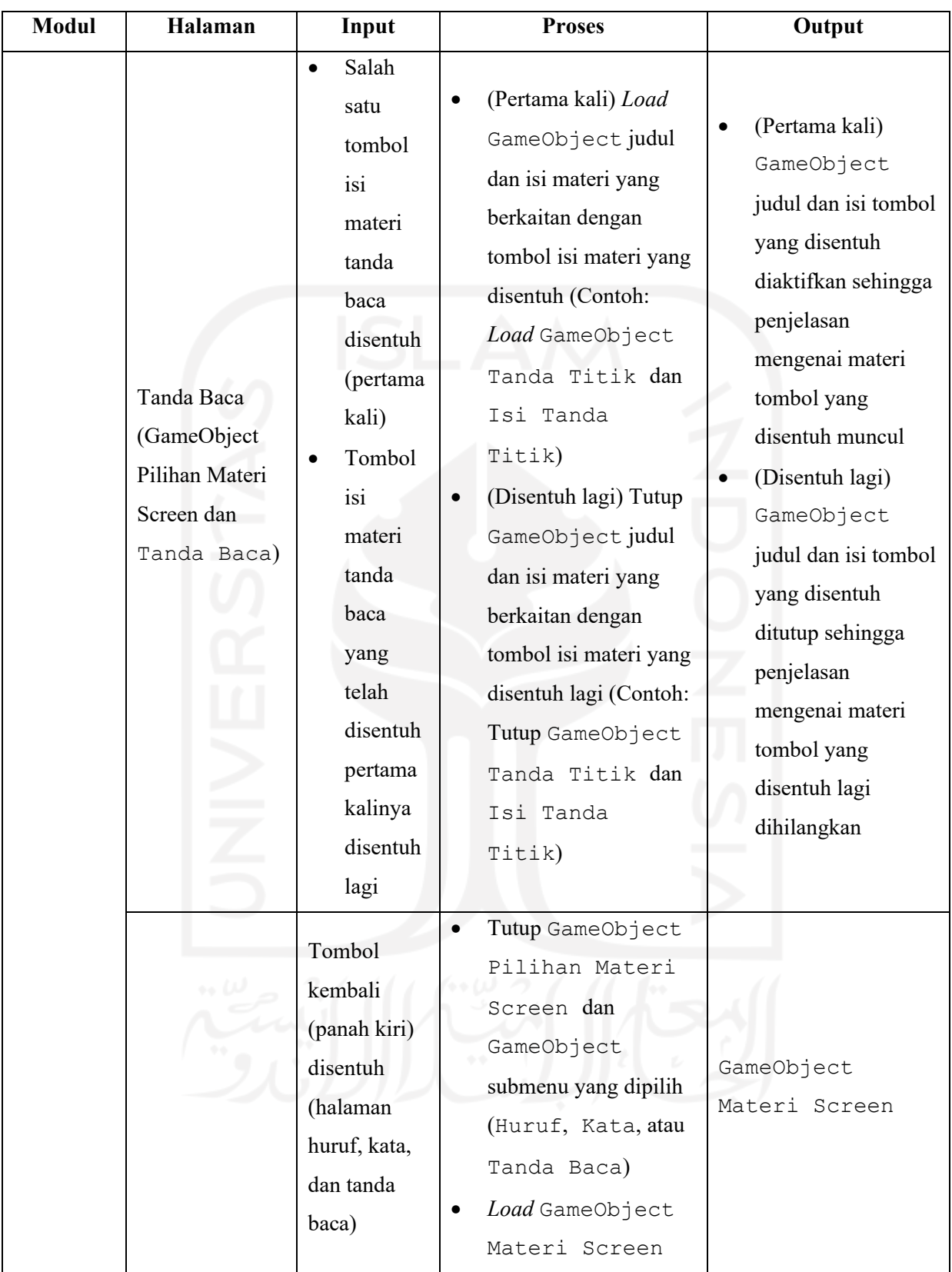

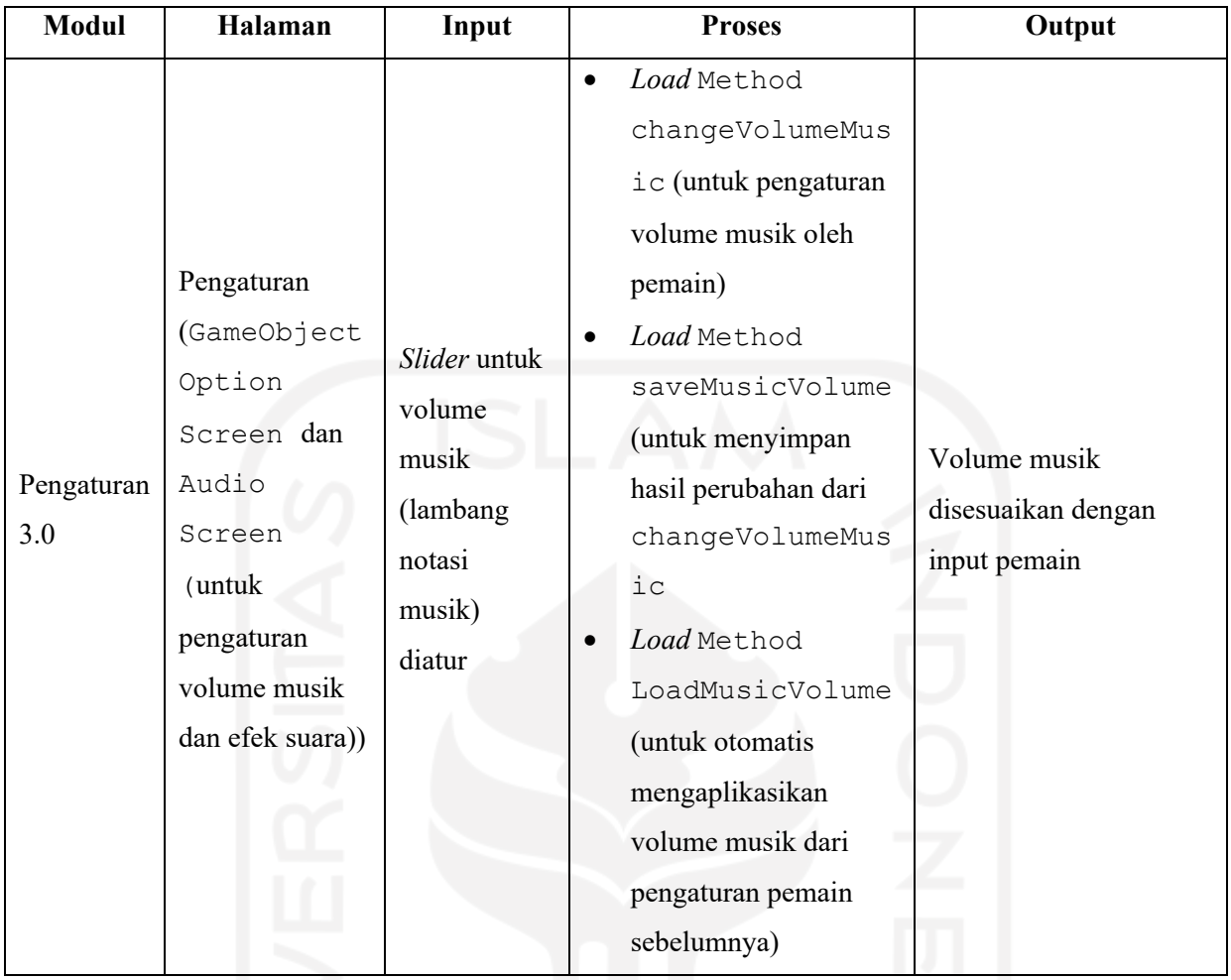

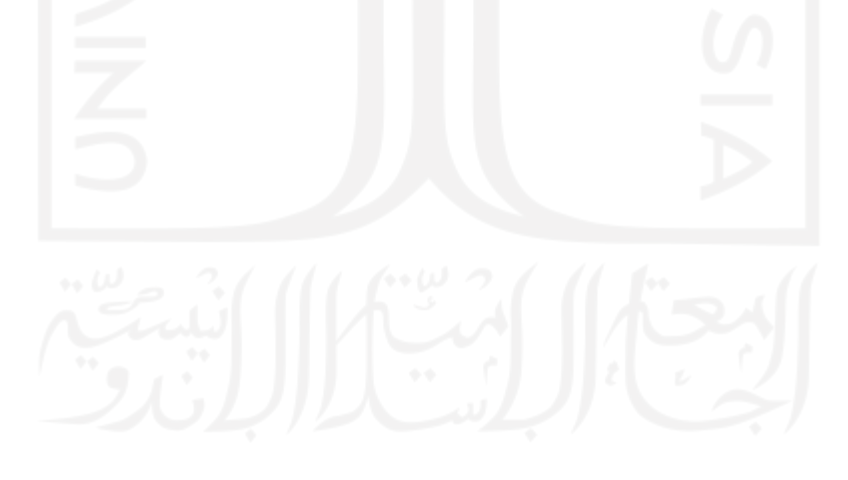

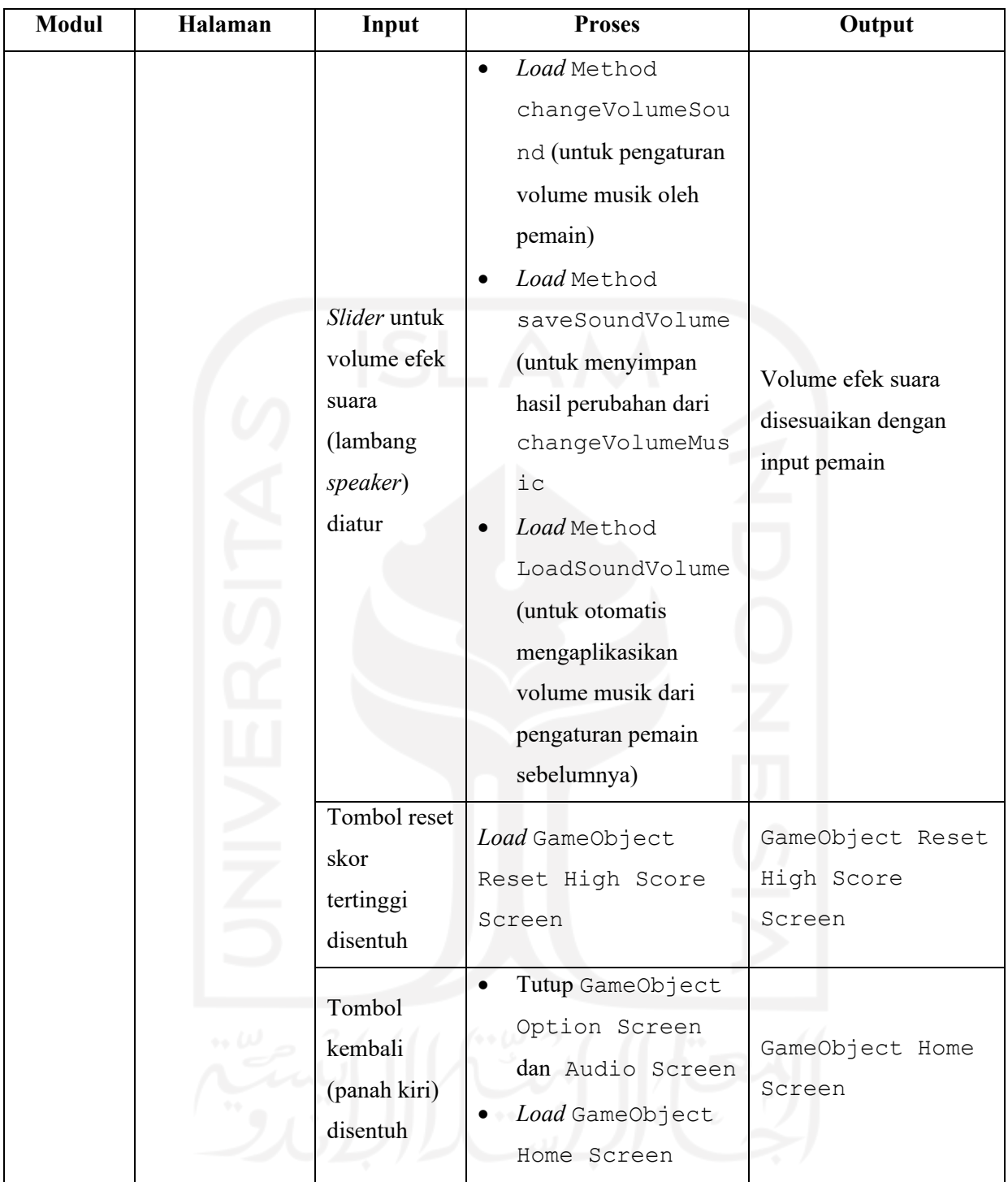

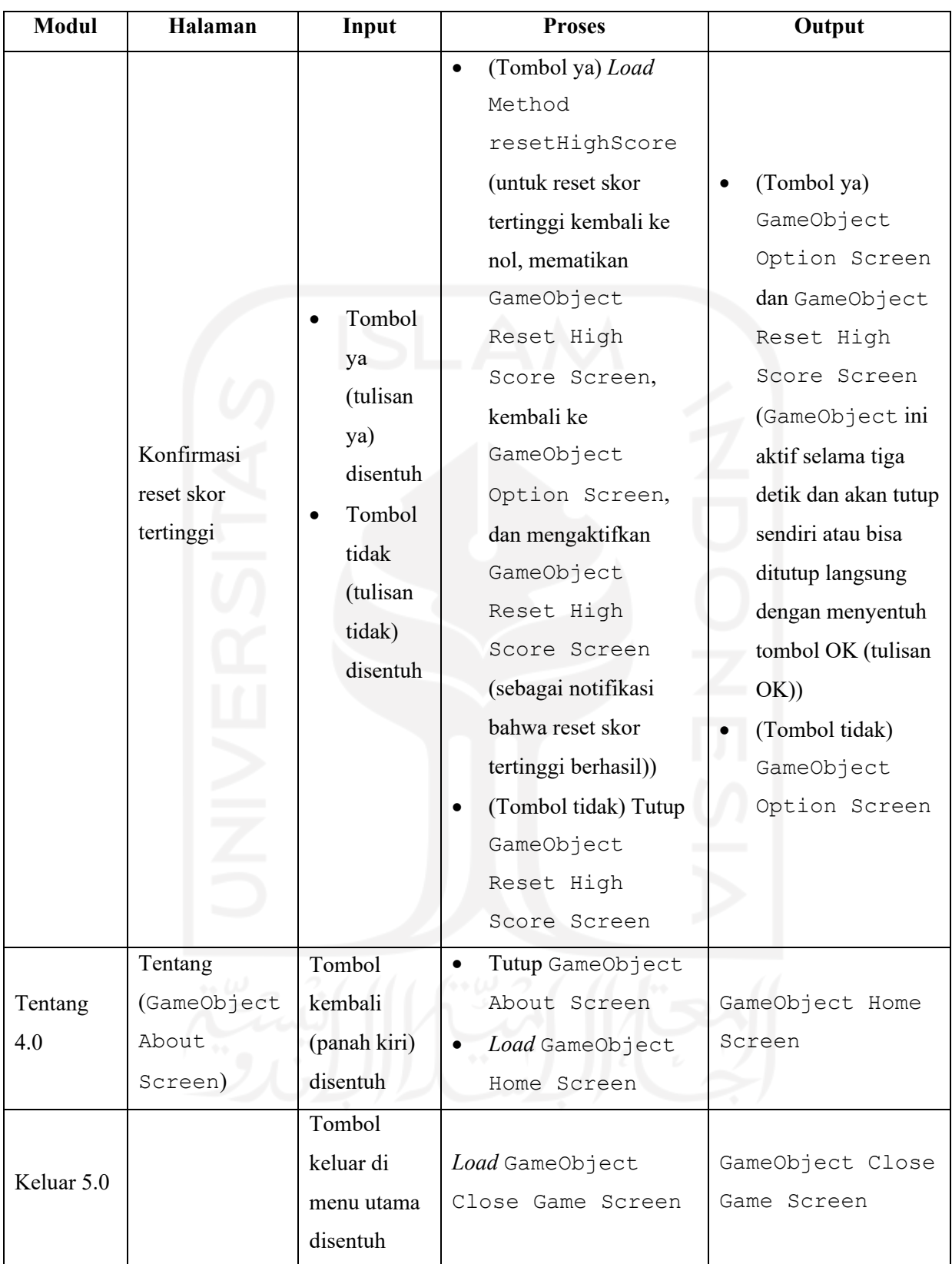

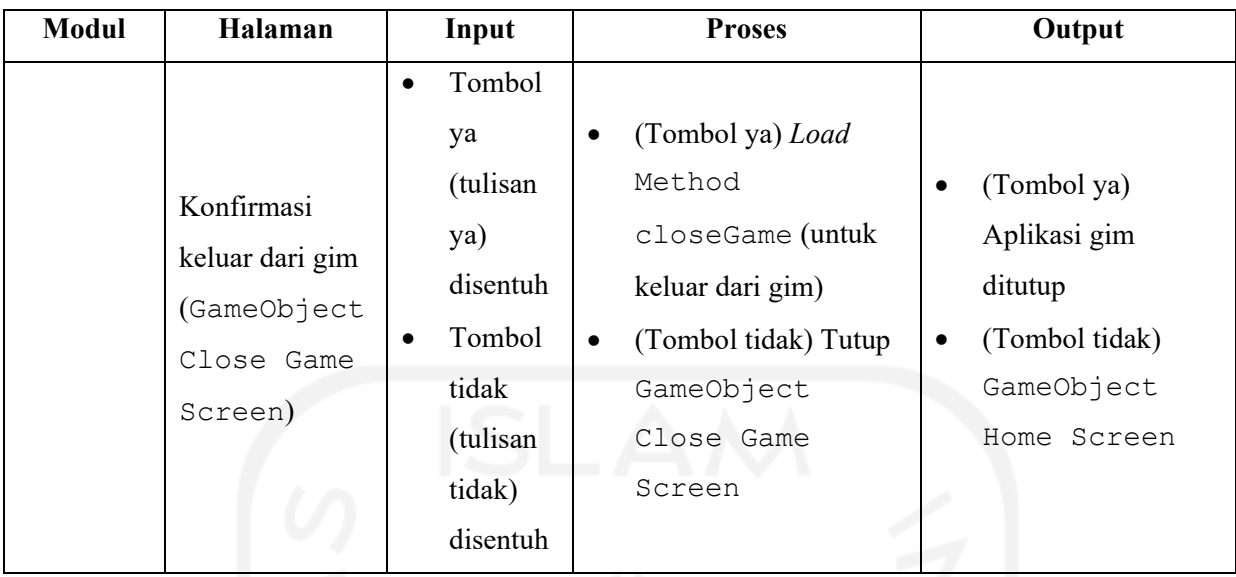

# **3.2.2 Desain Antarmuka**

Antarmuka adalah tampilan aplikasi yang digunakan sebagai cara pemain berinteraksi dengan gim. Antarmuka dirancang agar terlihat simpel dan menarik agar pemain dapat berinteraksi dengan mudah dan tidak merasa bosan dalam memainkan gim. Berikut adalah desain tampilan pada gim edukasi penulisan bahasa Indonesia yang akan dibuat:

### a. Halaman menu utama

Halaman menu utama merupakah halaman pertama saat gim dibuka. Pada halaman menu utama terdapat lima tombol, yaitu mulai, materi, pengaturan, tentang, dan keluar. Tombol mulai untuk menuju halaman gim kuis, tombol materi untuk menuju halaman materi, tombol pengaturan untuk menuju halaman pengaturan, tombol tentang untuk menuju halaman pengaturan, dan tombol keluar untuk keluar dari gim. Apabila tombol keluar ditekan maka konfirmasi untuk keluar dari gim atau tidak akan muncul. Apabila "Ya" ditekan maka pemain akan keluar dari gim, dan apabila "Tidak" yang ditekan maka pemain akan kembali ke menu utama

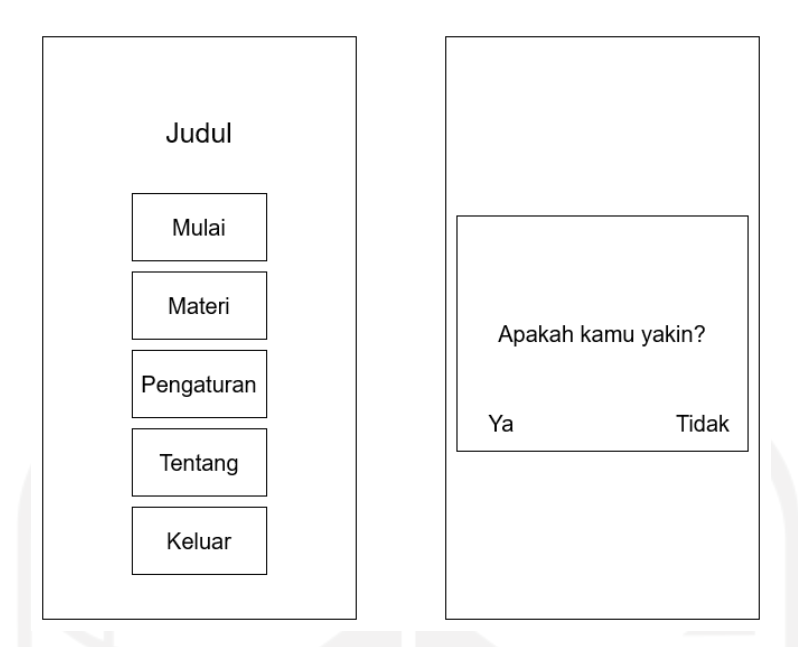

Gambar 3.2 Halaman menu utama (kiri) dan konfirmasi keluar gim (kanan)

# b. Halaman gim kuis, penjelasan, jeda, dan kuis selesai

Halaman ini adalah halaman gim kuis berada. Setelah sebuah soal dijawab, muncullah halaman penjelasan yang berisi penjelasan mengenai setiap jawaban serta pemberitahuan bahwa jawaban yang dipilih salah atau benar. Skor, penanda soal sekarang dan total soal yang muncul, serta skor tertinggi muncul di halaman gim kuis dan halaman penjelasan. Halaman jeda akan muncul apabila pemain menekan tombol jeda di halaman gim kuis atau halaman penjelasan (dilambangkan dengan dua persegi panjang vertikal di sudut kiri halaman kuis dan penjelasan). Apabila pemain telah mencapai soal terakhir dan pemain telah melewati halaman penjelasan untuk soal terakhir, halaman selesai akan muncul dengan skor yang telah dicapai. Jika skor pemain melampai skor tertinggi sebelumnya pemain akan mendapatkan skor tertinggi baru.

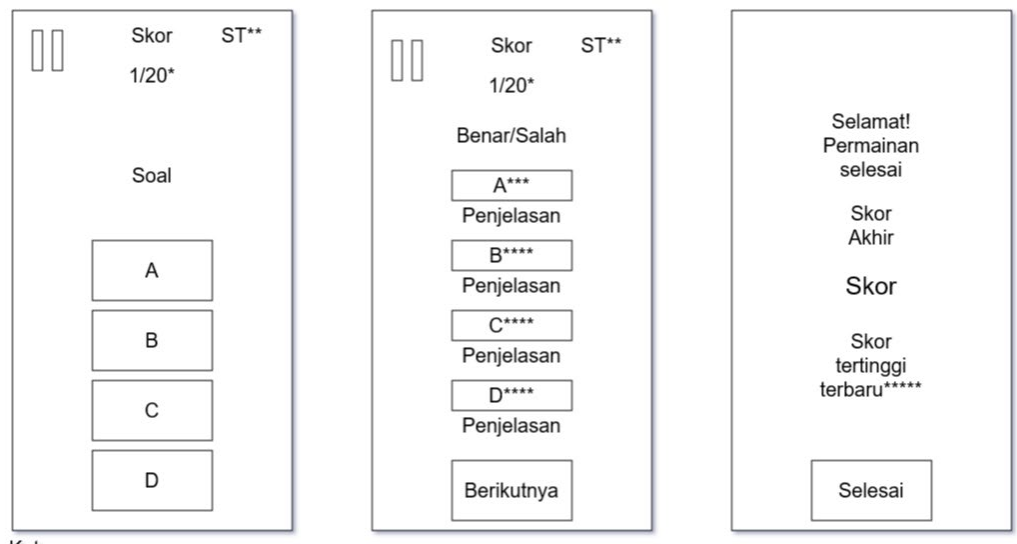

Keterangan:

\* = 1 menandakan soal keberapa sekarang, dan 20 menandakan jumlah soal

 $**$  = Skor tertinggi

\*\*\* = Jawaban benar, ditandai dengan warna hijau

\*\*\*\* = Jawaban salah, ditandai dengan warna merah

\*\*\*\*\* = Hanya muncul jika skor sekarang melampaui nilai skor tertinggi sebelumnya

Gambar 3.3 (Dari kiri ke kanan) Halaman gim kuis, halaman penjelasan, dan halaman kuis

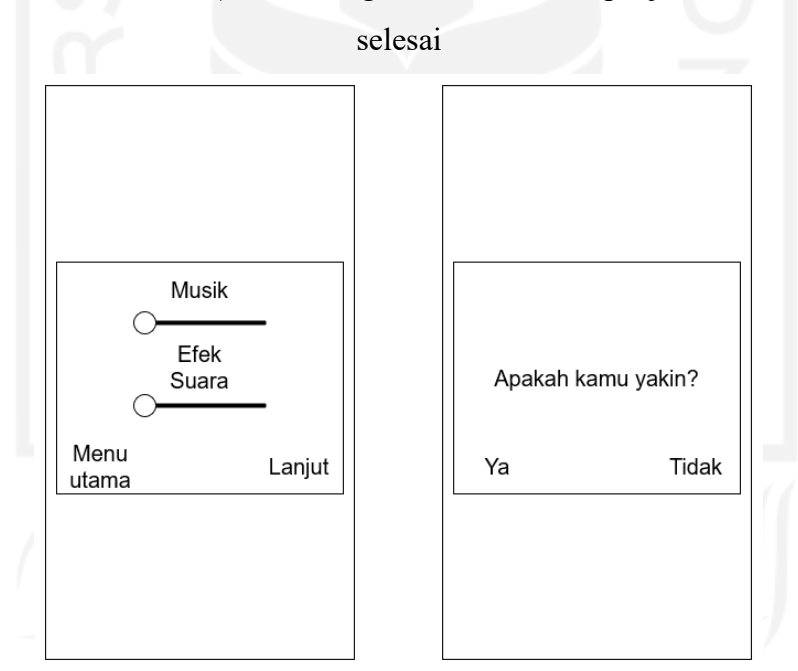

Gambar 3.4 (Kiri) Menu jeda dan (kanan) konfirmasi kembali ke menu utama

### c. Halaman materi

Halaman ini adalah halaman materi-materi yang dipertanyakan di dalam gim kuis. Halaman ini terdiri dari tiga submenu yang jika salah satu dipilih akan di nampilkan halaman submenu berisi daftar materi. Apabila salah satu dari daftar tersebut dipilih maka penjelasan

mengenai salah satu dari daftar tersebut akan muncul. Tombol dengan simbol panah kiri merupakan tombol kembali dengan tujuan agar pemain dapat kembali ke halaman sebelumnya.

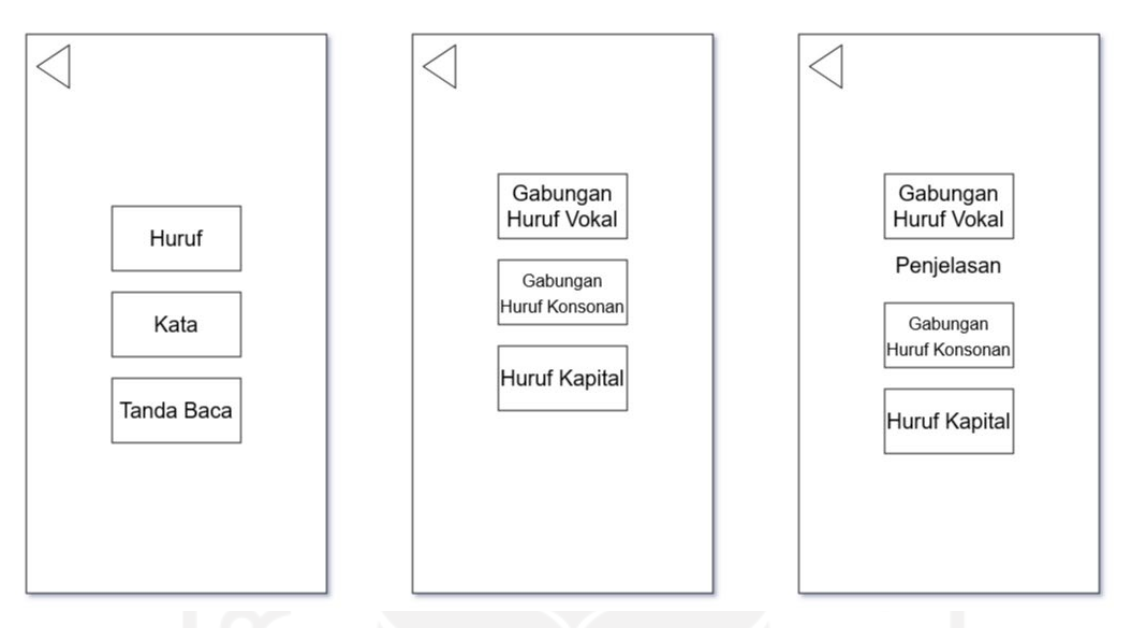

Gambar 3.5 (Dari kiri ke kanan) Halaman materi, halaman daftar materi (daftar bergantung dari pilihan di halaman materi), halaman daftar materi saat salah satu dari daftar dipilih

### d. Halaman pengaturan

Halaman ini adalah halaman pemain dapat mengatur beberapa aspek dari aplikasi gim, yaitu volume suara (musik dan efek suara) serta reset skor tertinggi. Volume suara diatur melalui *slider*, sedangkan tombol reset skor tertinggi memiliki konfirmasi.

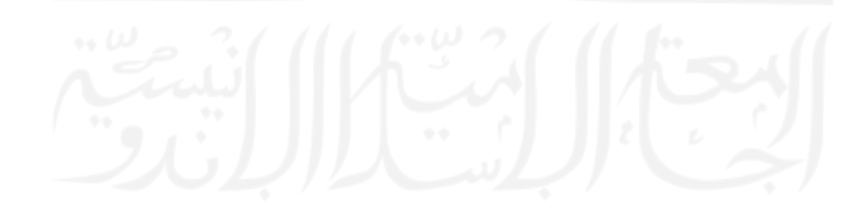

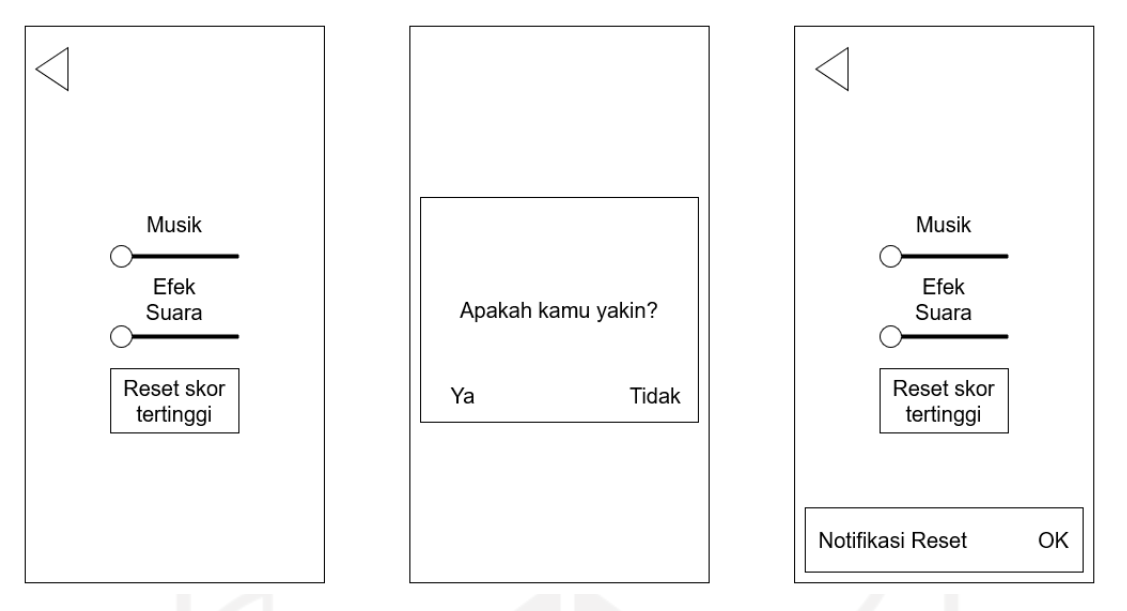

Gambar 3.6 (Dari kiri ke kanan) Halaman pengaturan, konfirmasi reset skor tertinggi, dan halaman pengaturan dengan notifikasi reset skor tertinggi

### e. Halaman tentang

Halaman ini adalah halaman pemain dapat melihat penjelasan singkat mengenai gim.

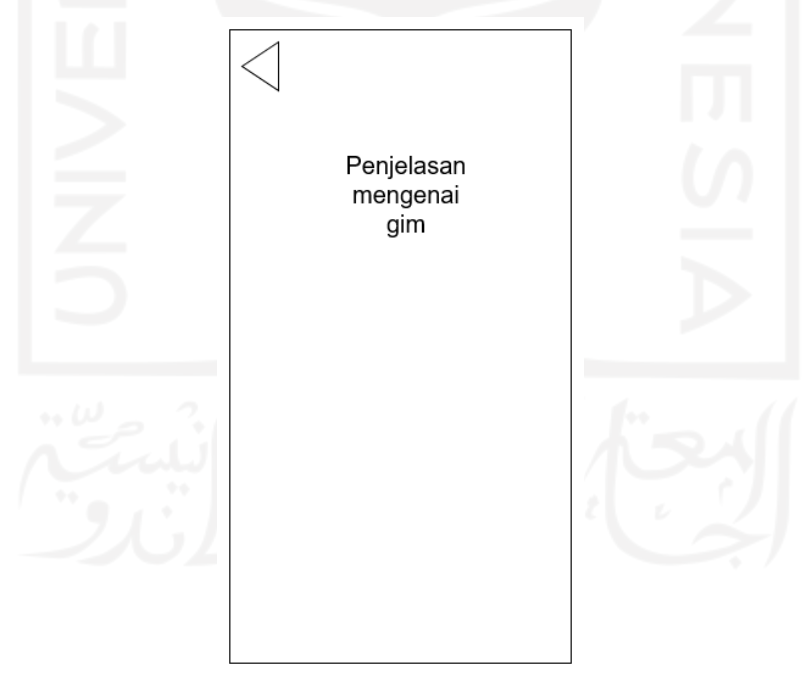

Gambar 3.7 Halaman tentang

#### **3.2.3 Desain Pengujian**

Setelah gim didesain dan dikembangkan maka dilakukanlah tahap pengujian. Pengujian akan didesain untuk menggunakan metode pengujian dengan *smartphone* dan kuesioner. Pengujian menggunakan *smartphone* bertujuan untuk menguji gim untuk memastikan gim yang dibuat berkerja dengan baik. Pengujian dengan kuisioner bertujuan untuk mendapat umpan balik dari penguji dan menentukan efektivitas gim sebagai gim edukasi. Pengujian dengan kuesioner dilakukan dengan para penguji yang dipilih secara acak menguji gim yang dibuat dan mengisi kuesioner yang disediakan. Kuesioner dibagi menjadi dua bagian, yaitu:

a. Antarmuka dan Interaksi

Menyangkut bagian audiovisual dari aplikasi gim untuk mengetahui apakah audiovisual dan menarik dan mudah dipahami serta mengetahui kemudahan pemain dalam berinteraksi dengan gim

### b. Efektivitas Materi Edukasi

Menyangkut semua yang berkaitan dengan edukasi penulisan bahasa Indonesia, yaitu kuis dan materi yang disediakan. Tujuan dari bagian ini adalah untuk mengetahui apakah kuis dan materi yang disediakan mudah dipahami oleh pemain serta mengetahui apakah kuis dan materi yang diberikan dapat menambah pengetahuan pemain mengenai penulisan bahasa Indonesia yang baik dan benar.

|                | Pertanyaan<br>$\sim \omega$                                | Penilaian                        |                        |       |                         |                         |               |  |
|----------------|------------------------------------------------------------|----------------------------------|------------------------|-------|-------------------------|-------------------------|---------------|--|
| N <sub>0</sub> |                                                            | <b>Sangat</b><br>Tidak<br>Setuju | <b>Tidak</b><br>Setuju | Cukup | Setuju                  | <b>Sangat</b><br>Setuju | Rata-<br>Rata |  |
|                |                                                            |                                  | $\overline{2}$         | 3     | $\overline{\mathbf{4}}$ | 5                       |               |  |
| A              | Antarmuka<br>dan Interaksi                                 |                                  |                        |       |                         |                         |               |  |
| 1              | Antarmuka<br>menarik dan<br>mudah<br>dipahami oleh<br>saya |                                  |                        |       |                         |                         |               |  |

Tabel 3.3 Kuesioner Pengujian Gim

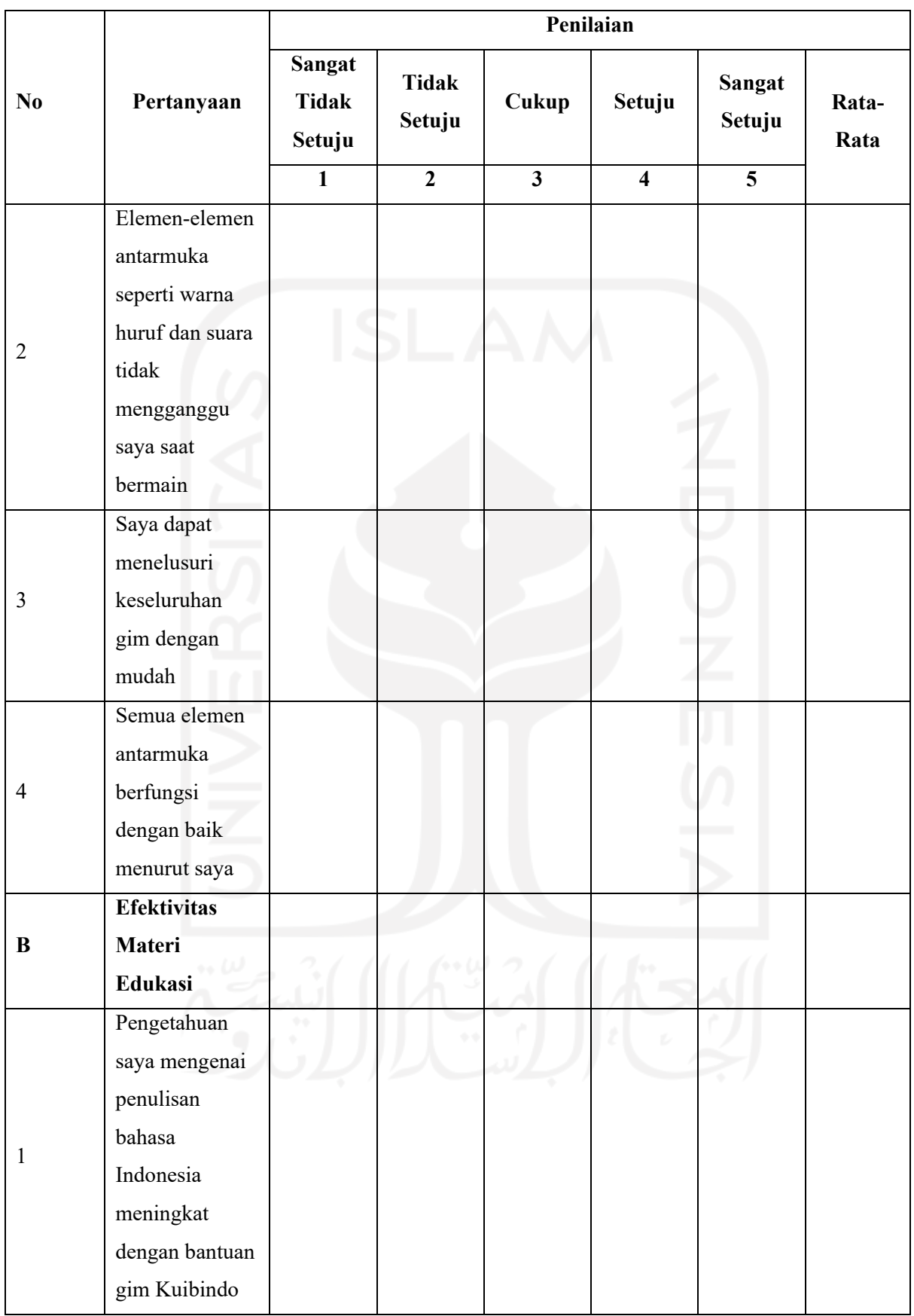

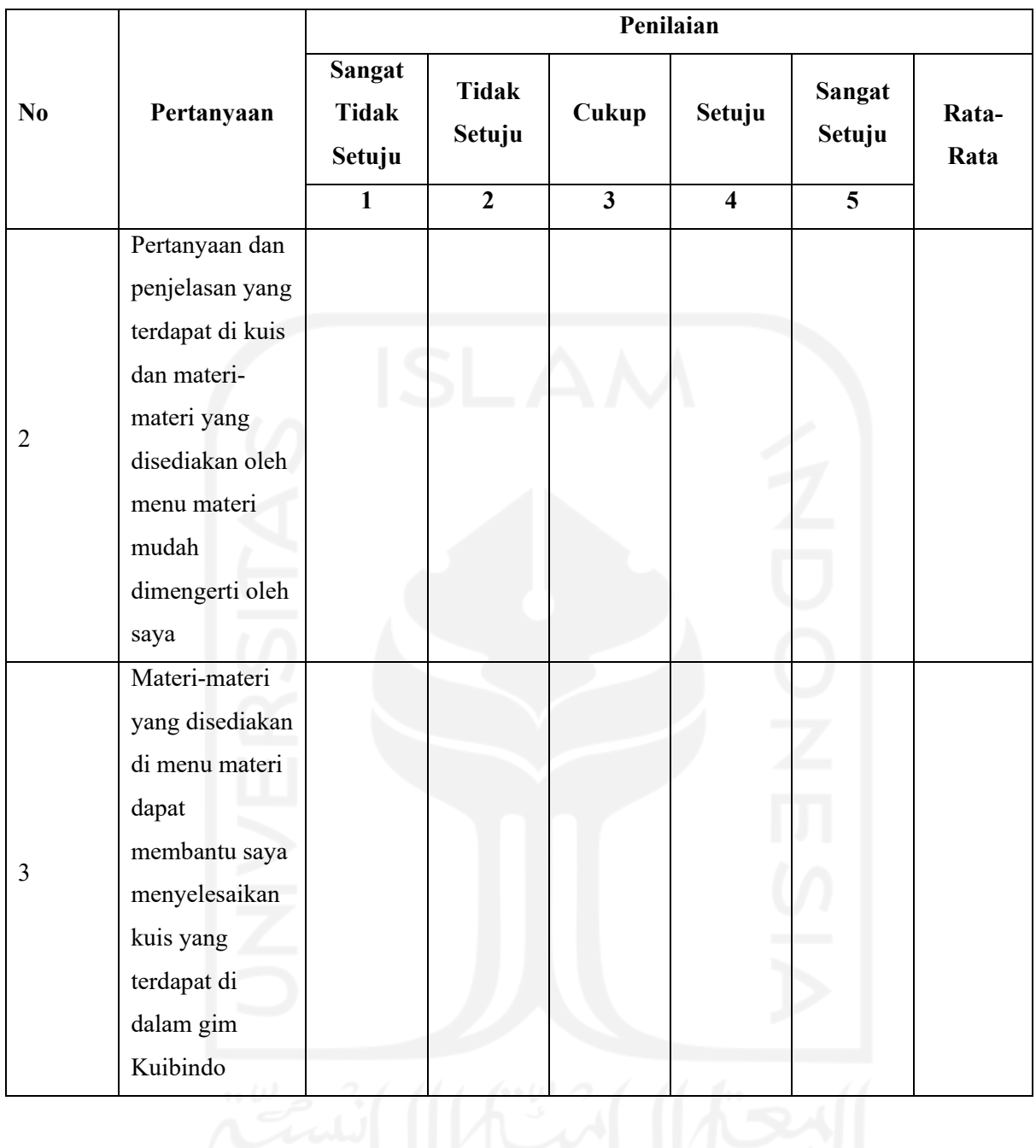

#### **BAB IV**

#### **IMPLEMENTASI DAN PENGUJIAN**

### **4.1 Implementasi**

Setelah proses desain selesai maka penelitian dilanjutkan ke tahap implementasi, tahap gim Kuibindo mulai dibuat. Desain yang telah dibuat pada bab sebelumnya akan diimplementasikan menjadi gim sesuai dengan analisis yang dilakukan serta berdasarkan desain yang telah dibuat. Berikut adalah proses implementasi yang berdasarkan yang tertera pada desain antarmuka di bab sebelumnya.

### **4.1.1 Implementasi pada Halaman Menu Utama**

Halaman menu utama merupakan halaman pertama yang pemain jumpai saat pemain membuka gim Kuibindo. Pada halaman ini terdapat lima tombol, yaitu mulai, materi, pengaturan, tentang, dan keluar. Implementasi dari halaman utama ditunjukkan pada [Gambar](#page-58-0)  [4.1,](#page-58-0) sedangkan konfirmasi keluar dari gim yang muncul saat pemain menekan tombol keluar ditunjukkan pada [Gambar 4.2.](#page-59-0)

<span id="page-58-0"></span>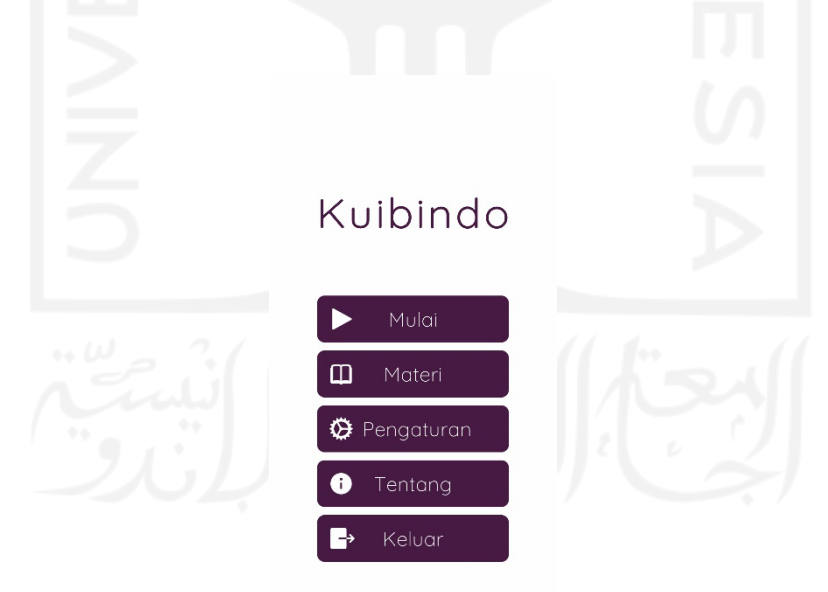

Gambar 4.1 Halaman utama

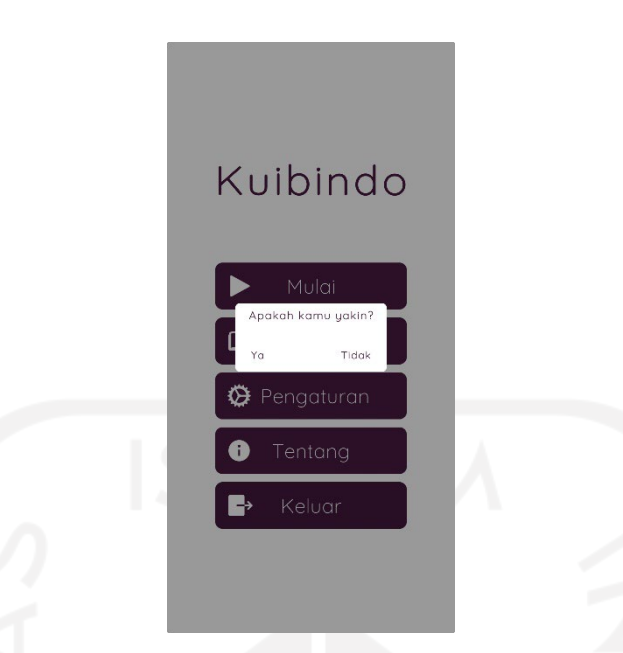

Gambar 4.2 Konfirmasi keluar dari gim saat tombol keluar ditekan

# <span id="page-59-0"></span>**4.1.2 Implementasi pada Halaman Mulai**

Halaman mulai adalah halaman pemain berinteraksi dengan kuis di gim ini. Halaman ini terdiri dari tiga bagian, yaitu halaman kuis, halaman penjelasan, dan halaman selesai. Untuk memastikan bahwa setiap soalnya diambil secara acak, digunakanlah metode pengacakan menggunakan metode pengacakan menggunakan *array* dua dimensi yang mengambil data sebagai daftar soal, jawaban, kunci jawaban, dan penjelasan setiap pilihan jawaban dari *file* teks bernama SoalJwbPen.

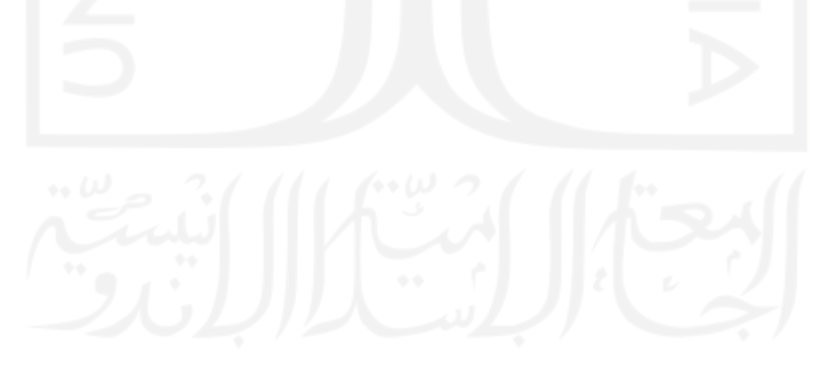

```
Manakah kalimat berikut ini yang penulisannya tepat?
+Data ini telah di backup beberapa hari yang lalu.
+Data ini telah dibackup beberapa hari yang lalu.
+Data ini telah di-backup beberapa hari yang lalu.
+Data ini telah di_backup beberapa hari yang lalu.
+C+Unsur bahasa asing/daerah selalu menggunakan tanda hubung apabila ingin 
dirangkai,dengan unsur bahasa Indonesia. 
+Unsur bahasa asing/daerah selalu menggunakan tanda hubung apabila ingin 
dirangkai dengan unsur bahasa Indonesia. 
+Unsur bahasa asing/daerah selalu menggunakan tanda hubung apabila ingin 
dirangkai dengan unsur bahasa Indonesia. 
+Unsur bahasa asing/daerah selalu menggunakan tanda hubung apabila ingin 
dirangkai dengan unsur bahasa Indonesia. 
#Manakan kata berikut ini yang pemenggalan katanya tepat?
+Ul-tra
+Swa-sta
+Den-gan
+Ban-yak
+A+Salah satu syarat pemenggalan kata dapat dilakukan adalah jika di tengah kata 
terdapat 3 atau lebih huruh konsonan yang masing-masing melambangkan satu bunyi 
("ul" dan "tra"). Pemenggalannya dilakukan di antara huruf konsonan pertama dan 
huruf konsonan kedua.
+Jawaban ini salah karena: 1) "Swas" dan "ta" masing-masing melambangkan satu 
bunyi, 2) Jika di tengah kata dasar terdapat huruf konsonan yang berurutan maka 
pemenggalannya dilakukan diantara kedua huruf konsonan tersebut.
+Jawaban ini salah karena: 1) "De" dan "ngan" masing-masing melambangkan satu 
bunyi, 2) Jika di tengah kata dasar terdapat huruf konsonan (termasuk gabungan 
huruf konsonan) di antara dua huruf vokal maka pemenggalannya dilakukan sebelum 
huruf konsonan tersebut.
+Jawaban ini salah karena: 1) "Ba" dan "nyak" masing-masing melambangkan satu 
bunyi, 2) Jika di tengah kata dasar terdapat tiga atau lebih huruf konsonan yang 
masing-masing melambangkan satu bunyi maka pemenggalannya dilakukan di antara 
kedua huruf konsonan pertama dan huruf konsonan kedua, dengan catatan gabungan 
huruf konsonan yang melambangkan satu bunyi tidak dipenggal.
...
```
<span id="page-60-0"></span>Gambar 4.3 Sebagian kecil dari isi dari *file* SoalJwbPen.txt

Seperti yang terlihat pada [Gambar 4.3.,](#page-60-0) setiap soal dibedakan dengan tanda pagar (#) dan pada setiap anggota dari sebuah soal diberi tanda plus (+) dengan pengecualian tidak adanya tanda pagar (#) pada soal pertama sebagai *array* pertama. Setelah dilakukan pemisahan dengan tanda pagar (#) dan tanda plus (+), Pemisahan ini kemudian dipakai oleh kode untuk mengolah dan menampilkan jawaban dan penjelasan (di halaman penjelasan) sesuai dengan soal yang dipilih secara acak.

```
public TextAsset assetSoal;
      int indexSoal;
      public int maxSoal;
      bool ambilSoal;
     char kunci jawaban;
     bool is\overline{Hasi1} = false;
      int jwbBenar, jwbSalah;
      private string[] soal;
      private string[,] soalBag;
      bool[] soalSelesai;
...
           soal = assetSoal.ToString().Split('#');
           soalSelesai = new bool[soal.Length];
            soalBag = new string[soal.Length, 10];
            OlahSoal();
            ambilSoal = true;
            TampilkanSoal();
...
      private void OlahSoal()
\left\{\begin{array}{ccc} & & \\ & & \end{array}\right\} // Mengolah Data TXT menjadi Array 2 dimensi dari kode di atas. Setelah
dipisah dengan tanda "#", agar 1 array soal (berisi soal, kunci
            // jawaban, dan penjelasan) dapat dibaca, setiap anggotanya diberi 
pemisah "+"
           for (int i = 0; i < soal. Length; i++)
             {
                 string[] tempSoal = soal[i].Split('+');
                 for (int j = 0; j < tempSoal. Length; j++)\left\{ \begin{array}{cc} 0 & 0 & 0 \\ 0 & 0 & 0 \\ 0 & 0 & 0 \\ 0 & 0 & 0 \\ 0 & 0 & 0 \\ 0 & 0 & 0 \\ 0 & 0 & 0 \\ 0 & 0 & 0 \\ 0 & 0 & 0 \\ 0 & 0 & 0 \\ 0 & 0 & 0 \\ 0 & 0 & 0 \\ 0 & 0 & 0 & 0 \\ 0 & 0 & 0 & 0 \\ 0 & 0 & 0 & 0 \\ 0 & 0 & 0 & 0 & 0 \\ 0 & 0 & 0 & 0 & 0 \\ 0 & 0 & 0 & 0 & 0 \\ 0 & 0 & 0 & 0 & 0 \\ 0 & 0soalBag[i, j] = tempSoal[j]; continue;
 }
                  continue;
            }
      }
```
Gambar 4.4 Kode yang dipakai untuk mengolah data dari *file* SoalJwbPen.txt

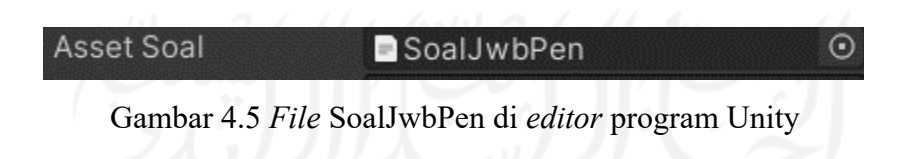

Setelah diolah, soal, jawaban, kunci jawaban dan penjelasan dapat ditampilkan ke halaman kuis dan penjelasan melalui kode yang tertera pada Gambar 4.6.

```
 private void TampilkanSoal()
\{ // Untuk menampilkan soal di dalam gamenya, berdasarkan data assetSoal 
yang telah diolah menjadi array 2 dimensi
          if (indexSoal < maxSoal)
\{ if (ambilSoal)
\left\{ \begin{array}{cc} 0 & 0 & 0 \\ 0 & 0 & 0 \\ 0 & 0 & 0 \\ 0 & 0 & 0 \\ 0 & 0 & 0 \\ 0 & 0 & 0 \\ 0 & 0 & 0 \\ 0 & 0 & 0 \\ 0 & 0 & 0 \\ 0 & 0 & 0 \\ 0 & 0 & 0 \\ 0 & 0 & 0 \\ 0 & 0 & 0 & 0 \\ 0 & 0 & 0 & 0 \\ 0 & 0 & 0 & 0 \\ 0 & 0 & 0 & 0 & 0 \\ 0 & 0 & 0 & 0 & 0 \\ 0 & 0 & 0 & 0 & 0 \\ 0 & 0 & 0 & 0 & 0 \\ 0 & 0for (int i = 0; i < soal. Length; i++)
\{ int randomIndexSoal = Random.Range(0, soal.Length);
                        if (!soalSelesai[randomIndexSoal])
                        {
                              // Soal dan Kunci Jawaban
                             txtSoal.text = soalBag[randomIndexSoal, 0];
                             txtOpsiA.text = soalBag[randomIndexSoal, 1];
                             txtOpsiB.text = soalBag[randomIndexSoal, 2];
                             txtOpsiC.text = soalBag[randomIndexSoal, 3];
                             txtOpsiD.text = soalBag[randomIndexSoal, 4];
                             kunci jawaban = soalBag[randomIndexSoal, 5][0];
...
                              // Menampilkan jawaban dan penjelasannya di panel 
penjelasan
                              OptionA = soalBag[randomIndexSoal, 1];
                             OptionB = soalBag[randomIndexSoal, 2];
                             OptionC = soalBag[randomIndexSoal, 3];
                              OptionD = soalBag[randomIndexSoal, 4];
                              OptionAPenjelasan = soalBag[randomIndexSoal, 6];
                             OptionBPenjelasan = soalBag[randomIndexSoal, 7];
                             OptionCPenjelasan = soalBag[randomIndexSoal, 8];
                             OptionDPenjelasan = soalBag[randomIndexSoal, 9];
                              soalSelesai[randomIndexSoal] = true;
                              ambilSoal = false;
                             break;
 }
                        else
                        {
                              continue;
 }
 }
 }
          }
      }
```
<span id="page-62-0"></span>Gambar 4.6 Kode untuk menampilkan data *array* dua dimensi yang telah diolah

Seperti yang tertera pada [Gambar 4.6](#page-62-0), hasil dari *array* dua dimensi yang telah diolah ditampilkan di dalam gim. Untuk bagian *array* yang ditandai dengan tanda pagar (#), bagian tersebut ditandai dengan angka nol dan dikaitkan dengan variabel randomIndexSoal. Tujuan dari ini adalah sebagai bagian dari pengacakan soal. Untuk bagian *array* yang ditandai dengan tanda plus (+), bagian tersebut ditandai dengan angka satu sampai sembilan dengan angka satu sampai empat ditampilkan di halaman kuis dan penjelasan dan angka enam hingga sembilan ditampilkan hanya di halaman penjelasan. Untuk variabel kunci\_jawaban yang ditandai dengan angka lima, bagian tersebut dikaitkan dengan bagian *array* angka nol dan dikaitkan dengan gameObject yang memiliki nilai sama dengan kunci\_jawaban yang terdapat di dalam *file* SoalJwbPen.txt (dapat dilihat pada [Gambar](#page-60-0)  [4.3](#page-60-0)).

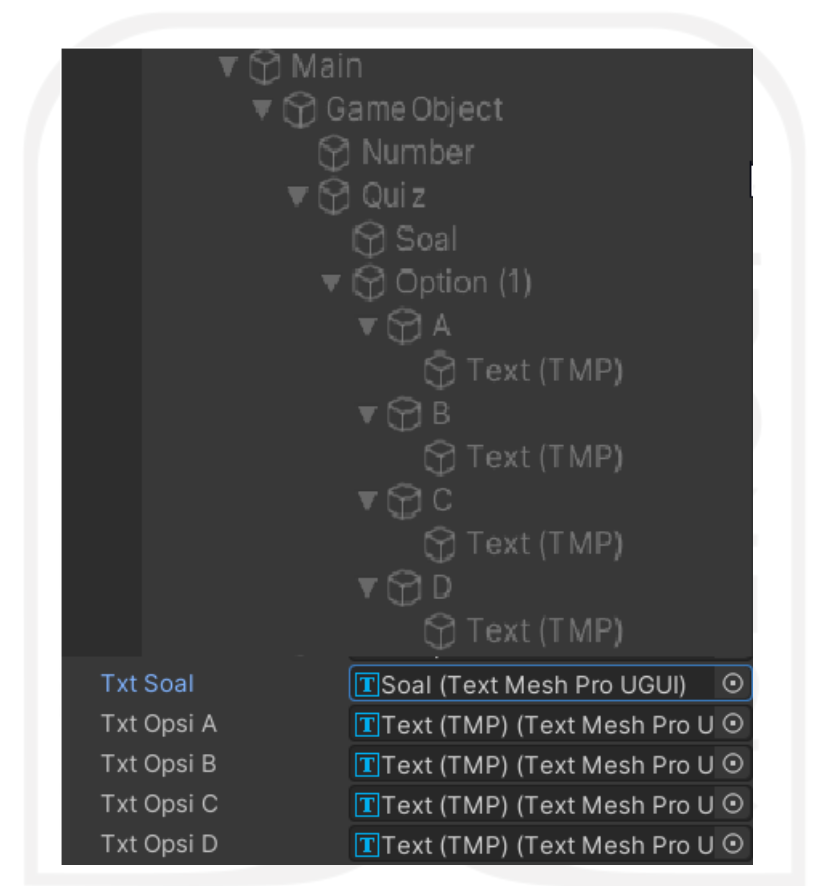

Gambar 4.7 GameObject A - D (atas) dan variabel Txt Opsi A - D (bawah)

| $\blacktriangledown$ $\bigcirc$ Right Screen                           | Option A            | ⊙Text (TMP)                                               | $\odot$    |
|------------------------------------------------------------------------|---------------------|-----------------------------------------------------------|------------|
| ▼ → GameObject<br><b>⊙</b> Number                                      | Option <b>B</b>     | ⊙Text (TMP)                                               | $_{\odot}$ |
| $\blacktriangledown$ Quiz                                              | Option C            | ⊙Text (TMP)                                               | $\odot$    |
| $\triangleright \bigcirc$ Salah                                        | Option D            | ⊙Text (TMP)                                               | $\odot$    |
| $\triangleright \bigcirc$ Benar                                        | Option A Penjelasan | <b>T</b> Text (TMP) (4) (Text Mesh Pr $\odot$             |            |
| $\blacktriangledown$ $\bigcirc$ Option (1)<br>$\nabla \bigcirc A$      | Option B Penjelasan | $\boxed{\mathbf{T}}$ Text (TMP) (1) (Text Mesh Pr $\odot$ |            |
| <b>⊙</b> Text (TMP)                                                    |                     | Option C Penjelasan T Text (TMP) (2) (Text Mesh Pr ⊙      |            |
| $\blacktriangleright$ $\bigcirc$ Text (TMP) (4)                        |                     | Option D Penjelasan TT Text (TMP) (3) (Text Mesh Pr ⊙     |            |
| $\blacktriangledown$ B                                                 |                     |                                                           |            |
| $\bigcirc$ Text (TMP)                                                  |                     |                                                           |            |
| $\blacktriangleright$ $\bigcirc$ Text (TMP) (1)<br>$\nabla \bigcirc C$ |                     |                                                           |            |
| <b>◯ Text (TMP)</b>                                                    |                     |                                                           |            |
| $\blacktriangleright$ $\bigcirc$ Text (TMP) (2)                        |                     |                                                           |            |
| W<br>▼ ⊙ D                                                             |                     |                                                           |            |
| <b>◯ Text (TMP)</b>                                                    |                     |                                                           |            |
| $\blacktriangleright$ $\bigcirc$ Text (TMP) (3)                        |                     |                                                           |            |
| $\blacktriangleright \bigcirc$ Next                                    |                     |                                                           |            |
| $\bigcirc$ Title                                                       |                     |                                                           |            |
| $\triangleright$ $\odot$ Pause                                         |                     |                                                           |            |
| $\triangleright$ $\odot$ High Score                                    |                     |                                                           |            |

Gambar 4.8 (Kiri) GameObject jawaban dan penjelasan dan (kanan) variabel jawaban dan penjelasan

Untuk mengecek jawaban, kode pada [Gambar 4.9](#page-65-0) menunjukkan pengecekan jawaban dengan mengecek jawaban (yang di dalam kode dilambangkan dengan GameObject A sampai D serta *array* nomor lima). Jika salah satu dari empat GameObject (di yang dilihat pemain adalah salah satu tombol yang menjadi pilihan jawaban) ditekan dan sesuai dengan kunci\_jawaban maka gim akan menganggap pemain menjawab dengan benar. Jika tidak sesuai maka dianggap pemain menjawab dengan salah.

```
public void Opsi(string opsiHuruf)
     {
           //cek jawaban
         CheckJawaban(opsiHuruf[0]);
...
          Penjelasan();
     }
     private void CheckJawaban(char huruf)
\left\{\begin{array}{ccc} & & \\ & & \end{array}\right\} // Cek jawaban
          if (huruf.Equals(kunci_jawaban))
           {
               soundManager.audioRightAnswer();
               Benar.SetActive(true);
               Salah.SetActive(false);
               jwbBenar++;
          }
          else
           {
               soundManager.audioWrongAnswer();
               Benar.SetActive(false);
               Salah.SetActive(true);
               jwbSalah++;
          }
      }
```
#### Gambar 4.9 Kode untuk pengecekan jawaban benar atau salah

52

<span id="page-65-0"></span>Setelah jawaban dicek maka halaman penjelasan akan muncul. Jawaban benar ditandai dengan warna hijau, sedangkan warna merah untuk jawaban salah. Halaman penjelasan juga menampilkan penjelasan untuk masing-masing jawaban. Untuk melanjutkan ke soal berikutnya atau mengakhiri kuis apabila soal terakhir telah dijawab, pemain cukup menekan tombol berikutnya.

```
 private void Penjelasan()
\left\{\begin{array}{ccc} & & \\ & & \end{array}\right\} // Ubah warna pilihan benar menjadi hijau dari merah
        if (kunci jawaban == "A"[0])\{ optionA.transform.parent.GetComponent<Image>().color = new 
Color32(49, 175, 124, 255);
 }
        else if (kunci jawaban == "B"[0])
\{ optionB.transform.parent.GetComponent<Image>().color = new 
Color32(49, 175, 124, 255);
 }
        else if (kunci jawaban == "C"[0])
\{ optionC.transform.parent.GetComponent<Image>().color = new 
Color32(49, 175, 124, 255);
 }
        else if (kunci jawaban == "D"[0])
\{ optionD.transform.parent.GetComponent<Image>().color = new 
Color32(49, 175, 124, 255);
 }
         //Menampilkan Penjelasan
         mainScreen.SetActive(false);
         rightScreen.SetActive(true);
         optionA.transform.GetComponent<TMP_Text>().text = OptionA;
         optionAPenjelasan.text = OptionAPenjelasan;
         optionB.transform.GetComponent<TMP_Text>().text = OptionB;
         optionBPenjelasan.text = OptionBPenjelasan;
         optionC.transform.GetComponent<TMP_Text>().text = OptionC;
         optionCPenjelasan.text = OptionCPenjelasan;
         optionD.transform.GetComponent<TMP_Text>().text = OptionD;
         optionDPenjelasan.text = OptionDPenjelasan;
        secondNumber.text = (indexSoal + 1) + "/* + maxSoal; SecondNilai.text = (jwbBenar * 5).ToString();
        secondHighScore.text = highScore.ToString();
     }
```
Gambar 4.10 Kode untuk halaman penjelasan

Maksimal soal yang dapat dijawab oleh pemain ditandai dengan variabel maxSoal. Apabila nilai yang ditetapkan pada maxSoal telah tercapai maka gim akan membuka halaman selesai. Di halaman selesai, pemain akan mengetahui berapa skor yang telah mereka capai.

```
public void nextSoal()
         {
                // Mengolah skor
              txtNilai.text = (jwbBeanr * 5). ToString();
...
               // Kuis berakhir, dan apabila skor sekarang lebih tinggi dari high score 
maka screen skor tertinggi terbaru diaktifkan 
              if (isHasil == true)\{skorAkhir.text = (jwbBenar * 5).ToString();
                      if ((jwbBenar * 5) > highScore)
\left\{ \begin{array}{cc} 0 & 0 & 0 \\ 0 & 0 & 0 \\ 0 & 0 & 0 \\ 0 & 0 & 0 \\ 0 & 0 & 0 \\ 0 & 0 & 0 \\ 0 & 0 & 0 \\ 0 & 0 & 0 \\ 0 & 0 & 0 \\ 0 & 0 & 0 \\ 0 & 0 & 0 \\ 0 & 0 & 0 \\ 0 & 0 & 0 & 0 \\ 0 & 0 & 0 & 0 \\ 0 & 0 & 0 & 0 \\ 0 & 0 & 0 & 0 & 0 \\ 0 & 0 & 0 & 0 & 0 \\ 0 & 0 & 0 & 0 & 0 \\ 0 & 0 & 0 & 0 & 0 \\ 0 & 0soundManager.audioNewHighScore();
                              PlayerPrefs.SetInt("highScore", jwbBenar * 5);
                              newHighScore.SetActive(true);
 }
                       else
\left\{ \begin{array}{cc} 0 & 0 & 0 \\ 0 & 0 & 0 \\ 0 & 0 & 0 \\ 0 & 0 & 0 \\ 0 & 0 & 0 \\ 0 & 0 & 0 \\ 0 & 0 & 0 \\ 0 & 0 & 0 \\ 0 & 0 & 0 \\ 0 & 0 & 0 \\ 0 & 0 & 0 \\ 0 & 0 & 0 \\ 0 & 0 & 0 & 0 \\ 0 & 0 & 0 & 0 \\ 0 & 0 & 0 & 0 \\ 0 & 0 & 0 & 0 & 0 \\ 0 & 0 & 0 & 0 & 0 \\ 0 & 0 & 0 & 0 & 0 \\ 0 & 0 & 0 & 0 & 0 \\ 0 & 0 soundManager.audioStageComplete();
 }
                       rightScreen.SetActive(false);
                      AkhirScreen.SetActive(true);
 }
               else
                {
                       newHighScore.SetActive(false);
                       mainScreen.SetActive(true);
                       rightScreen.SetActive(false);
                       indexSoal++;
                       ambilSoal = true;
                      TampilkanSoal();
 }
         }
```
Gambar 4.11 Kode untuk halaman selesai

Setelah kuis telah selesai dan pemain menekan tombol selesai maka pemain akan otomatis kembali ke halaman menu utama. Antarmuka untuk halaman kuis, penjelasan, dan selesai dapat dilihat pada [Gambar 4.1](#page-68-0)2, dari kiri menunjukkan halaman kuis, tengah menunjukkan halaman penjelasan, dan kanan menunjukkan halaman selesai.

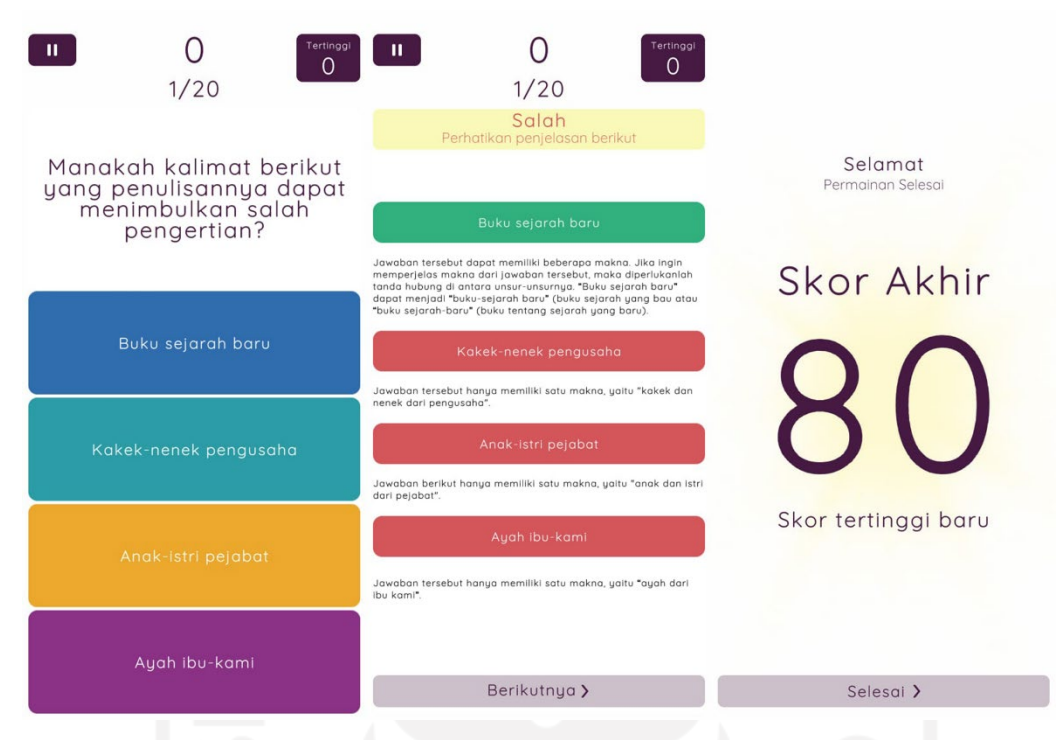

Gambar 4.12 Antarmuka pada halaman mulai

### <span id="page-68-0"></span>**4.1.3 Implementasi pada Halaman Materi**

Halaman ini merupakan halaman pemain dapat melihat materi-materi yang dapat membantu pemain dalam menjawab kuis di halaman mulai. Halaman materi terdiri dari tiga submenu, yaitu huruf, kata, dan tanda baca. Setiap submenu memiliki submenu tersendiri yang bergantung pada apa saja yang materinya dipertanyakan di dalam kuis. Pada Gambar 4.13, dapat dilihat dari kiri submenu awal dari halaman materi. Kemudian di tengah menunjukkan submenu dari submenu huruf dan di kanan menunjukkan apabila salah satu dari submenu dipilih yang pada gambar tersebut menunjukkan huruf kapital dipilih.

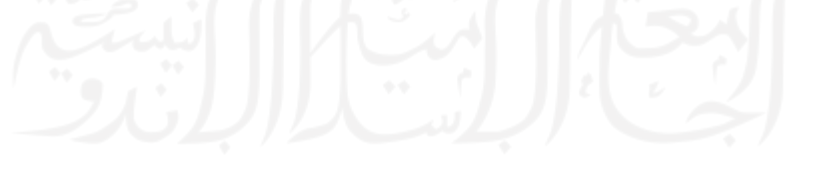

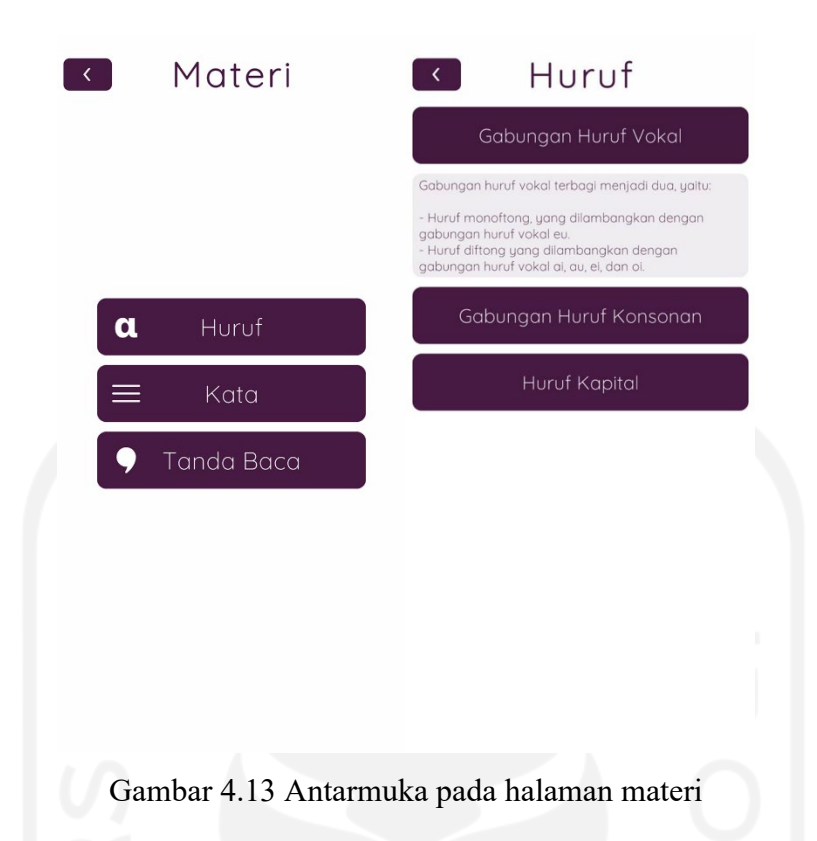

<span id="page-69-0"></span>Seperti yang ditunjukkan pada [Gambar 4.1](#page-69-0)3 di bagian kanan, untuk memungkinkan penjelasan untuk submenu dipilih dapat dilihat dan ditutup apabila tombol submenu tersebut ditekan sekali lagi, dibutuhkanlah kode yang tertera pada [Gambar 4.1](#page-70-0)4.

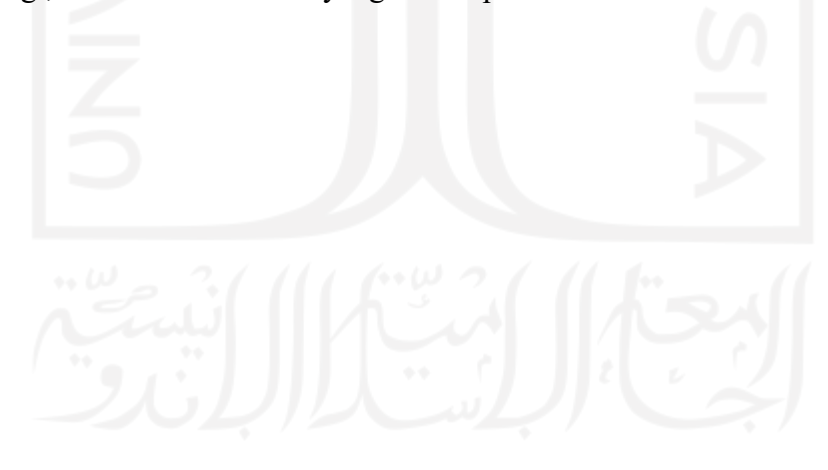

```
public class Materi : MonoBehaviour
{
     // Start is called before the first frame update
     // Fungsi dari method ini adalah saat salah satu tombol dari daftar submenu 
materi dibuka (contohnya Huruf Kapital),
     // maka materi mengenai huruf kapital akan muncul. Jika tombol tersebut 
ditekan sekali lagi maka materi tersebut akan ditutup
     public bool isiMateri = false;
     public void isiMateriVoid()
\left\{\begin{array}{ccc} & & \\ & & \end{array}\right\} if (isiMateri == false)
\{ this.gameObject.SetActive(true);
              isiMateri = true;
          }
         else
\{ this.gameObject.SetActive(false);
              isiMateri = false;
 }
     }
}
```
Gambar 4.14 Kode untuk menampilkan/menutup penjelasan

### <span id="page-70-0"></span>**4.1.4 Implementasi pada Halaman Pengaturan**

Halaman ini merupakan halaman pemain dapat mengatur beberapa aspek dari gim, yaitu volume musik dan efek suara serta reset skor tertinggi. Untuk pengaturan volume, digunakanlah *slider*, sedangkan reset skor tertinggi menggunakan tombol yang akan memanggil konfirmasi. Apabila pemain mengkonfirmasi dengan menekan "ya" maka notifikasi reset akan muncul di dalam gim.

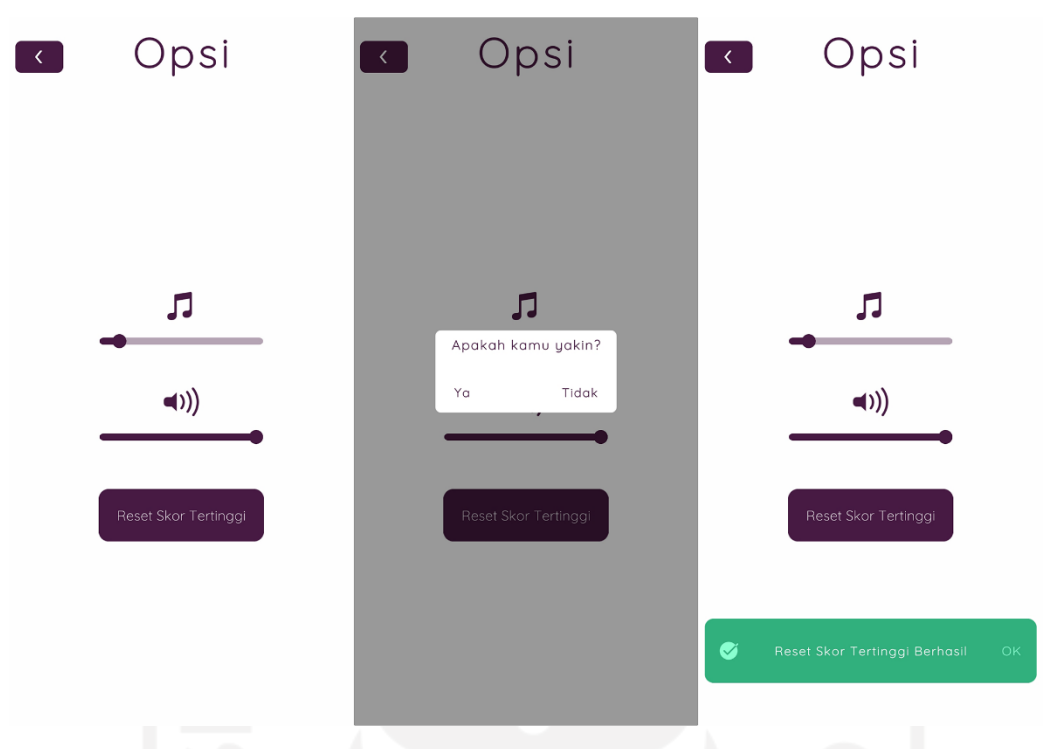

Gambar 4.15 Antarmuka pada halaman pengaturan

# **4.1.5 Implementasi pada Halaman Tentang**

Halaman ini merupakan halaman pemain dapat melihat penjelasan singkat mengenai gim ini. Di dalam halaman ini yang ditunjukkan oleh Gambar 4.16, isi dari halaman ini adalah teks penjelasan singkat.

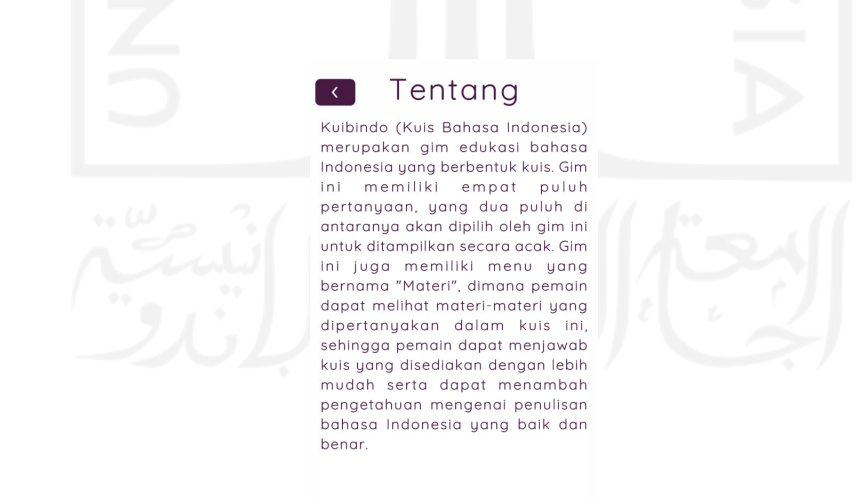

Gambar 4.16 Antarmuka pada halaman tentang
## **4.2 Pengujian**

Setelah gim Kuibindo berhasil dibuat, pengujian dilakukan terhadap gim tersebut. Pengujian dilakukan dengan menggunakan *smartphone* dan kuesioner.

## **4.2.1 Pengujian Menggunakan Smartphone**

Pengujian ini dilakukan pada tiga *smartphone* dengan spesifikasi yang berbeda-beda. Hasil pengujian ini dijelaskan pada [Tabel 4.1:](#page-72-0)

<span id="page-72-0"></span>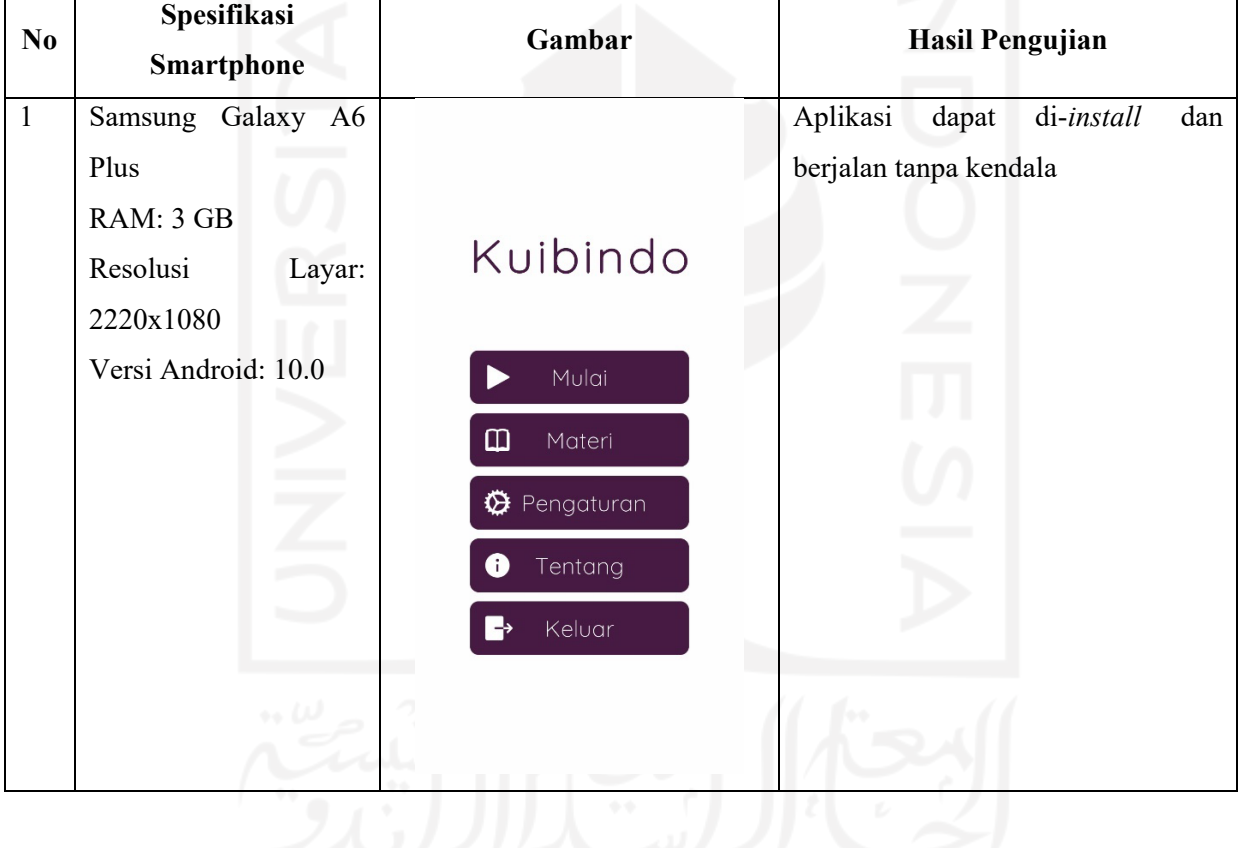

# Tabel 4.1 Hasil pengujian menggunakan *smartphone*

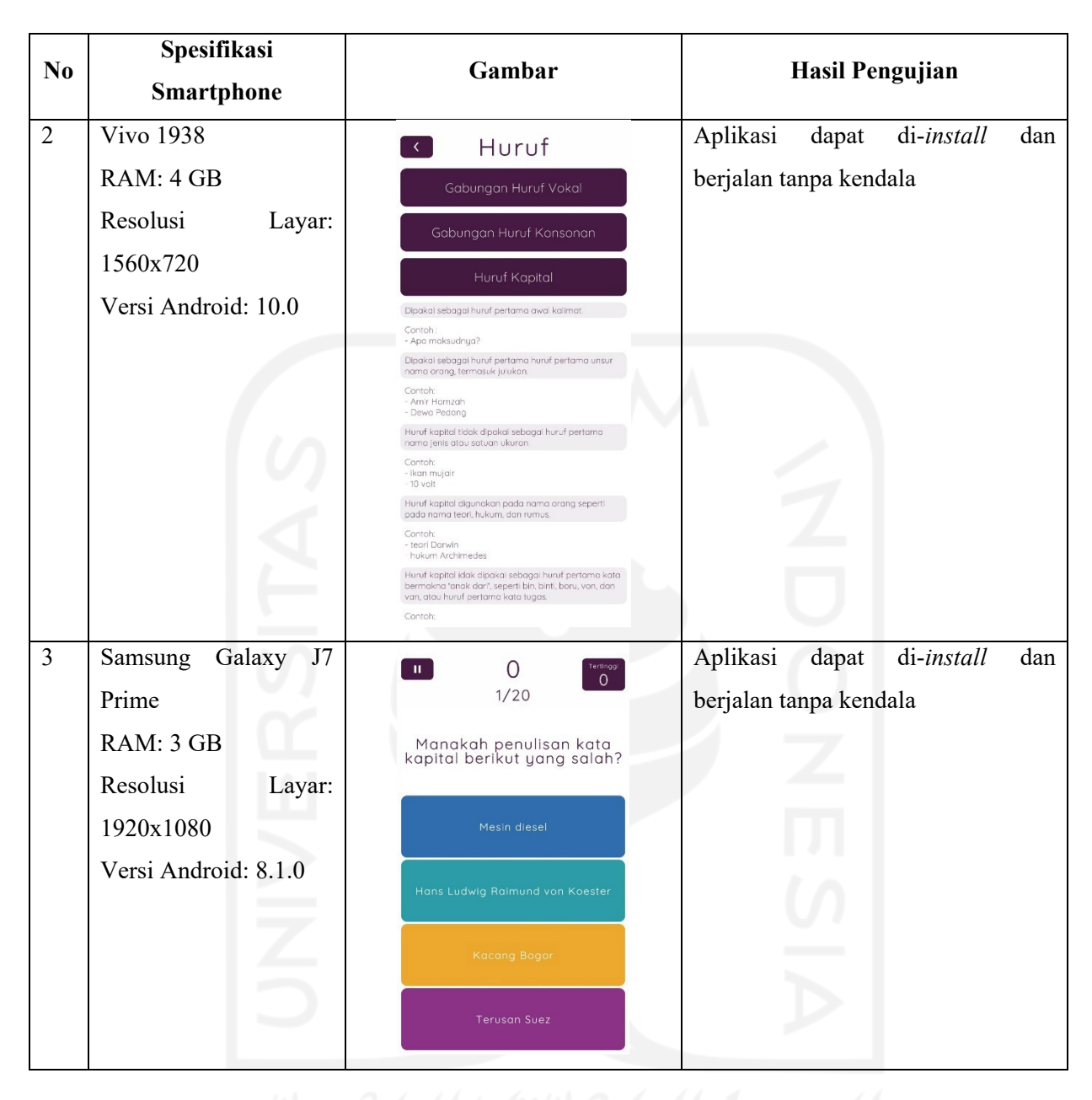

## **4.2.2 Pengujian dengan Kuesioner**

Pengujian ini dilakukan dengan memilih penguji secara acak dan para penguji tersebut mengisi kuesioner. Untuk mengetahui keberhasilan gim ini dari kuesioner yang dipakai maka digunakanlah perhitungan berikut:

Dipakailah poin untuk setiap pertanyaan dari kuesioner yang terdiri dari:

- a. Poin 1 untuk sangat tidak setuju
- b. Poin 2 untuk tidak setuju
- c. Poin 3 untuk cukup
- d. Poin 4 untuk setuju
- e. Poin 5 untuk sangat setuju

Dengan poin tersebut, kemudian dihitung rata-rata dari jumlah poin tersebut setiap pertanyaan yang kemudian dimasukkan ke [Tabel 4.2.](#page-74-0) Cara menghitung setiap nilai rata-rata tersebut adalah dengan mengalikan setiap nilai jawaban dengan total nilai yang mendapat nilai jawab tersebut yang kemudian ditambahkan dengan hasil perkalian nilai lainnya di pertanyaan yang sama. Sebagai contoh, nilai rata-rata dari pertanyaan A.1. pada [Tabel 4.2](#page-74-0) adalah:

Rata – rata pertanyaan A. 1. =  $\frac{(1.0) + (2.0) + (3.4) + (4.5) + (5.9)}{18 \text{ (total penguin yang berpartisipasi)}}$ 

Hasil dari persamaan di atas kemudian dimasukkan ke kolom rata-rata untuk pertanyaan A.1. Persamaan di atas juga digunakan untuk menghitung rata-rata setiap pertanyaan. Setelah rata-rata setiap pertanyaan didapatkan, dihitunglah rata-rata dari setiap pertanyaan (setiap bagian pertanyaan bagian A dan B) sehingga A. Antarmuka dan Interaksi serta B. Efektivitas Materi Edukasi mendapat nilai rata-rata masing-masing.

Berikut adalah pembagian penilaian rata-rata setiap bagian yang nilainya dipakai sebagai penentu apakah gim Kuibindo efektif sebagai gim edukasi penulisan bahasa Indonesia atau tidak:

#### a. Antarmuka dan Interaksi

- 1. Rata-rata  $1,0-1,9$  = Sangat Buruk
- 2. Rata-rata  $2,0 2,9 =$  Buruk
- 3. Rata-rata  $3,0 3,9 =$  Cukup
- 4. Rata-rata  $4,0 4,9 =$ Baik
- 5. Rata-rata  $5.0$  = Sangat Baik

#### b. Efektivitas Materi Edukasi

- 1. Rata-rata  $1,0 1,9 =$  Sangat Tidak Efektif
- 2. Rata-rata  $2,0 2,9 =$  Tidak Efektif
- 3. Rata-rata  $3,0-3,9 =$  Cukup Efektif
- 4. Rata-rata  $4,0-4,9$  = Efektif
- 5. Rata-rata  $5.0$  = Sangat Efektif

<span id="page-74-0"></span>Hasil semua perhitungan di atas dapat dilihat pada [Tabel 4.2:](#page-74-0)

| No             | Pertanyaan         | Penilaian                               |                        |                         |                         |                  |               |
|----------------|--------------------|-----------------------------------------|------------------------|-------------------------|-------------------------|------------------|---------------|
|                |                    | <b>Sangat</b><br><b>Tidak</b><br>Setuju | <b>Tidak</b><br>Setuju | <b>Cukup</b>            | Setuju                  | Sangat<br>Setuju | Rata-<br>Rata |
|                |                    | $\mathbf{1}$                            | $\overline{2}$         | $\overline{\mathbf{3}}$ | $\overline{\mathbf{4}}$ | $\overline{5}$   |               |
| $\mathbf{A}$   | <b>Antarmuka</b>   |                                         |                        |                         |                         |                  | 4,137         |
|                | dan Interaksi      |                                         |                        |                         |                         |                  |               |
| $\mathbf{1}$   | Antarmuka          |                                         |                        |                         |                         |                  |               |
|                | menarik dan        |                                         |                        |                         |                         |                  |               |
|                | mudah              | $\boldsymbol{0}$                        | $\boldsymbol{0}$       | $\overline{4}$          | 5                       | 9                | 4,278         |
|                | dipahami oleh      |                                         |                        |                         |                         |                  |               |
|                | saya               |                                         |                        |                         |                         |                  |               |
| $\mathbf{2}$   | Elemen-elemen      |                                         |                        |                         |                         |                  |               |
|                | antarmuka          |                                         |                        |                         |                         |                  |               |
|                | seperti warna      | $\mathbf{1}$                            | $\overline{2}$         | $\overline{2}$          | $\overline{7}$          |                  | 3,83          |
|                | huruf dan suara    |                                         |                        |                         |                         | 6                |               |
|                | tidak              |                                         |                        |                         |                         |                  |               |
|                | mengganggu         |                                         |                        |                         |                         |                  |               |
|                | saya saat          |                                         |                        |                         |                         |                  |               |
|                | bermain            |                                         |                        |                         |                         |                  |               |
| $\mathfrak{Z}$ | Saya dapat         |                                         |                        |                         |                         |                  |               |
|                | menelusuri         |                                         |                        |                         |                         |                  |               |
|                | keseluruhan        | $\mathbf{1}$                            | $\boldsymbol{0}$       | 1                       | 8                       | 8                | 4,22          |
|                | gim dengan         |                                         |                        |                         |                         |                  |               |
|                | mudah              |                                         |                        |                         |                         |                  |               |
| $\overline{4}$ | Semua elemen       |                                         |                        |                         | v                       |                  |               |
|                | antarmuka          |                                         |                        |                         |                         |                  |               |
|                | berfungsi          | 1                                       | $\boldsymbol{0}$       | $\boldsymbol{0}$        | 10                      | $\tau$           | 4,22          |
|                | dengan baik        |                                         |                        |                         |                         |                  |               |
|                | menurut saya       |                                         |                        |                         |                         |                  |               |
| $\bf{B}$       | <b>Efektivitas</b> |                                         |                        |                         |                         |                  |               |
|                | Materi             |                                         |                        |                         |                         |                  | 4,1663        |
|                | Edukasi            |                                         |                        |                         |                         |                  |               |

Tabel 4.2 Kuesioner hasil pengujian gim Kuibindo

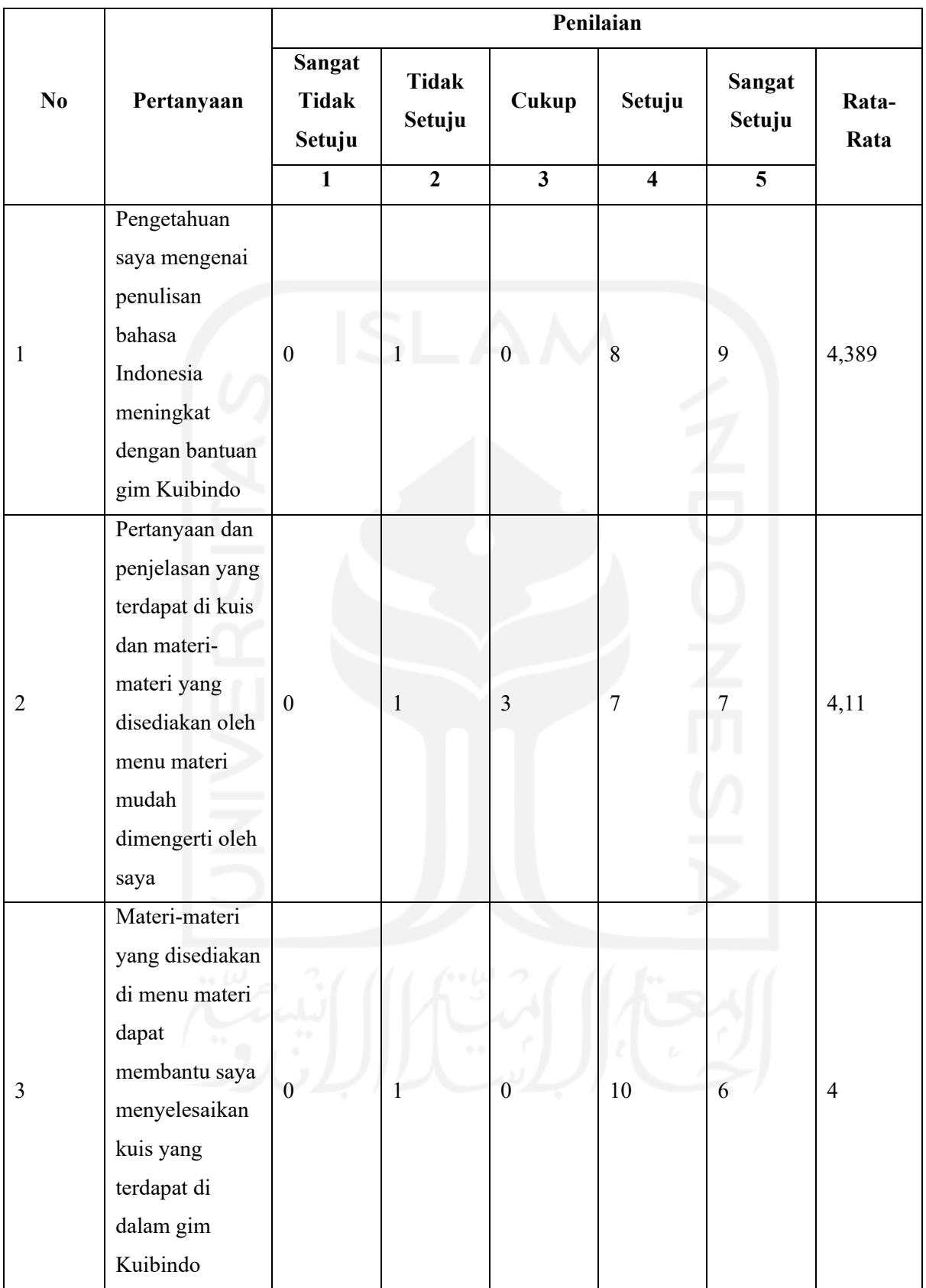

Berdasarkan [Tabel 4.2,](#page-74-0) disimpulkan bahwa:

a. Bagian A. Antarmuka dan Interaksi mendapat nilai rata-rata 4,137 (Baik) yang artinya pemain dapat berinteraksi dengan gim Kuibindo dengan baik tanpa halangan atau gangguan yang berat

b. Bagian B. Efektivitas Materi Edukasi mendapat nilai rata-rata 4,1663 (Efektif) yang artinya gim Kuibindo efektif dalam mengajarkan penulisan bahasa Indonesia serta efektif dalam menambah pengetahuan pemain dalam penulisan bahasa Indonesia.

## **4.3 Kelebihan dan Kekurangan Gim**

Berdasarkan pengujian gim yang telah dilakukan, terlihatlah kelebihan dan kekurangan yang terdapat di dalam aplikasi gim Kuibindo yang terdiri sebagai berikut:

## a. Kelebihan Gim

- 1. Antarmuka yang menarik dan mudah dipahami
- 2. Gim Kuibindo dapat meningkatkan pengetahuan penulisan bahasa Indonesia

3. Tingkat kesulitan (yang berupa penjebakan kata) pada kuis gim menambahkan keasikan pemain dalam bermain

4. Materi-materi yang tertera di dalam kuis dan materi di dalam gim Kuibindo dapat dimengerti oleh sebagian besar pemain

## b. Kekurangan Gim

1. Beberapa bagian dari materi dan soal terlalu rumit untuk dipahami oleh beberapa pemain

2. Beberapa elemen antarmuka, seperti suara musik dan efek suara mengganggu beberapa pemain dalam fokus bermain

3. Mekanisme permainan di dalam gim yaitu kuis kurang diminati oleh beberapa pemain

4. Tidak adanya fitur dapat kembali ke tempat sebelumnya menggunakan tombol navigasi kembali di *smartphone* sehingga pemain harus menggunakan elemen-elemen yang disediakan oleh gim sebagai pengganti fitur yang tidak ada

#### **BAB V**

65

### **KESIMPULAN DAN SARAN**

### **5.1 Kesimpulan**

Berdasarkan keseluruhan proses penelitian yang telah dilakukan, dari analisis hingga pengujian, dapat disimpulkan bahwa:

a. Gim edukasi penulisan bahasa Indonesia "Kuibindo" berhasil dirancang dan diimplementasikan menggunakan program Unity dengan baik,

b. Gim edukasi penulisan bahasa Indonesia "Kuibindo" efektif dalam mengajar materi edukasi penulisan bahasa Indonesia serta menambah pengetahuan pemain dalam penulisan bahasa Indonesia sehingga gim Kuibindo dapat menjadi salah satu media pengajaran penulisan bahasa Indonesia.

## **5.2 Saran**

Gm Kuibindo, walaupun berhasil dibuat masih memiliki banyak kekurangan. Karena inilah diharapkan dapat diadakan pengembangan lebih lanjut agar aplikasi tersebut dapat menjadi lebih baik ke depannya. Adapun saran yang dapat disampaikan, yaitu sebagai berikut:

a. Penambahan mekanisme permainan, agar pemain dapat lebih tertarik untuk memainkan gim tersebut,

b. Penambahan beberapa fitur, seperti fitur *multi-player*, agar pemain dapat lebih tertarik untuk memainkannya dengan tambahan elemen kompetisi.

### **DAFTAR PUSTAKA**

- Ajaria, A. J., Almaas, J., & Zahara, S. V. (2021, July 12). *Pentingnya Penggunaan EYD dalam Penulisan Karya Tulis Ilmiah*. TFI Binus.
- Axon, S. (2016, September 27). *Unity at 10: For better—or worse—game development has never been easier*. Ars Technica. https://arstechnica.com/gaming/2016/09/unity-at-10 for-better-or-worse-game-development-has-never-been-easier/
- Badan Pengembangan dan Pembinaan Bahasa. (2022). *Ejaan Bahasa Indonesia Yang Disempurnakan Edisi Kelima* (5th ed.). Kementerian Pendidikan, Kebudayaan, Riset, dan Teknologi.
- Cranz, A. (2021, March 19). *There are over 3 billion active Android devices / That's a lot of smartphones*. The Verge. https://www.theverge.com/2021/5/18/22440813/androiddevices-active-number-smartphones-google-2021
- Diharjo, W., Sani, D. A., & Arif, M. F. (2020). Game Edukasi Bahasa Indonesia Menggunakan Metode Fisher Yates Shuffle Pada Genre Puzzle Game. *Journal of Information Technology*, *5*(2), 23–35.
- Emka, H. A. (2017). Game Edukasi Bahasa Indonesia Kelas 1 Sekolah Dasar Berbasis Android Menggunakan DGBL-ID Model. *Integer Journal*, *2*(1), 10–20. https://ejournal.itats.ac.id/integer/article/view/93
- Fine, R. (2017, August 7). *UnityScript's long ride off into the sunset*. Unity Blog. https://blog.unity.com/community/unityscripts-long-ride-off-into-the-sunset
- Leksono, M. L. (2019). Analisis Kesalahan Penggunaan Pedoman Ejaan Bahasa Indonesia (PUEBI) Pada Tugas Makalah dan Laporan Praktikum Mahasiswa IT Telkom Purwokerto. *Jurnal Pendidikan Bahasa Dan Sastra Indonesia*, 116–120.
- Mäyrä, F. (2015). *Mobile Games The Expanding Field of Mobile Gaming*. https://doi.org/10.1002/9781118290743.wbiedcs014
- Nisa, K. (2018). Analisis Kesalahan Berbahasa pada Berita Dalam Media Surat Kabar Sinar Indonesia Baru. *Jurnal Bindo Sastra*, 218–224.
- Pratama, L. D., Lestari, W., & Bahauddin, A. (2019). Game Edukasi: Apakah membuat belajar lebih menarik? *At- 7D¶OLPࣟ -XUQDO 3HQGLGLNDQ*, *5*(1), 39–50. https://doi.org/10.36835/attalim.v5i1.64
- Pusparisa, Y. (2021, July 1). *Daftar Negara Pengguna Smartphone Terbanyak, Indonesia Urutan Berapa?* Databoks Katadata. https://databoks.katadata.co.id/datapublish/2021/07/01/daftar-negara-penggunasmartphone-terbanyak-indonesia-urutan-berapa
- statscounter. (2022, October). *Mobile Operating System Market Share Indonesia*. https://gs.statcounter.com/os-market-share/mobile/indonesia
- Tim Pengembang Pedoman Bahasa Indonesia. (2016). *Pedoman Umum Ejaan Bahasa Indonesia*. Badan Pengembangan dan Pembinaan Bahasa Kementerian Pendidikan Dan Kebudayaan.
- Unity Technologies. (n.d.). *Government & Aerospace*. https://unity.com/solutions/government-aerospace
- Unity Technologies. (2015). *What's new in Unity 5.0*. Unity Technologies. https://web.archive.org/web/20171017210326/https://unity3d.com/unity/whatsnew/unity-5.0
- Zali, T. K. Md., Sani, N. S., Rahman, A. H. Abd., & Aliff, M. (2019). Attractiveness Analysis of Quiz Games. *International Journal of Advanced Computer Science and Applications*, *10*(8).

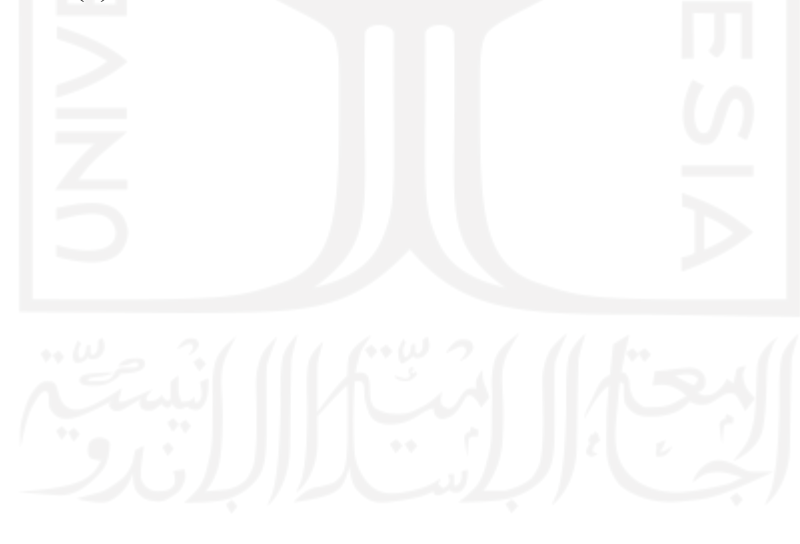